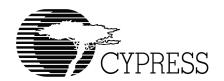

# **BIOS User's Manual**

Version 1.2

Cypress Semiconductor 3901 North First Street San Jose, CA 95134 Tel.: (800) 858-1810 (toll-free in the U.S.) (408) 943-2600

www.cypress.com

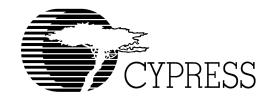

### **Cypress Disclaimer Agreement**

The information in this document is subject to change without notice and should not be construed as a commitment by Cypress Semiconductor Corporation Incorporated. While reasonable precautions have been taken, Cypress Semiconductor Corporation assumes no responsibility for any errors that may appear in this document.

No part of this document may be copied or reproduced in any form or by any means without the prior written consent of Cypress Semiconductor Corporation.

Cypress Semiconductor products are not designed, intended, or authorized for use as components in systems intended for surgical implant into the body, or other applications intended to support or sustain life, or for any other application in which the failure of the Cypress Semiconductor product could create a situation where personal injury or death may occur. Should Buyer purchase or use Cypress

Semiconductor products for any such unintended or unauthorized application, Buyer shall indemnify and hold Cypress Semiconductor and its officers, employees, subsidiaries, affiliates and distributors harmless against all claims, costs, damages, expenses, and reasonable attorney fees arising out of, directly or indirectly, any claim of personal injury or death associated with such unintended or unauthorized use, even if such claim alleges that Cypress Semiconductor was negligent regarding the design or manufacture of the product.

The acceptance of this document will be construed as an acceptance of the foregoing conditions.

BIOS User's Manual v1.2.

Copyright © 2003 Cypress Semiconductor Corporation.

All rights reserved.

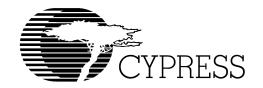

## Chapter 1. BIOS Interface

| 1.1 Introduction                                         | 1-1  |
|----------------------------------------------------------|------|
| 1.1.1 Overview                                           | 1-1  |
| 1.1.2 General Notes                                      | 1-1  |
| 1.2 Development Utilities                                | 1-2  |
| 1.2.1 GNU Development Tools from RedHat                  |      |
| 1.3 BIOS Overview                                        | 1-2  |
| 1.3.1 CY16 Memory Map                                    |      |
| 1.3.2 BIOS Initialization Process                        |      |
| 1.3.3 Boot Control                                       | 1-8  |
| 1.3.3.1 SIE1 Host/Peripheral USB Initialization          | 1-8  |
| 1.3.3.2 Co-processor and Stand-alone Boot Control        | 1-8  |
| 1.4 Link Control Protocol (LCP)                          | 1-9  |
| 1.4.1 LCP Overview for Host Processor Interface (HPI)    | 1-9  |
| 1.4.1.1 Programming Overview                             | 1-10 |
| 1.4.2 LCP Overview for High Speed Serial (HSS)           | 1-10 |
| 1.4.3 LCP Overview for Serial Peripheral Interface (SPI) | 1-12 |
| 1.5 Hardware Interrupts                                  | 1-13 |
| 1.5.1 BIOS Hardware Interrupt Usage                      | 1-15 |
| 1.5.1.1 Interrupts Not Used by the BIOS                  | 1-15 |
| 1.5.1.2 Interrupts Used by the BIOS                      | 1-16 |
| 1.6 Debugging Tools support                              | 1-18 |
| 1.7 Software Interrupts                                  | 1-19 |
| 1.7.1 Interrupt 48-49: LCP Message Subroutines           | 1-21 |
| 1.7.2 Signature SCAN Support                             | 1-21 |
| 1.7.2.1 Interrupt 67: SCAN_INT                           |      |
| 1.7.2.1.1 Software Interface                             |      |
| 1.7.2.1.2 Example                                        |      |
| 1.7.2.2 Interrupt 79: SCAN_DECODE_INT                    |      |
| 1.7.2.2.1 Software Interface                             |      |
| 1.7.3 OTG Interrupt Functions                            |      |
| 1.7.3.1 Interrupt 50 (OTG_STATE)                         |      |
| 1.7.3.2 Interrupt 112 (OTG_STATE_INT)                    |      |
|                                                          |      |
| 1.7.3.3 Interrupt 88 (OTG Descriptor)                    |      |
| 1.7.3.4.1 Software Interface                             |      |
| 1.7.3.5 Interrupt 86 (REMOTE_WAKEUP_INT)                 |      |
| 1.7.3.5.1 Software Interface                             |      |
|                                                          |      |

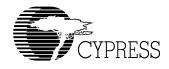

| 1.7.4 USB Host Interrupt Functions                                    | 1-28 |
|-----------------------------------------------------------------------|------|
| 1.7.4.1 Interrupt 114/115: HUSB_SIE1_INIT_INT/ HUSB_SIE2_INIT_INT     | 1-29 |
| 1.7.4.1.1 Software Interface                                          | 1-29 |
| 1.7.4.1.2 Example:                                                    | 1-29 |
| 1.7.4.2 Interrupt 116: HUSB_RESET_INT                                 | 1-29 |
| 1.7.4.2.1 Software Interface                                          | 1-30 |
| 1.7.4.2.2 Example                                                     | 1-30 |
| 1.7.5 USB Peripheral Interrupt Functions                              | 1-30 |
| 1.7.5.1 Interrupt 113: SUSB_INIT_INT                                  | 1-31 |
| 1.7.5.1.1 Software Interface                                          | 1-31 |
| 1.7.5.1.2 Example                                                     | 1-31 |
| 1.7.5.2 Interrupt 90,106: SUSB1_DEVICE_DESCRIPTOR_VEC,                |      |
| SUSB2_DEVICE_DESCRIPTOR_VEC                                           |      |
| 1.7.5.2.1 Software Interface                                          |      |
| 1.7.5.2.2 Example                                                     | 1-33 |
| 1.7.5.3 Interrupt 91,107:SUSB1_CONFIGURATION_DESCRIPTOR_VEC,          |      |
| SUSB2_CONFIGURATION_DESCRIPTOR_VEC                                    |      |
| 1.7.5.3.1 Software Interface                                          |      |
| 1.7.5.3.2 Example                                                     | 1-36 |
| 1.7.5.4 Interrupt 92,108:SUSB1_STRING_DESCRIPTOR_VEC,                 |      |
| SUSB2_STRING_DESCRIPTOR_VEC                                           |      |
| 1.7.5.4.1 Software Interface                                          |      |
| 1.7.5.4.2 Example                                                     |      |
| 1.7.5.5 Interrupt 89,105:SUSB1_FINISH_INT, SUSB2_FINISH_INT           |      |
| 1.7.5.5.1 Software Interface                                          |      |
| 1.7.5.5.2 Example                                                     |      |
| 1.7.5.6 Interrupt 82,98: SUSB1_STALL_INT, SUSB2_STALL_INT             | 1-37 |
| 1.7.5.6.1 Software Interface                                          |      |
| 1.7.5.7 Interrupt 83,99: SUSB1_STANDARD_INT, SUSB2_STANDARD_INT       |      |
| 1.7.5.7.1 Software Interface                                          |      |
| 1.7.5.7.2 Example                                                     | 1-39 |
| 1.7.5.8 Interrupt 80, 96: SUSB1_SEND_INT, SUSB2_SEND_INT              |      |
| (Send data to USB SIE1,2 endpoint x respectively)                     |      |
| 1.7.5.8.1 Software Interface                                          |      |
| 1.7.5.8.2 Example                                                     | 1-41 |
| 1.7.5.9 Interrupt 81,97: SUSB1_RECEIVE_INT,                           |      |
| SUSB2_RECEIVE_INT (Receive data from USB endpoint x)                  |      |
| 1.7.5.9.1 Software Interface                                          |      |
| 1.7.5.9.2 Example                                                     |      |
| 1.7.5.10 Interrupt 85,101: SUSB1_VENDOR_INT, SUSB2_VENDOR_INT         |      |
| 1.7.5.10.1 Software Interface                                         |      |
| 1.7.5.10.2 Example                                                    |      |
| 1.7.5.11 Interrupt 87,103: SUSB1_CLASS_INT, SUSB2_CLASS_INT           |      |
| 1.7.5.11.1 Software Interface                                         |      |
| 1.7.5.11.2 Example                                                    |      |
| TO BE INDEPENDENCE OF THE SUSBELLUADER INTERIOR SUSBELLUADER INTERIOR | コーケン |

ii Table of Contents

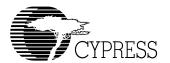

| 1.7.5.12.1 Software Interface                                          | 1-52 |
|------------------------------------------------------------------------|------|
| 1.7.5.12.2 Example                                                     | 1-53 |
| 1.7.5.13 Interrupt 95,111:SUSB1_DELTA_CONFIG_INT,                      |      |
| SUSB2_DELTA_CONFIG_INT                                                 | 1-55 |
| 1.7.5.13.1 Software Interface                                          |      |
| 1.7.5.13.2 Example                                                     |      |
| 1.7.6 Interrupt 51-63 and 118-125                                      |      |
| 1.7.7 Memory Functions                                                 | 1-56 |
| 1.7.7.1 Interrupt 76: REDO_ARENA                                       | 1-56 |
| 1.7.7.2 Interrupt 69: Memory Data Pointer                              | 1-56 |
| 1.7.7.2.1 Software Interface                                           | 1-56 |
| 1.7.7.3 Interrupt 68: ALLOC_INT                                        |      |
| 1.7.7.3.1 Software Interface                                           |      |
| 1.7.7.3.2 Example                                                      | 1-57 |
| 1.7.7.4 Interrupt 75: FREE_INT                                         |      |
| 1.7.7.4.1 Software Interface                                           |      |
| 1.7.7.4.2 Example                                                      |      |
| 1.7.7.5 Interrupt 73: PUSHALL_INT                                      | 1-58 |
| 1.7.7.5.1 Software Interface                                           |      |
| 1.7.7.5.2 Example                                                      |      |
| 1.7.7.6 Interrupt 74: POPALL_INT                                       | 1-58 |
| 1.7.7.6.1 Software Interface                                           |      |
| 1.7.7.6.2 Example                                                      |      |
| 1.7.7.7 Interrupt 77: HW_SWAP_REG (Swap register bank)                 |      |
| 1.7.7.7.1 Software Interface                                           |      |
| 1.7.7.7.2 Example                                                      |      |
| 1.7.7.8 Interrupt 78: HW_REST_REG (Restore register bank)              | 1-60 |
| 1.7.7.8.1 Software Interface                                           | 1-60 |
| 1.7.7.8.2 Example                                                      |      |
| 1.7.8 BIOS Idle task functions                                         |      |
| 1.7.8.1 Interrupt 70: IDLE_INT                                         |      |
| 1.7.8.1.1 Software Interface                                           |      |
| 1.7.8.1.2 Example                                                      |      |
| 1.7.8.2 Interrupt 71: IDLER_INT                                        |      |
| 1.7.8.2.1 Example                                                      |      |
| 1.7.8.3 Interrupt 72: INSERT_IDLE_INT                                  | 1-63 |
| 1.7.8.3.1 Software Interface                                           |      |
| 1.7.8.3.2 Example                                                      |      |
| 1.7.9 Debugging Support functions                                      |      |
| 1.7.9.1 Interrupt 126-127 Reserved for Debugger                        |      |
| 1.7.10 Serial EEPROM support                                           |      |
| 1.7.10.1 Interrupt 64: 2-wire Serial EEPROM (from 256-byte to 2 KByte) |      |
| 1.7.10.1.1 Software Interface                                          |      |
| 1.7.10.2 Interrupt 65: 2-wire Serial EEPROM from (4 KByte to 64 KByte) | 1-68 |
| 1 7 11 LIAPT functions                                                 | 1-68 |

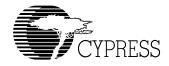

| 1.7.11.1 Interrupt 66: UART_INT                                    | 1-68 |
|--------------------------------------------------------------------|------|
| 1.7.11.1.1 Software Interface                                      |      |
| 1.7.11.1.2 Example                                                 | 1-70 |
| 1.7.11.2 Interrupt 123: KBHIT                                      |      |
| 1.7.11.2.1 Overview                                                | 1-70 |
| 1.7.11.2.2 Software Interface                                      |      |
| 1.7.11.2.3 Example                                                 | 1-70 |
| Chapter 2. Link Control Protocol Firmware                          |      |
| 2.1 Introduction                                                   | 2-1  |
| 2.1.1 Overview                                                     | 2-1  |
| 2.1.2 Scope                                                        | 2-1  |
| 2.2 Detailed Design                                                | 2-2  |
| 2.2.1 Architectural Outline                                        | 2-2  |
| 2.2.2 Transport Requirements                                       | 2-3  |
| 2.2.3 BIOS ROM Code (LCP)                                          | 2-3  |
| 2.2.3.1 Data Structures and Variables for Port Command Processing. | 2-3  |
| 2.2.3.2 Command Descriptions                                       | 2-4  |
| Chapter 3. USB Host BIOS Specifications                            |      |
| 3.1 Introduction                                                   |      |
| 3.1.1 Co-processor Mode                                            | 3-1  |
| 3.1.2 Stand-alone Mode                                             | 3-2  |
| 3.2 Functional Requirements                                        | 3-2  |
| 3.3 USB Host BIOS Overview                                         | 3-2  |
| 3.3.1 Block Diagram                                                | 3-2  |
| 3.3.1.1 HUSB_SIEx_INIT_INT                                         | 3-3  |
| 3.3.1.2 HUSB_RESET_INT                                             | 3-4  |
| 3.3.2 Flow Chart of USB Transfer                                   | 3-4  |
| 3.4 Software Interface Between HCD and BIOS                        | 3-6  |
| 3.4.1 TD Semaphore Address                                         | 3-7  |
| 3.4.1.1 HUSB_SIEx_pCurrentTDPtr                                    | 3-7  |
| 3.4.1.2 EOT and HUSB_pEOT                                          | 3-7  |
| 3.4.1.3 HUSB_SIEx_pTDListDone_Sem                                  | 3-8  |
| 3.4.2 TD SIE Mailbox Message                                       | 3-8  |
| 3.5 TD List Data Structure                                         | 3-9  |
| 3.5.1 BaseAddress (WORD: 0x00-01)                                  | 3-9  |
| 3.5.2 Port_Length (WORD: 0x02-03)                                  | 3-10 |
| 3.5.3 PID_EP (BYTE: 0x04)                                          |      |
| 3.5.4 DevAdd (BYTE: 0x05)                                          |      |
| 3.5.5 Control (BYTE: 0x06)                                         |      |
| 3.5.6 Status (BYTE: 0x07)                                          | 3-13 |
| 3.5.7 RetryCnt (BYTE: 0x08)                                        |      |

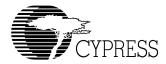

| 3.5.8 Residue (BYTE: 0x09)                                | 3-15 |
|-----------------------------------------------------------|------|
| 3.5.9 NextTDPointer (WORD: 0x0A-0B)                       | 3-15 |
| 3.6 Error Handling                                        | 3-16 |
| 3.7 Schedule Bus Transaction Times                        |      |
| 3.8 Detail Design                                         |      |
| 3.8.1 HUSB_SIEx_INIT_INT                                  | 3-19 |
| 3.8.1.1 Software Interface                                | 3-19 |
| 3.8.1.2 Example:                                          | 3-19 |
| 3.8.2 HUSB_RESET_INT                                      | 3-19 |
| 3.8.2.1 Software Interface                                | 3-19 |
| 3.8.2.2 Example                                           | 3-20 |
| 3.8.2.3 Flow Chart                                        | 3-20 |
| Chapter 4. Slave Support Module Firmware                  |      |
| 4.1 Introduction                                          | 4-1  |
| 4.1.1 Overview                                            | 4-1  |
| 4.1.2 Scope                                               | 4-1  |
| 4.2 Functional Requirements                               | 4-1  |
| 4.3 Detailed Design                                       | 4-4  |
| 4.3.1 Endoint0 Processing Outline                         | 4-4  |
| 4.3.1.1 Behavior                                          | 4-4  |
| 4.3.1.2 Architecture                                      | 4-5  |
| 4.3.2 Generic Endpoint Support                            | 4-6  |
| 4.3.2.1 Behavior                                          | 4-6  |
| 4.3.2.2 Architecture                                      | 4-7  |
| 4.3.2.3 Data Structures                                   | 4-8  |
| 4.3.2.4 Code Structure                                    | 4-9  |
| 4.3.3 Reasons for Important Choices                       | 4-11 |
| Chapter 5. HPI Transport Module                           |      |
| 5.1 Introduction                                          | 5-1  |
| 5.1.1 Overview                                            | 5-1  |
| 5.1.2 Scope                                               | 5-1  |
| 5.2 Functional Requirements                               | 5-1  |
| 5.3 Detailed Design                                       | 5-1  |
| 5.3.1 HPI General Description                             | 5-1  |
| 5.3.2 HPI Signal Description                              |      |
| 5.3.3 Host DMA to/from EZ-Host/EZ-OTG Memory via HPI Port | 5-3  |
| 5.3.4 HPI INIT Routine                                    | 5-4  |
| 5.3.5 Host to EZ-Host/EZ-OTG MailBox Message              |      |
| 5.3.6 EZ-Host/EZ-OTG to Host MailBox Message              |      |
| 5.3.7 HPI TRANSFER DIAGRAMS FOR LCP                       | 5-5  |

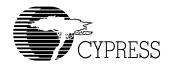

| 5.3.7.1 COMM_RESET via HPI               | 5-5  |
|------------------------------------------|------|
| 5.3.7.2 COMM_JUMP2CODE via HPI           | 5-5  |
| 5.3.7.3 COMM_CALL_CODE via HPI           | 5-6  |
| 5.3.7.4 COMM_WRITE_CTRL_REG via HPI      | 5-7  |
| 5.3.7.5 COMM_READ_CTRL_REG via HPI       | 5-8  |
| 5.3.7.6 COMM_READ_XMEM via HPI           | 5-9  |
| 5.3.7.7 COMM_WRITE_XMEM via HPI          | 5-10 |
| 5.3.7.8 COMM_EXEC_INT via HPI            | 5-11 |
| Chapter 6. SPI Transport Module Firmware |      |
| 6.1 Introduction                         | 6-1  |
| 6.1.1 Overview                           | 6-1  |
| 6.1.2 Scope                              | 6-1  |
| 6.2 Functional Requirements              | 6-1  |
| 6.3 Detailed Design                      | 6-1  |
| 6.3.1 General Outline                    | 6-2  |
| 6.3.2 SPI INIT Routine                   | 6-2  |
| 6.3.3 SPI_RX_ISR                         | 6-2  |
| 6.3.4 SPI_Done_ISR                       | 6-2  |
| 6.3.5 SPI_Send_Blk Routine               | 6-3  |
| 6.3.6 SPI_Rec_Blk Routine                | 6-3  |
| 6.3.7 SPI polling the Status             |      |
| 6.3.8 SPI TRANSFER DIAGRAMS FOR LCP      | 6-4  |
| 6.3.8.1 COMM_RESET via SPI               |      |
| 6.3.8.2 COMM_JUMP2CODE via SPI           |      |
| 6.3.8.3 COMM_CALL_CODE via SPI           | 6-6  |
| 6.3.8.4 COMM_WRITE_CTRL_REG via SPI      |      |
| 6.3.8.5 COMM_READ_CTRL_REG via SPI       |      |
| 6.3.8.6 COMM_WRITE_MEM via SPI           |      |
| 6.3.8.7 COMM_READ_MEM via SPI            |      |
| 6.3.8.8 COMM_WRITE_XMEM via SPI          |      |
| 6.3.8.9 COMM_READ_XMEM via SPI           |      |
| 6.3.8.10 COMM_EXEC_INT via SPI           | 6-13 |
| Chapter 7. HSS Transport Module          |      |
| 7.1 Introduction                         |      |
| 7.1.1 Overview                           |      |
| 7.1.2 Scope                              |      |
| 7.2 Functional Requirements              |      |
| 7.3 Detailed Design                      | 7-1  |
| 7.3.1 General Outline                    |      |
| 7.3.2 HSS INIT Routine                   | 7-2  |
| 7.3.3 HSS RX ISR                         | 7-2  |

vi

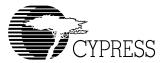

| 7.3.4 HSS_DONE_ISR                  | 7-2          |
|-------------------------------------|--------------|
| 7.3.5 HSS_SEND_BLOCK Routine        |              |
| 7.3.6 HSS_RECEIVE_BLOCK Routine     | 7-3          |
| 7.3.7 HSS TRANSFER DIAGRAMS FOR LCP | 7-4          |
| 7.3.7.1 COMM_RESET via HSS          | 7-4          |
| 7.3.7.2 COMM_JUMP2CODE via HSS      | 7-5          |
| 7.3.7.3 COMM_CALL_CODE via HSS      | 7-6          |
| 7.3.7.4 COMM_WRITE_CTRL_REG via HSS | 7-7          |
| 7.3.7.5 COMM_READ_CTRL_REG via HSS  | 7-8          |
| 7.3.7.6 COMM_WRITE_MEM via HSS      | 7-9          |
| 7.3.7.7 COMM_READ_MEM via HSS       | 7-10         |
| 7.3.7.8 COMM_WRITE_XMEM via HSS     | 7-11         |
| 7.3.7.9 COMM_READ_XMEM via HSS      | 7-12         |
| 7.3.7.10 COMM_EXEC_INT via HSS      | 7-13         |
| 7.3.7.11 COMM_CONFIG via HSS        | 7-14         |
| Appendix A                          |              |
| Definitions                         | Appendix - 1 |
| Appendix B                          |              |
| References                          | Appendix - 3 |
| Appendix C                          |              |
| Revision History                    | Appendix - 5 |
| ,                                   | 1.1          |

Table of Contents Vii

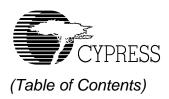

viii Table of Contents

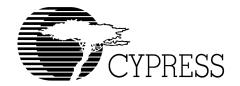

# List of Figures

| Figure 1-1. | Overview                                                  | 1-3  |
|-------------|-----------------------------------------------------------|------|
| Figure 1-2. | CY16 Memory Map                                           | 1-6  |
| Figure 1-3. | 2-wire Serial for up to 256 byte up to 2-KByte Connection | 1-66 |
| Figure 1-4. | 2-wire Serial from 4K up to 64-KByte Connection           | 1-66 |
| Figure 2-1. | Link Control Protocol                                     | 2-2  |
| Figure 3-1. | Co-processor Mode                                         | 3-1  |
| Figure 3-2. | Block Diagram of USB Host BIOS                            | 3-3  |
| Figure 3-3. | Flow Chart of USB Transfer                                | 3-5  |
| Figure 3-4. | Time Domain Behavior                                      | 3-6  |
| Figure 3-5. | End Of Transfer Point                                     | 3-8  |
| Figure 3-6. | Error Handling Interface                                  | 3-17 |
| Figure 3-7. | Flow chart of HUSB_RESET_INT                              | 3-20 |
| Figure 4-1. | Override-ability Dependency Stack                         | 4-3  |
| Figure 4-2. | Control Transfer Handler State Diagram                    | 4-4  |
| Figure 4-3. | Control Transfer Processing Architecture                  | 4-5  |
| Figure 4-4. | Generic Endpoint Support Sequence Diagram                 | 4-7  |
| Figure 4-5. | Generic Endpoint Support Architecture                     | 4-8  |
| Figure 4-6. | Endpoint Processing Code Flow                             | 4-10 |
| Figure 5-1. | EZ-Host/EZ-OTG Chip                                       | 5-3  |
| Figure 5-2. | COMM_RESET via HPI                                        | 5-5  |
| Figure 5-3. | COMM_JUMP2CODE via HPI                                    | 5-5  |
| Figure 5-4. | COMM_CALL_CODE via HPI                                    | 5-6  |
| Figure 5-5. | COMM_WRITE_CTRL_REG via HPI                               | 5-7  |
| Figure 5-6. | COMM_READ_CTRL_REG via HPI                                | 5-8  |
| Figure 5-7. | COMM_READ_XMEM                                            | 5-9  |
| Figure 5-8. | COMM_WRITE_XMEM via HPI                                   | 5-10 |
| Figure 5-9. | COMM_EXEC_INT via HPI                                     | 5-11 |
| Figure 6-1. | COMM_RESET via SPI                                        | 6-4  |
| Figure 6-2. | COMM_JUMP2CODE via SPI                                    | 6-5  |
| Figure 6-3. | COMM_CALL_CODE via SPI                                    | 6-6  |
| Figure 6-4. | COMM_WRITE_CTRL_REG via SPI                               | 6-7  |
| Figure 6-5. | COMM_READ_CTRL_REG via SPI                                | 6-8  |
| Figure 6-6. | COMM_WRITE_MEM via SPI                                    | 6-9  |
| Figure 6-7. | COMM_READ_MEM via SPI                                     | 6-10 |
| Figure 6-8. | COMM_WRITE_XMEM via SPI                                   | 6-11 |
| Figure 6-9. | COMM_READ_XMEM via SPI                                    | 6-12 |

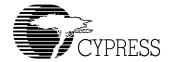

# (List of Figures)

| Figure 6-10. | COMM_EXEC_INT via SPI       | 6-13 |
|--------------|-----------------------------|------|
| Figure 7-1.  | COMM_RESET via HSS          |      |
| Figure 7-2.  | COMM_JUMP2CODE via HSS      | 7-5  |
| Figure 7-3.  | COMM_CALL_CODE via HSS      | 7-6  |
| Figure 7-4.  | COMM_WRITE_CTRL_REG via HSS | 7-7  |
| Figure 7-5.  | COMM_READ_CTRL_REG via HSS  | 7-8  |
| Figure 7-6.  | COMM_WRITE_MEM via HSS      | 7-9  |
| Figure 7-7.  | COMM_READ_MEM via HSS       | 7-10 |
| Figure 7-8.  | COMM_WRITE_XMEM via HSS     | 7-11 |
| Figure 7-9.  | COMM_READ_XMEM via HSS      | 7-12 |
| Figure 7-10. | COMM_EXEC_INT via HSS       | 7-13 |
| Figure 7-11. | COMM_CONFIG via HSS         | 7-14 |

List of Figures

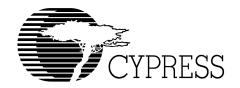

# List of Tables

| Table 1-1. | Memory Map                                                                   | 1-5  |
|------------|------------------------------------------------------------------------------|------|
| Table 1-2. | Boot Control Pins                                                            | 1-8  |
| Table 1-3. | Commands Used for each Transport                                             | 1-9  |
| Table 1-4. | Hardware Interrupt Table                                                     | 1-13 |
| Table 1-5. | Interrupts not used by the BIOS                                              | 1-15 |
| Table 1-6. | Hardware Interrupt Table                                                     | 1-16 |
| Table 1-7. | Software Interrupt Table                                                     | 1-19 |
| Table 3-1. | TD List Data Structure                                                       | 3-9  |
| Table 3-2. | BaseAddress (WORD: 0x00-01)                                                  | 3-9  |
| Table 3-3. | Port_Length (WORD: 0x02-03)                                                  | 3-10 |
| Table 3-4. | PID_EP (BYTE: 0x04)                                                          | 3-11 |
| Table 3-5. | DevAdd (BYTE: 0x05)                                                          | 3-12 |
| Table 3-6. | Control (BYTE: 0x06)                                                         | 3-12 |
| Table 3-7. | Status (BYTE: 0x07)                                                          | 3-13 |
| Table 3-8. | RetryCnt (BYTE: 0x08)                                                        | 3-14 |
| Table 3-9. | NextTDPointer (WORD: 0x0A-0B)                                                | 3-15 |
| Table 4-1. | Standard Command (Chapter 9) Requirements                                    | 4-2  |
| Table 4-2. | Vendor Request Requirements                                                  | 4-2  |
| Table 4-3. | Generic Frame (1/ Send/Receive Request) Used by Generic Endpoint Processing. | 4-8  |

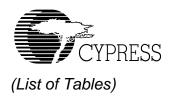

xii List of Tables

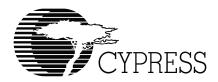

## Chapter 1 BIOS Interface

| 1 | .1  | 1 | otr | <b>0</b> | 1110 | tio  | n  |
|---|-----|---|-----|----------|------|------|----|
| • | _ / |   | ш   | UU       | IIC. | ,,,, | ,, |

#### 1.1.1 Overview

Cypress Semiconductor offers the industry's broadest portfolio of USB solutions. EZ-Host (CY7C67300) and EZ-OTG (CY7C67200) are two of Cypress's dual-role host/peripheral controllers. Although these devices are tailored toward different applications, they rely on many common core blocks. As a result they share the same microprocessor, the CY16 processor. Embedded within the internal ROM of these devices is a Basic Input Output System (BIOS) that is also common to both devices. This document describes the BIOS operation and software interrupts.

#### 1.1.2 General Notes

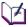

This specification assumes that you have some knowledge of the CY16 assembly language. You should read and understand the EZ-Host or EZ-OTG datasheet before attempting to read this document.

All numbers described in this document are marked as decimal numbers unless prefixed ("0x" for hexadecimal, "0b" for binary) and unless otherwise indicated, the contents of registers R0, R1, R2 and R8 may be lost.

Unless otherwise mentioned, if a register or memory location used as a pointer is zero, it is used as a NULL pointer, meaning that it does not point at anything.

If the specific USB controller that the BIOS is running on does not have the hardware associated with a particular software interrupt, the BIOS will return without effect.

## 1.2 Development Utilities

### 1.2.1 GNU Development Tools from RedHat

In order to support firmware development for the CY16 processor, Cypress provides a complete development system, including a GUI based Integrated Development Environment, Assembler, C Compiler, Linker, Debugger (GDB) and Binary Tools. For detailed information on the capabilities and use of this system, please refer to the documentation accompanying the tools. This development system may be used for creation of new application specific firmware, or to develop code that will replace or supplement functionality provided by the BIOS.

## 1.3 BIOS Overview

The BIOS consists mostly of interrupt service routines and a main/start-up routine. Other routines are typically not available to the user. Users should only use software vectors and not call arbitrary BIOS functions since these may move in newer versions of the BIOS.

Page 1-2 BIOS User's Manual v1.2

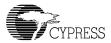

Figure 1-1 illustrates various BIOS layers and components.

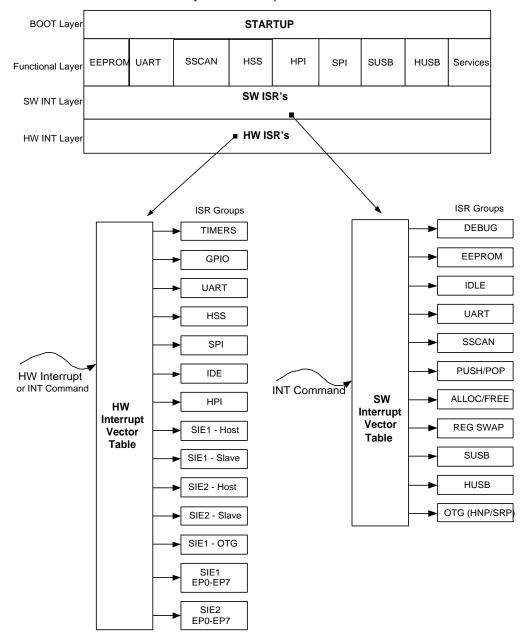

Figure 1-1. Overview

### 1.3.1 CY16 Memory Map

The total memory space directly addressable by the CY16 processor is 64 Kbytes. Program, data, and I/O space are contained within a 64 Kbyte address space. The program code or data can be stored in internal RAM, external RAM, or external ROM.

The EZ-Host device allows extended data or program code to be stored in external DRAM, SRAM, or ROM. The total size of extended memory can be up to 2 MByte. The CY16 processor can access extended memory via two address windows of 0x8000-0x9FFF and 0xA000-0xBFFF. The page-register 0xc018 is used to control the address window 0x8000-0x9FFF and the page register 0xC01A is used to control the address window of 0xA000-0xBFFF.

The HSS/HPI/SIE1/SIE2/SPI/IDE DMA engines ONLY transfer data between the support hardware to internal RAM (IRAM) and/or internal ROM (IROM). Setting up DMA to external memory space may result in internal RAM data corruption because the hardware does not check the address range. For example, setting up a DMA transfer to an external memory address like 0x8000 might result in a DMA transfer into address 0x0000.

The EZ-Host device provides a 16-bit memory interface that can support a wide variety of external DRAM, RAM, and ROM devices. At boot-up time, the BIOS attempts to detect 8-bit/16-bit external RAM and external ROM. For external RAM that is mapped to 0x4000-0x7FFF, BIOS attempts to check the size (8-bit/16-bit) via a write followed by a read verify. If there is SRAM connected to this BUS, it will allocate this RAM to become part of the BIOS memory space. If there is no SRAM connected to the bus, it will result in an 8-bit setting in the register 0xC03A.

If external ROM is mapped to the address 0xC100, which has a valid signatures scan (i.e. 0xC3B6 or 0xCB36), the BIOS will allow a boot-up from the external ROM code. BIOS can also auto detect booting up from an 8-bit external ROM or 16-bit external ROM using the special scan signatures at location 0xC100.

The BIOS will not setup the external memory space. The decision to connect either SRAM or ROM is left to the user.

The EZ-Host/EZ-OTG memory space is byte addressable. Table 1-1 shows how memory is divided (1k = 1024 bytes).

Page 1-4 BIOS User's Manual v1.2

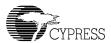

Table 1-1. Memory Map

| Function                                                                                                    | Address                                                                                                    | Memory size | Note    |
|----------------------------------------------------------------------------------------------------|----------------------------------------------------------------------------------------------------|-------------|---------|
| Internal RAM Hardware Interrupts Software Interrupts Primary Register Bank Swapped Register Bank HPI Interrupt and Mailbox LCP CMD Processor Variables USB Control Registers Slave Setup Packet BIOS Stack USB Slave and OTG Variables User Code/Data Space (Internal RAM) | 0x0000 - 0x3FFF<br>0x0000 - 0x007F<br>0x0080 - 0x00FF<br>0x0100 - 0x010F<br>0x0120 - 0x013F<br>0x0140 - 0x0148<br>0x014A - 0x01FF<br>0x0200 - 0x02FF<br>0x0300 - 0x030F<br>0x0310 - 0x03FF<br>0x0400 - 0x04A2<br>0x04A4 - 0x3FFF | 16 KBytes   |         |
| External RAM                                                                                                    | 0x4000 – 0x7FFF                                                                                                    | 16 KBytes   | 3       |
| Extended Page 1<br>DRAM/SRAM/ROM                                                                                                    | 0x8000 – 0x9FFF                                                                                                    | 8 KBytes    | 1, 2, 3 |
| Extended Page 2<br>DRAM/SRAM/ROM                                                                                                    | 0xA000 – 0xBFFF                                                                                                    | 8 KBytes    | 1, 2, 3 |
| Memory Mapped Registers                                                                                                    | 0xC000 - 0xC0FF                                                                                                    | 256 Bytes   |         |
| External ROM/External SRAM                                                                                                    | 0xC100 - 0xDFFF                                                                                                    | 7,936 Bytes | 3       |
| Internal ROM                                                                                                    | 0xE000 – 0xFFFF                                                                                                    | 8K Bytes    |         |

#### NOTES:

- If code is contained in the Extended Memory Pages, only 32K is usable because the CY16 RISC Core has 16-bit address generation.
- 2. If used for ROM space total ROM space is 16K+7936.
- 3. The external memory interfaces are only available on the EZ-Host and not on EZ-OTG

Figure 1-2 illustrates how memory is organized. Each external memory space can be 8- or 16-bits wide, and can be programmed to have up to seven wait states. On power-up, the BIOS sets all the default external memory wait state at 7-wait states (i.e. Register 0xC03A will be initialized to 0x27F7).

Note: Each memory wait state results in an extra 20.8ns added to the read/write cycle.

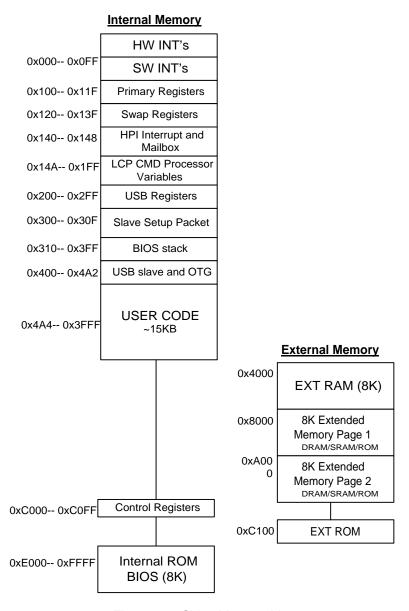

Figure 1-2. CY16 Memory Map

M

**Note:** The external memory interface is only available on the EZ-Host device.

Page 1-6 BIOS User's Manual v1.2

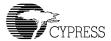

#### 1.3.2 BIOS Initialization Process

On reset, the BIOS performs the following:

- Hardware reset Sets the speed control register to divide by 16 ([0xC008] = 0x000F).
  This provides the CY16 processor with a 3 MHz clock. Sets the program counter to 0xFF00.
- Jumps to 0xE000, the start of BIOS ROM code.
- Sets call stack pointer (r15) to 0x400.
- Sets the speed control register to zero ([0xC008] = 0x0) and disables global interrupt.
- The BIOS then sets the external memory control register for a 16-bit XROM and 16-bit XRAM five wait states ([0xC03A] = 0x2777).
- If an external ROM contains the pattern 0xCB36 in location 0xC100, the BIOS immediately jumps to location 0xC102.
- The BIOS then tests ROM at location 0xC100 for the pattern 0xC3B6 in 8-bit mode. If the
  external ROM shows only the pattern 0xB6, then bit 7 of the external memory control register (0xC03A) is set to one for 8-bit operation. In the EZ-OTG device (i.e., the 48-pin
  package) the BIOS sets up from 8-bit ROM mode to GPIO mode, if the BIOS does not
  detect any valid scan signatures.
- Sets 0xC018 = 0 (page0: from 0x8000-0x9FFF) and 0xC01A = 1 (page1: from 0xA000-0xBFFF).
- Tests and enables RAM at location 0x6000 for 8- or 16-bit operation as appropriate.
- Sets the global interrupt enable register (0xC00E) to zero.
- Initializes hardware/software interrupt vectors.
- Initializes arena information (memory management).
- Initializes hardware for serial EEPROM and UART
- Initializes software for LCP idle task and USB idle task.
- Performs BOOT CONTROL (see Section 1.3.3, "Boot Control").
- Performs SCAN\_INT if data at ROM address 0xC100 = 0xC3B6.
- Enters execution idle tasks and waits for interrupts.

#### 1.3.3 Boot Control

Two pins (GPIO [30:31]) on the EZ-Host and EZ-OTG devices are used for boot control. The boot control is used to configure the device for Host or peripheral operation and to select a communication port for connection to an external processor.

### 1.3.3.1 SIE1 Host/Peripheral USB Initialization

GPIO 29 (OTG ID pin) is used to select either Host USB initialization or peripheral USB initialization.

#### 1.3.3.2 Co-processor and Stand-alone Boot Control

EZ-Host and EZ-OTG devices can be used in two basic configurations: stand-alone mode and coprocessor mode. In stand-alone mode the chip is not connected to an external CPU of any kind. Application specific firmware must be run on the internal processor. One option for loading this code is to use an external EEPROM, which is selected using the boot control pins.

In co-processor mode the chip is connected to an external master via one of three possible interfaces: Host Processor Interface (HPI), High Speed Serial (HSS), or Serial Peripheral Interface (SPI). The BIOS uses the boot control pins to determine the default port. This port is used to load code and data, and is monitored for Link Control Protocol (LCP) commands.

GPIO pins 30 and 31 are used as the boot control pins. The possible configurations are described below:

| GPIO 31 | GPIO 30 | Mode         | Boot Port and Baud           |
|---------|---------|--------------|------------------------------|
| 0       | 0       | co-processor | HPI                          |
| 0       | 1       | co-processor | HSS GPIO mode, Baud = 115.2K |
| 1       | 0       | co-processor | SPI GPIO mode                |
| 1       | 1       | stand-alone  | EEPROM                       |

Table 1-2. Boot Control Pins

#### Note:

- \* In co-processor mode all USB ports are disabled at power-up and must be turned on the external processor using LCP commands. For example, in peripheral mode the chip will not respond to any USB commands from the host until the ports have been enabled.
- \* In stand-alone mode, the USB-PortC always goes into full speed peripheral mode, which is dedicated for the debugger usage. The USB-PortA goes into peripheral mode if GPIO29 is high, and goes into host mode when GPIO29 is low.
- \* In stand-alone mode, users can use the serial EEPROM to over-ride the default mode for both USB-PortA and USB-PortC. In this mode, BIOS will use SCAN\_INT so user applications can be loaded into RAM from the EEPROM.

Page 1-8 BIOS User's Manual v1.2

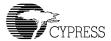

## 1.4 Link Control Protocol (LCP)

The link control protocol allows an external processor to have full access and control over the EZ-Host/EZ-OTG devices. The boot control determines which interface (HPI/HSS/SPI) will be enabled for receiving LCP commands on power-up. The LCP commands are common for all interfaces but the communication protocol varies slightly between them due to capability differences of the interfaces. This section describes the methods used to access the EZ-Host/EZ-OTG devices via each of the three interfaces.

The BIOS does not support queuing of LCP commands. Only one LCP command may be executed at one time.

The following table shows which LCP commands are available and useful for each port.

Table 1-3. Commands Used for each Transport

| LCP Command         | HPI<br>Transport | HSS<br>Transport | SPI<br>Transport |
|---------------------|------------------|------------------|------------------|
| COMM_RESET          | Yes              | Yes              | Yes              |
| COMM_JUMP2CODE      | Yes              | Yes              | Yes              |
| COMM_CALL_CODE      | Yes              | Yes              | Yes              |
| COMM_EXEC_INT       | Yes              | Yes              | Yes              |
| COMM_READ_CTRL_REG  | Yes              | Yes              | Yes              |
| COMM_WRITE_CTRL_REG | Yes              | Yes              | Yes              |
| COMM_READ_MEM       | Yes*             | Yes              | Yes              |
| COMM_WRITE_MEM      | Yes*             | Yes              | Yes              |
| COMM_READ_XMEM      | Yes              | Yes              | Yes              |
| COMM_WRITE_XMEM     | Yes              | Yes              | Yes              |
| COMM_CONFIG         | Yes*             | Yes              | Yes*             |

Note: \*BIOS returns COMM\_ACK ONLY.

## 1.4.1 LCP Overview for Host Processor Interface (HPI)

Refer to Chapter 5, "HPI Transport Module" for a complete discussion on this topic.

HPI is a dual channel interface. By default, the BIOS uses the HPI direct memory access for memory read/write of data, and the mailbox for LCP commands and responses.

LCP commands are always sent in a 16-bit word, and a 16-bit response is expected. A sequence diagram of each LCP command is given in Chapter 5.

VI

Note: Unless specifically mentioned, all responses are either COMM\_ACK or COMM\_NAK.

#### 1.4.1.1 Programming Overview

HPI functionality is such that the following operations should happen for each LCP Command that is issued:

- Any data required for the LCP CMD is sent via HPI DMA (i.e., COMM\_CODE\_ADDR).
- The LCP command is then sent via HPI mailbox.
- The HPI status register is polled (or an ISR is used) to wait for mailbox response back from the BIOS.
- The response is then read from the mailbox.
- Any additional data from CMD execution is read using HPI DMA (i.e., COMM\_CTRL\_REG\_DATA).

## 1.4.2 LCP Overview for High Speed Serial (HSS)

Refer to Chapter 7, "HSS Transport Module" for complete details on this topic.

HSS is a full-duplex interface. By default, the BIOS sets up the HSS port as a simple 2-wire interface with no hardware or software handshaking.

LCP commands are always sent in an 8-byte packet. This packet contains the 16-bit LCP command and in some cases additional data for the command (like address and length of data to follow). When the Host sends down a command, the Host must be ready to receive the resultant data via an ISR.

A sequence diagram of each LCP command is given in Chapter 7.

mands with the new baud rate.

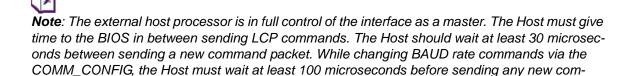

Page 1-10 BIOS User's Manual v1.2

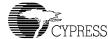

```
bool hss_xfer(char *cmd; int len; char *buf)
    int i, stat;
    bool data_wr=FALSE;
    if (len>2048) return FALSE; // (*) hss HW support upto 1024-words
    for (i=0; i<8; i++)
        HSS_Write_byte(cmd[i]); // (8-byte commands) no delay here
    // Read ACK/NAK status:
    stat=HSS_Read_byte();
    stat = (HSS_Read_byte() << 8) + stat;</pre>
    i = (cmd[0] + (cmd[1] << 8));
    switch (i)
    case COMM WRITE XMEM:
    case COMM WRITE MEM: data wr = TRUE;
    if (len > 0)
        if (data_wr) for (i=0; i<len; i++) HSS_Write_byte(buf[i]);</pre>
        else for (i=0; i<len; i++) buf[i] = HSS Read byte();</pre>
    if (i==COMM_CONFIG) Delay_100us() // requires for change baud rate
    else Delay 30us(); // between LCP need this delay
    return TRUE;
```

<sup>\*</sup> The HSS hardware transfer length only supports up to 2048 bytes, i.e., 1024 words.

## 1.4.3 LCP Overview for Serial Peripheral Interface (SPI)

Refer to Chapter 6, "SPI Transport Module Firmware" for complete details on this topic.

In SPI mode the EZ-Host or EZ-OTG device acts as an SPI Slave to the external host. The SPI connection requires a more detailed protocol because it is a master driver, synchronous, half-duplex interface. Hence the master must poll for the data after an LCP command is issued or it must use an additional hardware interrupt to notify the Host that data is ready. The BIOS supports both modes of communication. In the SPI mode, the GPIO24 line can be used as the interrupt line to the external processor, if the application avoids polling the COMM\_ACK status.

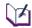

**Note:** The external host processor is in full control of the interface as a master. The Host must give time to the BIOS in between sending LCP commands and reading responses. The Host should wait at least 100 microseconds after sending a CMD packet before attempting to poll the response. Also, after receiving a response the host should wait 100 microseconds before issuing another CMD packet. For example:

```
bool spi_xfer(char *cmd; int len; char *buf)
    int i, stat;
    bool data wr=FALSE;
    if (len>1024) return FALSE; // (*) spi HW support upto 512-words
    for (i=0; i<8; i++)
        SPI_Write_byte(cmd[i]); // (8-byte commands) no delay here
    // Read ACK/NAK status:
    οb
    {
        Delay 100us();
        stat=SPI Read byte();
    } while (stat == 0xff);
    stat = (SPI Read byte() << 8) + stat;</pre>
    i = (cmd[0] + (cmd[1] << 8));
    switch (i)
    case COMM WRITE XMEM:
    case COMM_WRITE_MEM: data_wr = TRUE;
    if (len > 0)
        if (data wr) for (i=0; i<len; i++) SPI Write byte(buf[i]);
        else for (i=0; i<len; i++) buf[i] = SPI Read byte();
    Delay 100us(); // between LCP need this delay
    return TRUE;
```

Page 1-12 BIOS User's Manual v1.2

<sup>\*</sup> The SPI hardware transfer length only support up to 1024-byte i.e. 512 word.

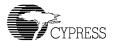

## 1.5 Hardware Interrupts

There are 48 hardware interrupt vectors for the EZ-Host/EZ-OTG devices. The only real difference between a hardware interrupt and a software interrupt is the fact that a hardware interrupt is triggered by an event in hardware. This may seem obvious, but it is important to understand that hardware interrupts can be called with the INT instruction the same way as software interrupts are, and any reserved or free hardware interrupts can be used as a software interrupt since there is no hardware stimulus associated with it. The EZ-Host/EZ-OTG hardware interrupt vectors are listed in Table 1-4.

Table 1-4. Hardware Interrupt Table

| Interrupt<br>Number | Vector<br>Address | Interrupt Type                            | Note |
|---------------------|-------------------|-------------------------------------------|------|
| 0                   | 0x00              | Timer0 (free for developer)               | 2    |
| 1                   | 0x02              | Timer1 (free for developer)               | 2    |
| 2                   | 0x04              | GP IRQ0 (free for developer)              | 2    |
| 3                   | 0x06              | GP IRQ1 (free for developer)              | 2    |
| 4                   | 0x08              | UART Tx (reserved for debugger)           | 1    |
| 5                   | 0x0A              | UART Rx (reserved for debugger)           | 1    |
| 6                   | 0x0C              | HSS DMA Done (reserved for LCP)           | 1    |
| 7                   | 0x0E              | HSS Rx Full (reserved for LCP)            | 1    |
| 8                   | 0x10              | IDE DMA Done (free for developer)         | 3    |
| 9                   | 0x12              | Reserved for future hardware              | 4    |
| 10                  | 0x14              | HPI Mailbox RX Empty (reserved for LCP)   | 1    |
| 11                  | 0x16              | HPI Mailbox TX Full (reserved for LCP)    | 1    |
| 12                  | 0x18              | SPI Tx (reserved for LCP)                 | 1    |
| 13                  | 0x1A              | SPI Rx (reserved for LCP)                 | 1    |
| 14                  | 0x1C              | SPI DMA Done (reserved for LCP)           | 1    |
| 15                  | 0x1E              | OTG ID / VBUS Valid (free for developer)  | 3    |
| 16                  | 0x20              | SIE1 Host Done (reserved for BIOS)        | 1    |
| 17                  | 0x22              | SIE1 Host SOF (reserved for BIOS)         | 1    |
| 18                  | 0x24              | SIE1 Host Ins/Remove (free for developer) | 3    |
| 19                  | 0x26              | Reserved for future hardware              | 4    |
| 20                  | 0x28              | SIE1 Peripheral Reset (reserved for BIOS) | 1    |
| 21                  | 0x2A              | SIE1 Peripheral SOF (reserved for BIOS)   | 1    |
| 22                  | 0x2C              | Reserved for future hardware              | 4    |
| 23                  | 0x2E              | Reserved for future hardware              | 4    |
| 24                  | 0x30              | SIE2 Host Done (reserved for BIOS)        | 1    |
| 25                  | 0x32              | SIE2 Host SOF (reserved for BIOS)         | 1    |

Table 1-4. Hardware Interrupt Table (Continued)

| Interrupt<br>Number | Vector<br>Address | Interrupt Type                                | Note |
|---------------------|-------------------|-----------------------------------------------|------|
| 26                  | 0x34              | SIE2 Host Ins/Remove (free for developer)     | 3    |
| 27                  | 0x36              | Reserved for future hardware                  | 4    |
| 28                  | 0x38              | SIE2 Peripheral Reset (reserved for BIOS)     | 1    |
| 29                  | 0x3A              | SIE2 Peripheral SOF (reserved for BIOS)       | 1    |
| 30                  | 0x3C              | Reserved for future hardware                  | 4    |
| 31                  | 0x3E              | Reserved for future hardware                  | 4    |
| 32                  | 0x40              | SIE1 Endpoint 0 Interrupt (reserved for BIOS) | 1    |
| 33                  | 0x42              | SIE1 Endpoint 1 Interrupt (reserved for BIOS) | 1    |
| 34                  | 0x44              | SIE1 Endpoint 2 Interrupt (reserved for BIOS) | 1    |
| 35                  | 0x46              | SIE1 Endpoint 3 Interrupt (reserved for BIOS) | 1    |
| 36                  | 0x48              | SIE1 Endpoint 4 Interrupt (reserved for BIOS) | 1    |
| 37                  | 0x4A              | SIE1 Endpoint 5 Interrupt (reserved for BIOS) | 1    |
| 38                  | 0x4C              | SIE1 Endpoint 6 Interrupt (reserved for BIOS) | 1    |
| 39                  | 0x4E              | SIE1 Endpoint 7 Interrupt (reserved for BIOS) | 1    |
| 40                  | 0x50              | SIE2 Endpoint 0 Interrupt (reserved for BIOS) | 1    |
| 41                  | 0x52              | SIE2 Endpoint 1 Interrupt (reserved for BIOS) | 1    |
| 42                  | 0x54              | SIE2 Endpoint 2 Interrupt (reserved for BIOS) | 1    |
| 43                  | 0x56              | SIE2 Endpoint 3 Interrupt (reserved for BIOS) | 1    |
| 44                  | 0x58              | SIE2 Endpoint 4 Interrupt (reserved for BIOS) | 1    |
| 45                  | 0x5A              | SIE2 Endpoint 5 Interrupt (reserved for BIOS) | 1    |
| 46                  | 0x5C              | SIE2 Endpoint 6 Interrupt (reserved for BIOS) | 1    |
| 47                  | 0x5E              | SIE2 Endpoint 7 Interrupt (reserved for BIOS) | 1    |

#### NOTES:

- These hardware interrupt vectors are reserved for internal BIOS usage. Users should not attempt to overwrite these functions.
- 2. These hardware interrupt vectors are not initialized.
- 3. These hardware interrupt vectors are initialized with empty ISR subroutine
- 4. These hardware interrupt vectors are reserved for future hardware expansion. Users should not use these vectors

All these vector interrupts are read/write accessible. Users can overwrite these default interrupt vectors by replacing their interrupt service subroutine. Example 1, "Modify Timer 1 Interrupt Vector" demonstrates how you can replace the hardware interrupt.

#### **Example 1: Modify Timer 1 Interrupt Vector.**

```
Initialize:
    mov [0x0002],Timer1_isr ; New Timer1 ISR
    or [0xc00e],2 ; enable timer1 interrupt
    ...
    ret
```

Page 1-14 BIOS User's Manual v1.2

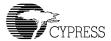

## 1.5.1 BIOS Hardware Interrupt Usage

Most hardware interrupts are used by the BIOS. The user can override these ISRs but care must be taken.

## 1.5.1.1 Interrupts Not Used by the BIOS

The following interrupts are not used by the BIOS and can be utilized by the developer.

Table 1-5. Interrupts not used by the BIOS

| Interrupt<br>Number | Interrupt Name          | Notes |
|---------------------|-------------------------|-------|
| 0                   | Timer0                  |       |
| 1                   | Timer1                  |       |
| 2-3                 | GPIO IRQ0 and GPIO IRQ1 |       |
| 8                   | IDE DMA Done            |       |
| 15                  | OTG ID / VBUS Valid     | 1     |
| 18                  | SIE1 Host Insert/Remove |       |
| 26                  | SIE2 Host Insert/Remove |       |

NOTE: Interrupt 15 is available to implement USB On-The-Go support

## 1.5.1.2 Interrupts Used by the BIOS

The following interrupts are used by the BIOS.

Table 1-6. Hardware Interrupt Table

| Interrupt<br>Number | Interrupt Name        | Notes                                                                                                    |
|---------------------|-----------------------|----------------------------------------------------------------------------------------------------|
| 4                   | UART Tx               | ISR: transmits characters from the software 16-byte FIFO Note: Overriding effects tool support over UART                                                                                                    |
| 5                   | UART Rx               | ISR: receives characters and store into the software 16-byte FIFO.  Note: Overriding effects tool support over UART                                                                                                    |
| 6                   | HSS DMA Done          | ISR: Used by HSS Transport to support LCP                                                                                                    |
| 7                   | HSS Rx Full           | ISR: Used by HSS Transport to support LCP                                                                                                    |
| 9                   | Reserved              | Reserved for future HW                                                                                                    |
| 10                  | HPI Mailbox TX Empty  | ISR: Used by HPI Transport to support LCP                                                                                                    |
| 11                  | HPI Mailbox RX Full   | Not used: Reserved for BIOS                                                                                                    |
| 12                  | SPI Tx                | Not used: Reserved for BIOS                                                                                                    |
| 13                  | SPI Rx                | ISR: Used by SPI Transport to support LCP                                                                                                    |
| 14                  | SPI DMA Done          | ISR: Used by SPI Transport to support LCP                                                                                                    |
| 16                  | SIE1 Host Done        | ISR: services a single packet via the Transfer Descriptor (TD). It will post the message to the HPI mailbox register 0x144 with 0x1000 after all the TD list items are serviced.                                                                                       |
| 17                  | SIE1 Host SOF         | ISR: services the TD list that supply from the application. As soon as the TD is not empty, it will start TD transaction.                                                                                                    |
| 20                  | SIE1 Peripheral Reset | ISR: enter this ISR after 5us of the falling edge of the USB_RESET. This interrupt will call the SUSB1_INIT_INT and will post the message to the HPI mailbox register 0x144 with value 0x100                                                                           |
| 21                  | SIE1 Peripheral SOF   | ISR: services for every 1ms SOF detect from USB Host. After second SOF detection, it will send a message to HPI mailbox register 0x144 with value 0x200. After detecting seven consecutive missing SOFs, it will set the value 0x800 to the HPI mailbox register 0x144 |
| 24                  | SIE2 Host Done        | ISR: services a single packet via the Transfer Descriptor (TD). It will post the message to the HPI mailbox register 0x148 with 0x1000 after all the TD list items are serviced.                                                                                       |
| 25                  | SIE2 Host SOF         | ISR: services the TD list that supply from the application. As soon as the TD is not empty, it will start TD transaction.                                                                                                    |

Page 1-16 BIOS User's Manual v1.2

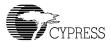

Table 1-6. Hardware Interrupt Table (Continued)

| Interrupt<br>Number | Interrupt Name              | Notes                                                                                                    |
|---------------------|-----------------------------|----------------------------------------------------------------------------------------------------|
| 28                  | SIE2 Peripheral Reset       | ISR: enter this ISR after 5us of the falling edge of the USB_RESET. This interrupt will call the SUSB2_INIT_INT and will post the message to the HPI mailbox register 0x148 with value 0x100                                                                                                    |
| 29                  | SIE2 Peripheral SOF         | ISR: services for every 1ms SOF detect from USB Host. After second SOF detection, it will send a message to HPI mailbox register 0x148 with value 0x200. After detecting seven consecutive missing SOFs, it will set the value 0x800 to the HPI mailbox register 0x148                                                         |
| 32                  | SIE1 Endpoint0              | ISR: services USB full/low speed enumeration in portA, which defined by the SUSB_INIT_INT. It handles retry when detect any ERROR in the USB bus. It also supports RedHat debugger/QTOOL and services the SUSB1_SEND_INT + SUSB1_RECEIVE_INT. It will set the bit0 of the HPI mailbox register 0x144 for every SUSB1_SEND_INT. |
| 32-39               | SIE1 Endpoint 1-7 Interrupt | ISR: This interrupt supports the SUSB1_SEND_INT and SUSB1_RECEIVE_INT. It handles retry when it detects an ERROR in the USB BUS. After the transfer of data that defines this interface is complete, it will set bits 1-7 in the HPI mailbox register 0x144.                                                                   |
| 40                  | SIE2 Endpoint0              | ISR: services USB full/low speed enumeration in portA, which defined by the SUSB_INIT_INT. It handles retry when detect any ERROR in the USB bus. It also supports the Red Hat debugger and services the SUSB2_SEND_INT + SUSB2_RECEIVE_INT. It will set the bit0 of the HPI mailbox register 0x148 for every SUSB2_SEND_INT.  |
| 41-47               | SIE2 Endpoint 1-7 Interrupt | ISR: This interrupt supports the SUSB2_SEND_INT and SUSB2_RECEIVE_INT. It handles retry when detect ERROR in the USB BUS. After the transfer of data that defines this interface is complete, it will set bits 1-7 in the HPI mailbox register 0x148.                                                                          |

## 1.6 Debugging Tools support

The BIOS supports the debugger via the following interfaces:

UART: Default baud rate = 28800, 8-bit, no-parity, 1 stop-bit, flow control: none The UART port will be used by the debugger

USB-portC will be used by the debugger.

HPI/HSS/SPI via LCP. The debugger software does not support debugging over these interfaces. Users will make use of these interfaces for their application development.

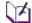

**Note**: USB-portA can also be used for the debugger, when it is configured as the peripheral. In coprocessor mode, both USB-portA and USB-portC will not be available to the debugger. Only the UART will be available in the EZ-Host chip because of design requirements.

**Note**: In co-processor mode, the debugger on the USB ports can be enabled by calling the SUSB\_INIT\_INT via the LCP interface in both EZ-Host and EZ-OTG devices.

**Note**: The UART and USB debugging ports are not available when the EZ-OTG chip is setup in the HPI mode (co-processor mode) because HPI pins are shared with the UART pins. However, the UART will be available when the EZ-OTG chip is setup in either HSS or SPI mode.

**Note**: The UART debugging port is available when the EZ-Host chip is setup in the HPI/HSS/SPI mode.

Page 1-18 BIOS User's Manual v1.2

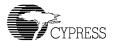

## 1.7 Software Interrupts

The EZ-Host and EZ-OTG allocate address locations from 0x0060 to 0x00FE to software interrupts. The software interrupt vectors are listed in Table 1-7.

Table 1-7. Software Interrupt Table

| Interrupt<br>Number | Vector<br>Address | Interrupt Type                                                         | Notes |
|---------------------|-------------------|------------------------------------------------------------------------|-------|
| 48                  | 0x60              | Reserved for LCP status message                                        | 1     |
| 49                  | 0x62              | Reserved for LCP asynchronous message                                  | 1     |
| 50                  | 0x64              | Reserved for future BIOS on OTG Variable Data: Default = 0 = OTG State | 2     |
| 51-63               | 0x66-0x7F         | Free for developers                                                    | 3,4   |
| 64                  | 0x80              | Two-wire serial EEPROM (from 256-byte to 2K-byte)                      | 1     |
| 65                  | 0x82              | Two-wire serial EEPROM from (4k-byte to 16k byte)                      | 1     |
| 66                  | 0x84              | UART_INT                                                               | 1     |
| 67                  | 0x86              | SCAN_INT                                                               | 1     |
| 68                  | 0x88              | ALLOC_INT                                                              | 1     |
| 69                  | 0x8A              | Variable Data Pointer: start of free memory                            | 2     |
| 70                  | 0x8C              | IDLE_INT                                                               | 1     |
| 71                  | 0x8E              | IDLER_INT                                                              | 1     |
| 72                  | 0x90              | INSERT_IDLE_INT                                                        | 1     |
| 73                  | 0x92              | PUSHALL_INT                                                            | 1     |
| 74                  | 0x94              | POPALL_INT                                                             | 1     |
| 75                  | 0x96              | FREE_INT                                                               | 1     |
| 76                  | 0x98              | REDO_ARENA                                                             | 1     |
| 77                  | 0x9A              | HW_SWAP_REG                                                            | 1     |
| 78                  | 0x9C              | HW_REST_REG                                                            | 1     |
| 79                  | 0x9E              | SCAN_DECODE_INT                                                        | 1     |
| 80                  | 0xA0              | SUSB1_SEND_INT                                                         | 1     |
| 81                  | 0xA2              | SUSB1_RECEIVE_INT                                                      | 1     |
| 82                  | 0xA4              | SUSB1_STALL_INT                                                        | 1     |
| 83                  | 0xA6              | SUSB1_STANDARD_INT                                                     | 1     |
| 84                  | 0xA8              | OTG_SRP_INT                                                            | 1     |
| 85                  | 0xAA              | SUSB1_VENDOR_INT (default=SUSB1_STALL_INT)                             | 4     |
| 86                  | 0xAC              | REMOTE_WAKEUP_INT                                                      | 1     |
| 87                  | 0xAE              | SUSB1_CLASS_INT (default=SUSB1_STALL_INT)                              | 4     |
| 88                  | 0xB0              | Variable Data pointer: OTG descriptor                                  | 4     |
| 89                  | 0xB2              | SUSB1_FINISH_INT                                                       | 1     |

Table 1-7. Software Interrupt Table (Continued)

| Interrupt<br>Number | Vector<br>Address | Interrupt Type                                                                                           | Notes |
|---------------------|-------------------|----------------------------------------------------------------------------------------------------|-------|
| 90                  | 0xB4              | <u>Variable Data pointer</u> : SUSB1 Device Descriptor. Default = Cypress Device Descriptor              | 2,4   |
| 91                  | 0xB6              | <u>Variable Data pointer</u> : SUSB1Configuration Descriptor. Default = Cypress Configuration Descriptor | 2,4   |
| 92                  | 0xB8              | <u>Variable Data pointer</u> : SUSB1 String Descriptor. Default = Cypress String Descriptor              | 2,4   |
| 93                  | 0xBA              | Reserved for future BIOS                                                                                 | 1     |
| 94                  | 0xBC              | SUSB1_LOADER_INT                                                                                         | 1     |
| 95                  | 0xBE              | SUSB1_DELTA_CONFIG_INT                                                                                   | 1     |
| 96                  | 0xC0              | SUSB2_SEND_INT                                                                                           | 1     |
| 97                  | 0xC2              | SUSB2_RECEIVE_INT                                                                                        | 1     |
| 98                  | 0xC4              | SUSB2_STALL_INT                                                                                          | 1     |
| 99                  | 0xC6              | SUSB2_STANDARD_INT                                                                                       | 1     |
| 100                 | 0xC8              | Reserved for future BIOS                                                                                 | 1     |
| 101                 | 0xCA              | SUSB2_VENDOR_INT (default: SUSB2_STALL_INT)                                                              | 4     |
| 102                 | 0xCC              | Reserved for future BIOS                                                                                 | 1     |
| 103                 | 0xCE              | SUSB2_CLASS_INT (default: SUSB2_STALL_INT)                                                               | 4     |
| 104                 | 0xD0              | Reserved for future BIOS                                                                                 | 1     |
| 105                 | 0xD2              | SUSB2_FINISH_INT                                                                                         | 1     |
| 106                 | 0xD4              | <u>Variable Data pointer</u> : SUSB2 Device Descriptor. Default = Cypress Device Descriptor              | 2,4   |
| 107                 | 0xD6              | <u>Variable Data pointer</u> : SUSB2Configuration Descriptor. Default = Cypress Configuration            | 2,4   |
| 108                 | 0xD8              | <u>Variable Data pointer</u> :SUSB2 String Descriptor. Default = Cypress String Descriptor               | 2,4   |
| 109                 | 0xDA              | Reserved for future BIOS                                                                                 | 1     |
| 110                 | 0xDC              | SUSB2_LOADER_INT                                                                                         | 1     |
| 111                 | 0xDE              | SUSB2_DELTA_CONFIG_INT                                                                                   | 1     |
| 112                 | 0xE0              | Reserved for future BIOS on OTG_STATE_INT                                                                | 1     |
| 113                 | 0xE2              | SUSB_INIT_NT                                                                                             | 1     |
| 114                 | 0xE4              | HUSB_SIE1_INIT_INT                                                                                       | 1     |
| 115                 | 0xE6              | HUSB_SIE2_INIT_INT                                                                                       | 1     |
| 116                 | 0xE8              | HUSB_RESET                                                                                               | 1     |
| 117                 | 0xEA              | KBHIT_INT                                                                                                | 1     |
| 118- 125            | 0xEC-0xFA         | Free for developers                                                                                      | 3,4   |
| 126- 127            | 0xFC-0xFE         | Reserved for debugger                                                                                    | 3     |

#### NOTES:

- These software vectors are used by the internal BIOS.
   These vectors are used as the data pointers. Users should not execute code (i.e. JMP or INT) to these vectors.
- 3. These interrupt vectors are not initialized.
- 4. These interrupt vectors are free for developers

Page 1-20 BIOS User's Manual v1.2

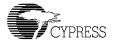

## 1.7.1 Interrupt 48-49: LCP Message Subroutines

The BIOS uses these two interrupts for the lcp\_idle task, so users should not modify these interrupts. Note: LCP only supports the HPI/HSS/SPI hardware interfaces and is designed to work in co-processor mode.

## 1.7.2 Signature SCAN Support

The signature scan support is a comprehensive control protocol that allows UART, serial EEPROM (I2C), USB, and external ROM to interface to the BIOS. The design of this interface provides users a consistent method to expand the capabilities of the BIOS, over-ride BIOS functions and support a debugger interface.

At power-up, the BIOS will do a signature SCAN for the I2C (stand-alone mode) and external ROM. After power-up, the BIOS will create two idle tasks, which are UART tasks and USB tasks for monitoring the signature SCAN in real-time. Note: Both these tasks run concurrently, so both debuggers can be executed at a same time. The BIOS reserves a background task for the UART/USB via the uart\_idle and usb\_idle tasks. These background tasks call the SCAN interrupt for the special signature word 0xC3B6 (not 0xCB36) from the UART/USB. All chip-access utilities and debuggers use this command protocol.

The following functions are supported and subsequently described:

- SCAN INT
- SCAN\_DECODE\_INT

## 1.7.2.1 Interrupt 67: SCAN\_INT

The SCAN interrupt is used in conjunction with other software interrupts to allow loading and executing of user code and data. During boot-up the BIOS scans the external ROM and serial EEPROM (I2C) for a valid Scan Signature of 0xC3B6. If found, the Signature Scan Opcodes and data are processed, allowing code and data to be moved into the CY16's RAM space and executed. As mentioned earlier, the debugging utilities use this system for low-level communication to the EZ-Host or EZ-OTG devices. During run-time, BIOS will use the uart\_idle and usb\_idle background tasks to continuously scan the signature. So, these tasks need to be maintained (see the STUB source code) and this requires correct use of the IDLE\_INT.

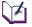

Note: Interrupts will not be enabled until these scans have been completed.

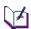

During the BIOS boot-up, a special external ROM signature of 0xCB36 will cause the BIOS to jump into the location following the signature for the entire BIOS override.

#### 1.7.2.1.1 Software Interface

#### Entry:

**R7:** Contains the address of a subroutine that is called by this interrupt when the next byte is required. This routine must:

- Return the byte in the lower half of R0 with the upper half cleared
- Leave R1, R2, R8, and R9 intact

Registers Usage: None.

#### **Signature Data Structure Format:**

dw 0xc3b6 Starting Signature

dw Length of data to follow, exclusive of signature, length, and opcode

**db OpCode** Type of action to take

**db Data[]** 1 to *n* bytes of data, depending on OpCode and length

#### Format of Data for each OpCode:

OpCode = 0x00: Write Data

dw Starting Addressdb Data0..DataN

OpCode = 0x01: Write At Interrupt Vector

db Interrupt Vector Number

db Data0..DataN

#### OpCode = 0x02: Write Interrupt Service Routine

db Interrupt Vector Number

db Data0..DataN (see Note 1 below)

#### OpCode = 0x03: Fix-up (relocate) ISR Code

db Interrupt Vector Number

dw Offset0..OffsetN (see Note 2 below)

#### **OpCode = 0x04: Jump to Absolute Address**

dw Address

OpCode = 0x05: Call Absolute Address

dw Address

OpCode = 0x06: Call Interrupt

db Interrupt Number

Page 1-22 BIOS User's Manual v1.2

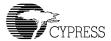

## OpCode = 0x07: Read Memory using Interrupt

db Interrupt Number

dw Interface Address (if interface needs an address)

dw Address of data to write

dw Length of data to write

## OpCode = 0x08: Move Data using Interrupt

db Interrupt Number

dw initial address to write

**db** Data0..DataN to write using Interrupt

## OpCode = 0x09: Write Configuration

**db** configuration address to write (a 0xc000 is added for the device address)

dw data to write to above address

db next configuration address

dw next data to write

# dw 0xc3b6 if more data to follow or dw 0000 if no more data

**Note 1**: If data is code, the code must be re-locatable, i.e., no calls or long jumps within the code unless a fix-up is done (see Note 2).

**Note 2**: A fix-up is an offset to code that is assembled assuming a start point of zero. This offset should then have the real starting location added to it.

#### 1.7.2.1.2 Example

BIOS Sample code for copying code and data from external ROM to external RAM starting at address 0xC100.

In this example, the user creates a file called "sample1.asm", which has the following header in the external ROM that mapped to address 0xC100.

# Example 2: Download code/data from external ROM to internal RAM at 0x500 and jump to execute this code after finish downloading.

```
org 0xc100
   IRAM equ 0x500
                   ;destination execute address inside IRAM
   dw 0xC3B6
                   ;dummy signature for code alignment
   dw 4
                   ;mov [0xc008],0
   db 0
   dw 0xc008
                   ;address = 0xc008
   dw 0
                   ;data = 0
   dw 0xC3B6
   dw (END-START)+2) ; Include the length+1byte alignment
   db 0 ; Type 0x00 = Copy from external ROM to external RAM
  START:
   ;User code. Beginning of program starts here
   ; Code and Data
END:
   ; The following sequence instructs the BIOS to execute
   ; the copied program.
Signature1:
   dw 0xC3B6
   dw 2    ;Length = 2
db 5    ;Type 0x05 = call the fo
dw IRAM    ;Jump to IRAM code start
db 0    ;Stop Scap word
                   ; Type 0x05 = call the following location
   db 0
                    ;Stop Scan word
```

# 1.7.2.2 Interrupt 79: SCAN\_DECODE\_INT

Interrupt 67 calls interrupt 79 for function table decoding of the interrupt 67 calls. Interrupt 79 is reserved for BIOS use.

#### 1.7.2.2.1 Software Interface

#### Entry:

R7 pointer to get\_next\_byte subroutine

Registers Usage: R0, R8, R9

### Return:

R0 = 0

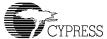

# **Example**: BIOS Listing of the SCAN\_INT that call the SCAN\_DECODE\_INT

```
scan:
  call scan_get_word
  cmp r0,0xc3b6
  jne scan_exit
  call scan_get_word ; length
  mov r2, r0
  call r7
                     ; opcode
  int SCAN_DECODE_INT
  jmp scan
scan_exit:
  xor r0,r0
  ret
:*********************
; return r0 word data
scan_get_word:
  call r7 ; Uses Routine pointed by R7 to Read byte
  push r0
  call r7
  shl r0,8 ; upper byte
or r0,[r15] ; r0 = r0 or pop(r0)
  ret
```

# 1.7.3 OTG Interrupt Functions

The following functions are dedicated for the OTG design and subsequently described:

- OTG\_STATE
- OTG\_STATE\_INT
- OTG Descriptor
- OTG\_SRP\_INT
- REMOTE\_WAKEUP\_INT

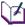

**Note**: These functions are not implemented in the current release of the BIOS and these interrupts and variables are reserved for future BIOS.

# 1.7.3.1 Interrupt 50 (OTG\_STATE)

The BIOS uses this location as the variable for the OTG state machine i.e., b\_idle and a\_idle state machines from the On-The-Go (OTG) supplement to the USB 2.0 Specification. This variable will be updated when users call the OTG\_STATE\_INT. The defined state will be shown as follows:

| a_idle       | equ | 0 |
|--------------|-----|---|
| a_wait_bcon  | equ | 1 |
| a_host       | equ | 2 |
| a_suspend    | equ | 3 |
| a_peripheral | equ | 4 |
| a_wait_vfall | equ | 5 |
| b_idle       | equ | 6 |
| b_peripheral | equ | 7 |
| b_host       | equ | 8 |

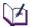

**Note**: This variable is used by the BIOS. Users should not write to this location.

# 1.7.3.2 Interrupt 112 (OTG\_STATE\_INT)

The BIOS supports both *a\_idle* and *b\_idle* state machines for USB-portA only. This interrupt provides support for Session Request Protocol (SRP) and Host Negotiation Protocol (HNP). The BIOS controls and monitors all the low-level interface i.e. VBUS, OTG\_ID, D+/D- pull-up/down, VBUS pump charge, VBUS pull-up, VBUS-discharge and user's request (i.e. a\_bus\_drop, a\_bus\_req, b\_bus\_req etc.). The results of this interrupt will return the state transition from the current to the next state that follow the OTG supplement to the USB 2.0 specification.

#### 1.7.3.2.1 Software Interface

#### Entry:

R0 [15:0] bits are defined as follow:

Registers Usage: None.

#### Return:

```
R0 = OTG\_STATE (location at address 50*2 = 0x0064)
```

R0 = return one of the value define as shown below:

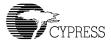

```
a idle
                         0
                 equ
a wait bcon
                  equ
                         1
a host
                  equ
                         2
a suspend
                         3
                  equ
a_peripheral
                         4
                  equ
a wait vfall
                  equ
                         5
b_idle
                         6
                  equ
b peripheral
                  equ
                         7
b host
                  equ
                         8
```

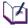

**Note**: BIOS handles these following states for **a\_idle** state machine:

**a\_idle -> a\_wait\_vrise->a\_wait\_bcon**: **a\_wait\_vrise** is handled by the BIOS Any state transition to a\_vbus\_err will go to a\_wait\_vfall.

**b\_idle -> b\_srp\_init**: when **bus\_req** and **b\_do\_srp** are true, BIOS will do the **b\_srp\_init** and return back to b\_idle.

If the state is in **b\_peripheral**, BIOS will handle the **b\_wait\_acon** state and the result will be either in the **b\_host** or the **b\_peripheral** state.

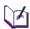

For a complete understanding on how the a\_idle and b\_idle state machines work, refer to the OTG supplement to the USB 2.0 specification for more details.

# 1.7.3.3 Interrupt 88 (OTG Descriptor)

The BIOS uses this interrupt as the variable data pointer for the OTG descriptor. At power-up the BIOS sets this location to zero, i.e., BIOS will send STALL for SET\_FEATURE command of requesting SRP/HNP. When this location contains the OTG descriptor, the BIOS returns an ACK on the SET\_FEATURE of SRP/HNP command. In co-processor mode, this location should be set before making a call to the SUSB\_INIT\_INT. In stand-alone mode, it must be overridden by either serial EEPROM or external ROM if users wish to enable the OTG feature.

Example of the OTG descriptor:

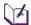

**Note**: The OTG descriptor should be part of the configuration\_descriptor.

# 1.7.3.4 Interrupt 84 (OTG\_SRP\_INT)

This interrupt will do the SRP. The BIOS will pulse the data bus (either D+ or D- depending on the user's speed) and VBUS. Before calling this function, both VBUS and D+/D- should be turned off. If the OTG\_ID pin changes from high to low during the pulsing of VBUS and/or D+/D-, the function will exit and return R0=0. BIOS will try to pull down both Data+ and Data- and it will check if either Data+ or Data- is still high, it will return R0 with non-zero value to indicate the ERROR.

#### 1.7.3.4.1 Software Interface

## Entry:

R0 = VBUS pulse time in milliseconds (must be greater than zero and not more than 30 ms).

R1 = 0 = full speed, 1 = low speed.

Registers Usage: None.

#### Return:

R0 = 0 = Success, else ERROR.

VBUS and D+/D- will turn off.

# 1.7.3.5 Interrupt 86 (REMOTE\_WAKEUP\_INT)

This interrupt can be used to do the remote wake-up. When calling this interrupt, it will force the K-State for 10 milliseconds in the USB bus.

#### 1.7.3.5.1 Software Interface

#### Entry:

 $R0 = sie_num (0 = SIE1, else = SIE2)$ 

Registers Usage: None.

#### Return:

R0 = 0 = Success, else ERROR.

# 1.7.4 USB Host Interrupt Functions

The following functions are dedicated for the USB Host design:

- HUSB\_SIE1\_INIT\_INT/ HUSB\_SIE2\_INIT\_INT
- HUSB\_RESET\_INT

Page 1-28 BIOS User's Manual v1.2

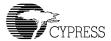

# 1.7.4.1 Interrupt 114/115: HUSB\_SIE1\_INIT\_INT/ HUSB\_SIE2\_INIT\_INT

HUSB\_SIEx\_INIT\_INT is used to execute the TD list. Refer to Chapter 3 for a detailed discussion on these interrupts. In co-processor mode, these interrupts must be called via the LCP commands. In stand-alone mode, the BIOS will call the HUSB\_SIE1\_INIT\_INT if the OTG\_ID (GPIO29) pin is low. The BIOS will set the SIE2 as the full speed peripheral.

#### 1.7.4.1.1 Software Interface

Entry: None.

Registers Usage: None.

Return: None.

## 1.7.4.1.2 Example:

Set SIE1 as Host and be ready to execute the TD list.

```
int HUSB_SIE1_INIT_INT ;Set SIE1 as Host
ret
```

# 1.7.4.2 Interrupt 116: HUSB\_RESET\_INT

HUSB\_RESET\_INT has three functions:

**USB Reset**: Before accessing a USB device, the HUSB\_RESET\_INT generates a

USB reset and sends it to USB bus. This forces the peripheral device to its default address of zero. The minimum time required to hold the USB bus

in USB reset is >=10milliseconds.

After detecting a USB reset, every device responds to USB address zero.

After a USB reset, configuration software can read every device's descriptor at the same default address, one device at a time.

**Speed Detect**: The HUSB RESET INT detects the full/low speed of the attached device

then returns the port status: FULL SPEED, LOW SPEED or NO DEVICE.

SOF/EOP Generation: Based on the device speed, HUSB\_RESET\_INT generates an SOF for

full speed and an EOP for low speed. If no device is attached on this port,

there will be no SOF/EOP.

## 1.7.4.2.1 Software Interface

## Entry:

R1: Port number: 0=USB-Port0

1=USB-Port1 2=USB-Port2 3=USB-Port3

R0: Time interval for USB reset in milliseconds.

Registers Usage: None.

#### Return:

This interrupt will return the speed on that port.

R0: Bit0 = 0 Full speed

Bit0 = 1 Slow speed Bit1 = 1 No device

Bit1 = 0 Device is connected

## 1.7.4.2.2 Example

Reset port A, generate SOF/EOP based on the speed and return the speed for that port.

```
mov r1, cPortA ;port A
mov r0, 10 ;USB reset interval is 10 ms
int HUSB_RESET_INT ;Reset USB and genera SOF
ret
```

# 1.7.5 USB Peripheral Interrupt Functions

The following functions are dedicated for the USB Peripheral design and subsequently described:

- SUSB\_INIT\_INT
- SUSB1\_DEVICE\_DESCRIPTOR\_VEC, SUSB2\_DEVICE\_DESCRIPTOR\_VEC
- SUSB1\_CONFIGURATION\_DESCRIPTOR\_VEC, SUSB2\_CONFIGURATION\_DESCRIPTOR\_VEC
- SUSB1\_STRING\_DESCRIPTOR\_VEC, SUSB2\_STRING\_DESCRIPTOR\_VEC
- SUSB1\_FINISH\_INT, SUSB2\_FINISH\_INT
- SUSB1\_STALL\_INT, SUSB2\_STALL\_INT
- SUSB1\_STANDARD\_INT, SUSB2\_STANDARD\_INT
- SUSB1 SEND INT, SUSB2 SEND INT

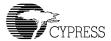

- SUSB1\_RECEIVE\_INT, SUSB2\_RECEIVE\_INT
- SUSB1\_VENDOR\_INT, SUSB2\_VENDOR\_INT
- SUSB1\_CLASS\_INT, SUSB2\_CLASS\_INT
- SUSB1\_LOADER\_INT, SUSB2\_LOADER\_INT
- SUSB1\_DELTA\_CONFIG\_INT, SUSB2\_DELTA\_CONFIG\_INT

# 1.7.5.1 Interrupt 113: SUSB INIT INT

The BIOS start-up or user code will call this interrupt to enable the designated SIE for peripheral operation. In co-processor mode, this interrupt must be called via the LCP commands. In standalone mode, the BIOS will set the SIE1 to the full speed peripheral if the OTG\_ID (GPIO29) pin is high. The BIOS will set the SIE2 as the full speed peripheral.

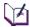

**Note**: During power-up, if the user overrides this interrupt via either serial EEPROM or the external ROM, the BIOS will skip this interrupt. The debugger will not work with the USB port if SIEs are set in the Host mode. However, the debugger for the UART will be available.

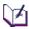

**Note**: This interrupt will be called by the user and also inside the USB\_RESET. When this subroutine is called inside the USB\_RESET, it will remember the user's defined speed.

## 1.7.5.1.1 Software Interface

#### Entry:

R1: Speed (0 for Full Speed, 1 for Low Speed)

R2: SIE Number (1 for SIE1 and 2 for SIE2)

Registers Usage: R8, R10-R12, R1-R4

Return: None.

## 1.7.5.1.2 Example

Example 3: Initialize SIE1 for a device with 1 endpoint.

# 1.7.5.2 Interrupt 90,106: SUSB1\_DEVICE\_DESCRIPTOR\_VEC, SUSB2\_DEVICE\_DESCRIPTOR\_VEC

These interrupt locations contains the pointer to the default Cypress Device Descriptor (refer to USB Specification version 2.0 for details). A pointer to a different device descriptor may be written here if necessary.

It is important to note that changing the descriptor will not have any effect unless the associated module has been previously enabled either by the BIOS, or by the program via the SUSB INIT INT. This must be done for low speed operation.

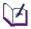

**Note**: In stand-alone mode, these descriptors can be changed either via the serial EEPROM or the external ROM.

Note: In co-processor mode, these descriptors can be changed via the LCP command.

**Note**: The BIOS only supports one configuration, so the number of configurations should be set to '1' (see the example below).

#### 1.7.5.2.1 Software Interface

The default Cypress Device Descriptor is as follows:

```
dev desc:
                  ;length
   db 18
   db 1
                   ;desc type
   dw 0x0200
                  ;USB spec 1.1
   db 0xff
                    ;device class
                  ;device subclass
   db 0
   db 0
                  ;protocol
   db 8 ; max packet size for endpoint 0 dw 0x4b4 ; Vendor ID (Cypress) dw 0x7200 ; Product ID
   dw 0x0000
                   ;device release number
   db 1
                    ; index of manufacture string
   db 1
                   ; index of product string
   db 1
                   ; index of serial number string
                    ; number of configurations
   db 1
```

Page 1-32 BIOS User's Manual v1.2

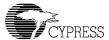

## 1.7.5.2.2 Example

# Example 4: Overwrite SIE1/SIE2 Device Descriptor, Configuration Descriptor and String Descriptor.

```
usb_init:
; SIE 1
   mov [(90*2)], new dev desc
                                      ;replace new device descriptor
   mov [(91*2)],new_conf_desc
                                       ;replace new configuration descriptor
   mov [(92*2)],new_string_desc
;SIE2
   mov [(106*2)],new_dev_desc
   mov [(107*2)],new_conf_desc
   mov [(108*2)], new string desc
   ret
new dev desc:
   db 18
                                       ;length
   db 1
                                       ;desc type
   dw 0x0101
                                       ;USB spec 1.1
   db 0xff
                                       ; device class
   db 0
                                       ; device subclass
                                       ;protocol
   db 0
   db 64
                                       ;max packet size for endpoint 0
   dw 0xTBD
                                       ;TBD is the new vendor id
   dw 0xTBD
                                       ; and new product id
   dw 0x0100
                                       ;device release number
   db 1
                                       ; index of manufacture string
   db 2
                                       ; index of product string
   db 3
                                       ; index of serial number string
                                       ; number of configurations
   db 1
new_conf_desc:
   db 9
                                       ;len of config
   db 2
                                       ; type of config
   dw (new_end_all-new_conf_desc)
   db 1
                                       ; one interface
   db 1
                                       ;config #1
   db 0
                                       ; index of string describing config
   db 0xC0
                                       ;attributes (self powered)
   db 0
new interface desc:
   db 9
   db 4
   db 0
                                       ;base #
   db 0
                                       ;alt
   db 3
                                       ;# endpoints
   db 0
                                       ;interface class (vendor)
   db 0
                                       :subclass
   db 0
                                       ;interface proto (vendor)
   db 0
                                       ; index of string describing interface
```

```
ep1:
   db 7
                                 ;length
   db 5
                                 ;type (endpoint)
  db 0x81
                                 ;type/number
  db 2
                                 ;Bulk
  dw 64
                                 ;packet size
  db 0
                                 ;interval
ep2:
   db 7
                                 ;length
  db 5
                                 ;type (endpoint)
  db 0x02
                                 ;type/number (Host uses WriteFile)
  db 2
                                 ;Bulk
  dw 64
                                 ;packet size
  db 0
                                 ;interval
ep4:
   db 7
                                 ;length
   db 5
                                 ;type (endpoint)
  db 0x84
                                 ;type/number (Host uses WriteFile)
  db 3
                                 ;Interrupt
  dw 8
                                 ;packet size
  db 0
                                 ;interval
new_end_all:
aliqn 2
; String: Require the string must be word align
new string desc:
     db STR0_LEN
     db 3
                ; english language id
     dw 0x409
STR0 LEN equ ($-new_string_desc)
str1: db STR1 LEN
     db 3
     dw 'Manufacturing'
STR1 LEN equ ($-str1)
str2: db STR2 LEN
     db 3
     dw 'Product'
STR2 LEN equ ($-str2)
str3: db STR3_LEN
     db 3
     dw 'SerialNumber'
STR3_LEN equ ($-str3)
```

Page 1-34 BIOS User's Manual v1.2

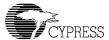

# 1.7.5.3 Interrupt 91,107:SUSB1\_CONFIGURATION\_DESCRIPTOR\_VEC, SUSB2\_CONFIGURATION\_DESCRIPTOR\_VEC

These interrupt locations contain the pointer to the default Cypress Configuration Descriptor (refer to USB Specification version 2.0 for details). A pointer to a different configuration descriptor may be written here, if necessary.

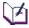

**Note**: In stand-alone mode, these descriptors can be changed either via the serial EEPROM or the external ROM.

Note: In co-processor mode, these descriptors can be changed via the LCP command.

**Note**: The BIOS only supports one interface so the number of interfaces should be set to '1' (see example). To support multiple interfaces, the user might need to change the SUSBx\_DELTA\_CONFIG\_INT and SUSBx\_STANDARD\_INT.

#### 1.7.5.3.1 Software Interface

The default Cypress Configuration Descriptor is as follows:

```
conf_desc:
     db 9
                         ; len of config
     db 2
                         ; type of config
     dw (end all-conf desc) ; Total configuration desc length
                        ; one interface
     db 1
     db 1
                        ; config #1
     db 0
                         ; index of string describing config
                        ; attributes (bus powered)
     db 0x80
     db 50
                         ; 100 mA
interface desc:
     db 9
     db 4
     db 0
               ; base #
     db 0
                ; alt
               ; 2 endpoints
     db 2
     db 0
                ; interface class (vendor)
                ; subclass
     db 0
                ; interface proto (vendor)
     db 0
    db 0
                ; index of string describing interface
; endpoints descriptor
ep1: db 7 ; len
               ; type (endpoint)
     db 5
     db 0x1
               ; type/number (Host use WriteFile)
     db 2
                ; Bulk
     dw 64
                ; packet size
     db 0
                ; interval
                ; len
ep2: db 7
```

## 1.7.5.3.2 Example

See Example 4: "Overwrite SIE1/SIE2 Device Descriptor, Configuration Descriptor and String Descriptor."

# 1.7.5.4 Interrupt 92,108:SUSB1\_STRING\_DESCRIPTOR\_VEC, SUSB2\_STRING\_DESCRIPTOR\_VEC

These interrupt locations may contain the address of a string descriptor request (refer to USB Specification version 2.0 for details). The location defaults to Cypress String Descriptor. A pointer to a routine to service the string descriptor request may be written here if necessary.

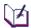

**Note**: In stand-alone mode these descriptors can be changed via the serial EEPROM or the external ROM.

Note: In co-processor mode these descriptors can be changed via LCP.

Note: The address of the string descriptor should be word aligned.

#### 1.7.5.4.1 Software Interface

The default Cypress String Descriptor is as follows:

#### 1.7.5.4.2 Example

See Example 4: "Overwrite SIE1/SIE2 Device Descriptor, Configuration Descriptor and String Descriptor."

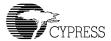

# 1.7.5.5 Interrupt 89,105:SUSB1\_FINISH\_INT, SUSB2\_FINISH\_INT

These interrupts are to be called by the standard, vendor, and class command handlers to enter the status phase and complete a control transfer.

#### 1.7.5.5.1 Software Interface

Entry: None.

Registers: Usage: R9.

Return: R9 = DEVx EP0 CTL REG (either 0x200 or 0x280)

A

Note: These interrupts should only be used for the Endpoint0.

## 1.7.5.5.2 Example

See Example 10: "Intercept SUSB1\_VENDOR\_INT vector."

# 1.7.5.6 Interrupt 82,98: SUSB1\_STALL\_INT, SUSB2\_STALL\_INT

Each of these interrupt vectors will configure its associated SIE to stall the next transaction on its default endpoint (0). It is important to note that the setup phase of a control is always acknowledged even if the SIE is configured to stall.

#### 1.7.5.6.1 Software Interface

Entry:

None.

Registers Usage: R9.

Return:

R9 points to either 0x200 or 0x280 (DEVx\_EP0\_CTL\_REG)

M

**Note**: These interrupts should only be used for the Endpoint0.

# 1.7.5.7 Interrupt 83,99: SUSB1\_STANDARD\_INT, SUSB2\_STANDARD\_INT

These Interrupts implement the USB standard interface based on Chapter 9 of the USB Specification version 2.0. These interrupts will be called whenever bit 6 and bit 5 of a **bmRequest** byte are cleared ((**bmRequest**&0x60)==0). You can overwrite these interrupts for any extension of the application.

These interrupts will be called inside the interrupt 32 (SIE1) and interrupt 40 (SIE2). All the register saves and restores will be maintained by these ISRs. When a SETUP packet is detected, the

BIOS will call these interrupts after clearing the interrupt status register 0xc090 for SIE1 and 0xc0b0 for SIE2. For SIE1, the register R8 will point to the buffer at address 0x300 and R9 will point to 0x200 (DEV1\_EP0\_CTL\_REG). For SIE2, the register R8 will point to the buffer at address 0x308 and R9 will point to 0x280 (DEV2\_EP0\_CTL\_REG).

These interrupts handle bmRequest value from 0 (GET\_STATUS) to 11 (SET\_INTERFACE). BIOS will send STALL for any other value in the bmRequest. STALL will be set for any non-supported commands.

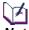

**Note**: BIOS will call SUSB1\_STALL\_INT and SUSB2\_STALL\_INT to send STALL to the USB Host.

**Note**: These interrupts should only be used for Endpoint0. They will be called from inside the Endpoint0 ISR so all registers should be reserved.

#### 1.7.5.7.1 Software Interface

### Entry:

R8 = 0x300 for SIE1. 0x308 for SIE2.

R9 = 0x200 for SIE1. 0x280 for SIE2

SIE buffers 1 and 2 (ports A and C) execute device requests at internal RAM addresses 0x0300 and 0x0308 respectively. These memory locations contain the current device request structures for each SIE, for example:

db bmRequest
db bRequest
dw wValue
dw wIndex
dw wLength

Registers Usage: R0-R12

Return: None.

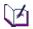

**Note**: If more data is to be received on endpoint 0, calls to SUSBx\_RECEIVE\_INT should be made, or to SUSBx\_SEND\_INT if data is to be returned. This is at interrupt level — you may use any registers, but you should return promptly.

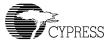

#### 1.7.5.7.2 Example

## Example 5: Intercept Standard Interrupt vector for SIE1 (port A).

## Given the following device request offsets:

```
bmRequest equ 0
bRequest equ 1
wValue equ 2
wIndex equ 4
wLength equ 6
```

#### new standard isr:

```
;r8 was pointed to 0x300

test b[r8+bRequest],0xE0 ;is it a "clear-stall" command?

jnz @f ;it is not a "clear-stall" command?

; Add new stall request handler here

ret

@@:
jmp [old_standard_vec]
```

# 1.7.5.8 Interrupt 80, 96: SUSB1\_SEND\_INT, SUSB2\_SEND\_INT (Send data to USB SIE1,2 endpoint x respectively)

The support these interrupts provide simplifies all transfers across all endpoints (i.e. endpoint0-7) by providing a uniform interface and behavior. An application prepares a buffer, and a control header block referencing the buffer. The control header block will contain a pointer to the buffer, the buffer's length, a null next control header block pointer, and a call back routine pointer.

These interrupts are utilized to send user data from any USB endpoint to a USB host to complete multiple IN transactions. They will break up user data into multiple payloads that are defined by the endpoint descriptors and the call back routine will be invoked or the message interrupt will be set after the transfer is completed.

These interrupts provide support for both stand-alone mode and co-processor modes. In stand-alone mode the user should provide a call back routine to check for the completion. In co-processor mode a message interrupt will be set in either register 0x144 for SIE1 and register 0x148 for SIE2.

#### 1.7.5.8.1 Software Interface

Each interrupt is passed an 8-byte control header block structure, to control the transmission of data over the USB bus, and an endpoint number.

A device descriptor must be setup prior this call.

For endpoint1-7, the Interface/Endpoint descriptors must be setup and configured. The interrupts should not be called after SUSBx\_DELTA\_CONFIG\_INT. If the interrupts are called before they are configured, they will not work.

The call back subroutine should not use an "sti" or "cli" instruction. Normally the subroutine will notify the application that the task has completed or that additional buffers are to be sent.

When using these interrupts in co-processor mode via the HPI interface, disable the interrupts "uDone1" and "uDone2" in the HPI\_SIE\_IE register at address 0x142 (i.e. both bits should be cleared). Note: When both these bits are enabled, the co-processor has full control of both SIEs and SUSBx\_SEND\_INT will be disabled.

## Entry:

R8: points at an 8-byte structure defined as follows: \*

dw next\_link: pointer (used by this routine, input must be 0x0000)

dw address: pointer to the address of sending data \*\*\*

dw length: length of data to send \*\*

dw call\_back: pointer of the "call back" subroutine.

R1: Bits 3..0 select the endpoint; determines where to send (should be from 0 to 7 max). Bits 15..4 are reserved for future BIOS usage.

Registers Usage: R1, R8, R10, R11

#### Return:

R0: zero = successful, else error.

dw link pointer = 0 (reserved for future of BIOS)

dw address = address + length

dw length = 0 = successful transfer, else the remainder length has not transferred.

dw call\_back (if call\_back=0, it will not be executed, else it will be executed). In the HPI co-processor mode, the SIExmsg in the HPISTS register will get interrupt.

In co-processor mode, the data in the following table will be applied:

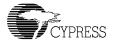

| Endpoint | SUSB1_SEND_INT/SUSB2_SEND_INT                               | Registers<br>0x144/0x148 |
|----------|-------------------------------------------------------------|--------------------------|
| 0        | Endpoint0 interrupt on SIE1msg/SIE2msg from HPISTS register | bit0                     |
| 1        | Endpoint1 interrupt on SIE1msg/SIE2msg from HPISTS register | bit1                     |
| 2        | Endpoint2 interrupt on SIE1msg/SIE2msg from HPISTS register | bit2                     |
| 3        | Endpoint3 interrupt on SIE1msg/SIE2msg from HPISTS register | bit3                     |
| 4        | Endpoint4 interrupt on SIE1msg/SIE2msg from HPISTS register | bit4                     |
| 5        | Endpoint5 interrupt on SIE1msg/SIE2msg from HPISTS register | bit5                     |
| 6        | Endpoint6 interrupt on SIE1msg/SIE2msg from HPISTS register | bit6                     |
| 7        | Endpoint7 interrupt on SIE1msg/SIE2msg from HPISTS register | bit7                     |

#### Notes:

- ♣ The structures and buffers given to this routine must not be modified until the "data can be reused" call is made. Note: The data in this structure will be changed. This call should set up the pointers and return immediately.
- \*\* The length of the buffer can be any size from 0x0000-32K. The length must be less than or equal to the internal RAM/internal ROM size. The BIOS will partition the data into the user's defined payload and transfer across through the USB bus. The call back will be called after the ACK and the length is zero.
- \*\*\* For endpoints1-7, the address must be pointed to the internal RAM or internal ROM. Any external memory bus, will work but not recommended.

For endpoint0 the address can be either internal or external RAM or ROM. When transferring from external RAM the BIOS will copy data into internal RAM before executing the transfer.

#### 1.7.5.8.2 Example

## Example 6: Sending IN transaction data from SIE1 (port A) USB endpoint 0.

In response to a device request, only data may be sent over endpoint0 during the data phase of a control transfer. Three phases – SETUP, DATA, and STATUS – are required for endpoint0. Users can employ the same code below to replace the Vendor Command Class but it only illustrates how to send data to the host with these interrupts.

mbx msq1 equ 0x144 ; mailbox message address

#### Stand-alone sample code:

```
usb1 ep0 send data:
        [ep0_next_link],0
   mov
         [ep0_address],image_line ; image buffer pointer
  mov
         [ep0_length], 320 ; size of the image line
        [ep0_call_back],ep0_done ; call back for endpoint0
  mov
        r8,ep0_next_link ; r8=pointer to linker
  mov
                                ; r1=0, setup endpoint 0
         r1, 0
   mov
         SUSB1_SEND_INT
   int
                                 ; call interrupt
ep0_done:
   int
         SUSB1_FINISH_INT
                              ; call STATUS phrase
   .data
image line dup
                  320
ep0_next_link
                 dw 0
ep0_address
                  dw 0
                 dw 0
ep0 length
ep0_call_back
                  dw 0
```

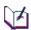

**Note**: In endpoint0 the STATUS phase is required for completion of DeviceIOCTL from the host. BIOS will check the ep0\_call\_back. If the pointer = 0, BIOS will handle the STATUS. For endpoints 1-7 users should provide a call back.

The BIOS also sets the mbx\_msg1 for both stand-alone and co-processor modes. A read of the mbx\_msg1 value can be done with the following code:

Page 1-42 BIOS User's Manual v1.2

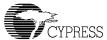

## Example 7: Co-processor mode: sending data over SIE2 (port C) USB endpoint 2.

### Co-processor sample code (detail of these code will be provided in the Application note)

```
typedef struct
   WORD wNextLink;
   WORD wAddress;
   WORD wLength;
   WORD wCallBack;
} USB_CMD;
USB CMD ep2 ct1;
short R0, R1, R8;
#define ep2 ctl ptr 0x1000
#define image_ptr 0x1008
#define image_size 320
#define mbx msg2 0x148
R0 = 0;
R1 = 2;
R8 = ep2\_ct1\_ptr;
ep2_ctl.wNextLink = 0;
ep2 ctl.wAddress = image ptr;
ep2_ctl.wLength = image_size;
ep2 ct1.wCallBack = 0;
HPI_Buff_Write((WORD*)&ep2_ctl, 4); // Store buffer into internal RAM
HPI_Exec_int(COMM_EXEC_INT, SUSB2_SEND_INT, R0, R1, R8);
```

#### Note:

The BIOS also sets the mbx\_msg2 for both stand-alone and co-processor modes. A read of mbx\_msg2 can be done with the following code:

# 1.7.5.9 Interrupt 81,97: SUSB1\_RECEIVE\_INT, SUSB2\_RECEIVE\_INT (Receive data from USB endpoint x)

The support these interrupts provide simplifies all transfers across all endpoints (i.e. endpoint0-7) by providing a uniform interface and behavior. An application prepares a buffer, and a control header block referencing the buffer. The control header block contains a pointer to the buffer, the buffer's length, a null next-control header block pointer, and a call back routine pointer.

These interrupts are used to receive data from a USB host to complete a transaction involving multiple OUTs. These interrupts will break up user data into multiple payloads that are defined by the "Endpoint Descriptors" and the "call back" will be called or the "message interrupt" will be set after finishing the transfer.

These interrupts supports both stand-alone and co-processor modes. In stand-alone mode, the user should provide the call back to check for the completion. In co-processor mode, a message interrupt will be set in either register 0x144 for SIE1 or register 0x148 for SIE2.

#### 1.7.5.9.1 Software Interface

Each interrupt is passed an 8-byte structure, to control the transmission of data over the USB bus, and an endpoint number.

Device Descriptor must be setup prior this call.

For endpoint1-7, the Interface/Endpoint descriptors must be setup and configured. These interrupts should be called after SUSBx\_DELTA\_CONFIG\_INT. If the interrupts are called before they are configured, they will not work

The "call back" subroutine should not use any "sti" and "cli" instructions. Normally this subroutine will notify the application that either the task is complete, or additional buffers are to be sent.

When using these interrupts in co-processor mode via the HPI interface, disable the interrupts "uDone1" and "uDone2" in the HPI\_SIE\_IE register at address 0x142 (i.e. both bits should be cleared). Note: When both of these bits are enabled, the co-processor has full control of both SIEs and SUSBx\_RECEIVE\_INT is disabled.

## Entry:

R8: points at an 8-byte control header block structure defined as follows: .

dw next\_link: pointer (used by this routine, input must be 0x0000)

dw address: pointer to the address of the device that is sending data. \*\*\*

dw length: length of data to send \*\*

dw call\_back: pointer of the "call back" subroutine.

R1: Bits 3..0 select the endpoint; determines where to send (should be from 0 to 7 max). Bits 15..4 are reserved for future BIOS usage.

Registers Usage: R1, R8, R10, R11

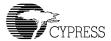

#### Return:

R0: zero = successful, else error

dw link pointer = 0 (reserved for future of BIOS)

dw address = address + length

dw length = 0 = successful transfer, else the remaining length has not transferred.

dw call\_back (if call\_back=0, it will not be executed, else it will be executed). In HPI coprocessor mode, the SIExmsg in the HPISTS register will get interrupted.

In co-processor mode, the data in the following table will be applied:

| Endpoint | SUSB1_RECEIVE_INT/SUSB2_RECEIVE_INT                         | Registers<br>0x144/0x148 |
|----------|-------------------------------------------------------------|--------------------------|
| 0        | Endpoint0 interrupt on SIE1msg/SIE2msg from HPISTS register | bit0                     |
| 1        | Endpoint1 interrupt on SIE1msg/SIE2msg from HPISTS register | bit1                     |
| 2        | Endpoint2 interrupt on SIE1msg/SIE2msg from HPISTS register | bit2                     |
| 3        | Endpoint3 interrupt on SIE1msg/SIE2msg from HPISTS register | bit3                     |
| 4        | Endpoint4 interrupt on SIE1msg/SIE2msg from HPISTS register | bit4                     |
| 5        | Endpoint5 interrupt on SIE1msg/SIE2msg from HPISTS register | bit5                     |
| 6        | Endpoint6 interrupt on SIE1msg/SIE2msg from HPISTS register | bit6                     |
| 7        | Endpoint7 interrupt on SIE1msg/SIE2msg from HPISTS register | bit7                     |

#### Notes:

- \* The structures and buffers given to this routine must not be modified until the "data can be reused" call is made. Note: The data in this structure will be changed. This call should set up the pointers and return immediately.
- \*\* The length of the buffer can be any size from 0x0000-32K. The length must be less than or equal to the internal RAM or ROM size. The BIOS will partition the data into the user's defined payload and transfer across through the USB bus. The call back will be called after the length is zero or short packet
- \*\*\* For endpoint1-7, the address must point to the internal RAM or internal ROM. Any external memory bus, will work but this is not recommended.

For endpoint0 the address can be either internal or external RAM or ROM. When transferring from external RAM, the BIOS will copy data from internal RAM to external RAM.

#### 1.7.5.9.2 Example

## Example 8: Receiving data from host (i.e. OUT transaction) to SIE1 (port A) USB endpoint 0.

In response to a device request, only data may be sent over endpoint0 during the data phase of a control transfer. Endpoint0 requires three phases – SETUP, DATA, and STATUS. Users can employ the sample code below to replace the Vendor Command Class but it only illustrates how to receive data from the host via these interrupts.

```
mbx_msg1
         equ 0x144
                                ; mailbox message address
Stand-alone sample code:
usb1 ep0 rec data:
     [ep0_next_link],0
  mov
  mov
  mov
  mov
  mov
  mov
        SUSB1_RECEIVE_INT ; call interrupt
  int
  ret
ep0 done:
  ; user's code here
  int SUSB1_FINISH_INT ; call STATUS phrase
  ret
.data
data_buff dup 120
ep0_next_link
              dw 0
              dw 0
ep0 address
ep0_length
              dw 0
ep0 call back
               dw 0
```

<u>Note</u>: In endpoint0 the STATUS phase is required for completion of DeviceIOCTL from the host. BIOS will check the ep0\_call\_back. If the pointer = 0, BIOS will handle the STATUS. For endpoints 1-7 users should provide a call back.

The BIOS also sets the **mbx\_msg1** for both stand-alone and co-processor modes. To read the mbx\_msg1 value, the following code can be utilized:

Page 1-46 BIOS User's Manual v1.2

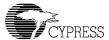

## Example 9: Co-processor mode: receiving data over SIE1 (port A) USB endpoint 3.

Co-processor sample code (detail of these code will be provided in the Application note)

```
typedef struct
   WORD wNextLink;
   WORD wAddress;
   WORD wLength;
   WORD wCallBack;
} USB_CMD;
USB CMD ep3 ct1;
short R0, R1, R8;
#define ep3 ctl ptr 0x1000
#define image_ptr 0x1008
#define image_size 320
#define mbx msgl 0x144
R0 = 0;
R1 = 2;
R8 = ep3_ctl_ptr;
ep3_ctl.wNextLink = 0;
ep3 ctl.wAddress = image ptr;
ep3_ctl.wLength = image_size;
ep3 ct1.wCallBack = 0;
HPI Buff Write((WORD*)&ep3 ctl, 4); // Store buffer into internal RAM
HPI_Exec_int(COMM_EXEC_INT, SUSB1_RECEIVE_INT, R0, R1, R8);
```

## Note:

The BIOS also sets the mbx\_msg1 for both stand-alone and co-processor modes. To read the mbx\_msg1 value, the following code can be utilized:

```
short mbx_copied;
if ( (mbx_copied=HPI_Read(mbx_msg1)) !=0)
{
     HPI_Write(mbx_msg1,0)  // allow BIOS to update the new message
}
```

# 1.7.5.10 Interrupt 85,101: SUSB1\_VENDOR\_INT, SUSB2\_VENDOR\_INT

For these interrupts, the BIOS will return STALL as the default. The Interrupts implement the USB vendor interface based on Chapter 9 of the USB Specification version 2.0. These interrupts will be called whenever bit 6 of a bmRequest byte is set ((bmRequest&0x40)==0x40). These interrupts must be replaced for any extension of the application.

These interrupts will be called inside interrupt 32 (SIE1) and interrupt 40 (SIE2). All the register saves and restores will be maintained by these ISRs. When a SETUP packet is detected, the BIOS will call these interrupts after clearing the interrupt status register 0xc090 for SIE1 and 0xc0b0 for SIE2. For SIE1, the register R8 will point to the buffer at address 0x300 and R9 will point to 0x200 (DEV1 EP0 CTL REG). For SIE2, the register R8 will point to the buffer at address 0x308 and R9 will point to 0x280 (DEV2 EP0 CTL REG).

These interrupts cover the range of the bmRequest value from 0x40 to 0xFF.

#### 1.7.5.10.1 Software Interface

### Entry:

R8 = 0x300 for SIE1. 0x308 for SIE2.

R9 = 0x200 for SIE1. 0x280 for SIE2

SIE buffers 1 and 2 (ports A and C) execute device requests at internal RAM addresses 0x0300 and 0x0308, respectively. These memory locations contain the current device request structures for each SIE, for example:

db bmRequest

db bRequest dw wValue

wIndex

dw wLength

Registers Usage: None.

Return: None.

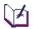

**Note:** The SUSBx LOADER INT will be called if bmRequest = 0xFF. If more OUT data is to be received on endpoint 0, calls to SUSBx RECEIVE INT should be made. If data is to be sent, calls to SUSBX SEND INT should be invoked. This is at interrupt level — you may use any registers, but you should return promptly. You must supply a routine for this if vendor commands are to be used.

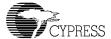

#### 1.7.5.10.2 Example

## Example 10: Intercept SUSB1\_VENDOR\_INT vector.

```
;All Software and Hardware initialization should be done here
;device request offsets
               0
bmRequest equ
bRequest equ 1
wValue
          equ
               2
wIndex
                4
          equ
wLength equ 6
         equ (SUSB1_VENDOR_INT*2)
VND_VEC
usb init:
   mov [(VND_VEC], vendor_int ; replace vendor_int
   ret
; Vendor Specific command table
vendor_table:
   dw vCPUPoke ;0x41: wValue=Addr, wIndex=Data, wLength=0
dw vCPUPeek ;0x42: wValue=Addr, wLength=Cnt, usb1_ep0_send_data
v bad:
ep0 done:
   int SUSB1_FINISH_INT
   ret
;process vendor commands
vendor_int:
                                     ;r8=0x300 SIE1 request base pointer
   mov r0,b[r8+bRequest]
   cmp r0, (0x42+1)
                                    ;if r0> index of vRamTest goto v_bad
   jnc v bad
   cmp r0, 0x41
                                     ;if r0<vCPUPoke goto v bad
   jc v_bad
                                     ;get the Offset
   sub r0, 0x41
   mov r10,r0
   shl r10, 1
                                     ;index * 2
   jmp [r10+vendor table]
                                     ;jump to vector table entry
;usb1_ep0_send_data:
                      send count (in r7) of data pointed to by r8
usb1 ep0 send data:
   mov
            [ep0_link],0
   mov
            [ep0_call],ep0_done
                                      ;image buffer pointer
   mov
            [ep0 loc], image line
                                        ; size of the image line
           [ep0\_len],r7
   mov
   mov
           r8,ep0_link
                                        ;r8=pointer to linker
                                       ;r1=0, setup endpoint 0
   mov
           r1,0
   int
            SUSB1_SEND_INT
                                        ;call interrupt
;vCPUPoke: Write a Word to a specific address
   vCPUPoke:
                                     ; (wValue=Addr, wIndex=Data, wLength=0)
```

```
mov r9,[r8+wValue]
                                get address;
   mov [r9],[r8+wIndex]
                                ;write data
                                 ;send ack
   jmp ep0 done
; vCPUPeek: reading data from given address and count
vCPUPeek:
               ; (wValue=Addr, wIndex=0, wLength=Count, usb1 ep0 send data)
  mov r9,[r8+wValue]
                                ;address
   mov r7, [r8+wLength]
                                ;length
   mov r8,r9
   jmp usb1_ep0_send_data
                                ;host read from end point 0
ep0 done:
   int SUSB1_FINISH_INT
   ret
                                 ;send/receive control header block
   .data
ep0_link
             dw 0
ep0_loc
ep0_len
             dw 0
             dw 0
ep0 call dw 0
```

# 1.7.5.11 Interrupt 87,103: SUSB1\_CLASS\_INT, SUSB2\_CLASS\_INT

The BIOS will return STALL for these interrupts as the default. These Interrupts implement the USB vendor interface based on Chapter 9 of the USB Specification version 2.0. The interrupts will be called whenever bit 5 of a bmRequest byte is set ((bmRequest&0x20)==0x20). These interrupts must be replaced for any extension of the application.

These interrupts will be called inside the interrupt 32 (SIE1) and interrupt 40 (SIE2). All the register saves and restores will be maintained by these ISRs. When a SETUP packet is detected, the BIOS will call these interrupt after clearing the interrupt status register 0xc090 for SIE1 and 0xC0B0 for SIE2. For SIE1, the register R8 will point to the buffer at address 0x300 and R9 will point to 0x200 (DEV1\_EP0\_CTL\_REG). For SIE2, register R8 will point to the buffer at address 0x308 and R9 will point to 0x280 (DEV2\_EP0\_CTL\_REG).

These interrupts cover the range of the bmRequest value from 0x20 to 0x3F.

#### 1.7.5.11.1 Software Interface

## Entry:

```
R8 = 0x300 for SIE1. 0x308 for SIE2.
R9 = 0x200 for SIE1. 0x280 for SIE2
```

SIE buffers 1 and 2 (ports A and C) execute device requests at internal RAM addresses 0x0300 and 0x0308 respectively. These memory locations contain the current device request structures for each SIE, for example:

```
db bmRequest 
db bRequest
```

Page 1-50 BIOS User's Manual v1.2

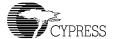

dw wValuedw wIndexdw wLength

Registers Usage: None

Return: None.

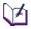

**Note**: If more OUT data is to be received on endpoint 0, calls to SUSBx\_RECEIVE\_INT should be made. If more data is to be sent, calls to SUSBx\_SEND\_INT should be made. This is at interrupt level — you may use any registers, but you should return promptly. You must supply a routine for this if class-specific commands are to be used.

## 1.7.5.11.2 Example

## Example 11: Intercept SUSB1\_CLASS\_INT vector.

```
;All Software and Hardware initialization should be done here
;device request offsets
bmRequest equ
bRequest equ
                 1
wValue
          equ 2
wIndex equ 4
wLength equ
                6
CLASS_VEC equ (SUSB1_CLASS_INT*2)
usb_init:
   mov [CLASS_VEC],class_int ; replace class_int
   ret
;Class Specific command table
class table:
   dw vCPUPoke ;0x41: wValue=Addr, wIndex=Data, wLength=0
dw vCPUPeek ;0x42: wValue=Addr, wLength=Cnt, usb1_ep0_send_data
v bad:
ep0_done:
   int SUSB1_FINISH_INT
   ret
;process vendor commands
class int:
                                      ;r8=0x300 SIE1 request base pointer
   mov r0,b[r8+bRequest]
   cmp r0, (0x42+1)
                                      ;if r0> index of vRamTest goto v bad
   jnc v bad
   cmp r0, 0x41
                                      ;if r0<vCPUPoke goto v_bad
   jc v bad
   sub r0, 0x41
                                      ;get the Offset
   mov r10,r0
   shl r10, 1
                                      ;index * 2
   jmp [r10+class table]
                                      ; jump to vector table entry
```

```
;usb1_ep0_send_data: send count (in r7) of data pointed to by r8
usb1_ep0_send_data:
   mov
       [ep0 link],0
         [ep0 call],ep0 done
   mov
         [ep0_loc],image_line ;image buffer pointer
  mov
         [ep0 len],r7
                                     ; size of the image line
  mov
         r8,ep0 link
                                     ;r8=pointer to linker
  mov
  mov
         r1,0
                                     ;r1=0, setup endpoint 0
   int
         SUSB1 SEND INT
                                     ;call interrupt
   ret
  ; (wValue=Addr, wIndex=Data, wLength=0)
mov r9,[r8+wValue] ;get address
mov [r9] [r8+wValue]
; vCPUPoke: Write a Word to a specific address
                               ;write data
   jmp ep0 done
                                  ;send ack
; vCPUPeek: reading data from given address and count
vCPUPeek:
               ; (wValue=Addr, wIndex=0, wLength=Count, usb1 ep0 send data)
                        ;address
  mov r9,[r8+wValue]
  mov r7,[r8+wLength]
                                 ;length
  mov r8, r9
   jmp usb1_ep0_send_data
                                 ;host read from end point 0
ep0 done:
  int SUSB1_FINISH_INT
   .data
                                   ;send/receive control header block
ep0_link
             dw 0
ep0 loc
             dw 0
ep0_len
             dw 0
ep0_call
               dw 0
```

# 1.7.5.12 Interrupt 94,110:SUSB1\_LOADER\_INT, SUSB2\_LOADER\_INT

These interrupts vectors are designed to support the debugger and should not be modified by the user. BIOS uses the USB idle task to monitor the Vendor Command Class packet with the bRequest value equal to 0xff (i.e. debugger command). When this command is detected, it will call these interrupts.

#### 1.7.5.12.1 Software Interface

Since the scan signature header is bigger than 8, all the debugger commands for the SCAN\_INT are supported as follows:

Host must use the Read DEV\_IOCTL for endpoint0 SCAN\_INT command 07

Page 1-52 BIOS User's Manual v1.2

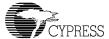

```
bmRequest = 0xc0 ; Read type | Vendor Command Class
bRequest = 0xff ; debugger command
wValue = 7 ; signature command opcode = 7
wIndex = Memory Address ; pointer to 0x0000-0xFFFF address
wLength (*) = 2-4K ; 2-byte to 4K-byte
```

Host must use the Write DEV\_IOCTL for endpoint0 SCAN\_INT commands from 0-6, 8-9.

Data Block should contains: Signature\_Header+Data+Signature\_Header+Data+etc.. (See SCAN\_INT for more information)

\* The 4K max size is limited by the Windows OS. BIOS support up to 64Kbyte.

## 1.7.5.12.2 Example

```
// Sample code for Host interface to the debugger.
// This code interface through the CyUsbgen.SYS WDM driver
typedef struct
  WORD sig; // signature
WORD len; // length
BYTE btype; // opcode
WORD addr; // address
{ WORD sig;
} theader, *pHdr;
typedef struct _IO_SETUP_PKG
   UCHAR bmRequest;
   UCHAR bRequest;
   USHORT wValue;
   USHORT wIndex;
   USHORT wLength;
   PBYTE ioBuff;
} SETUP_PKG, *PSETUP_PKG;
BOOL uXfer(BYTE bLoad, void *pPre, WORD wPreLen, void *pData, WORD wLen,
              void *pRdData, WORD RdLen)
   DWORD cbRet
   DevReq devreq;
   char *pdev;
   BOOL RetVal=TRUE;
   theader header;
```

```
devreq.wValue=bLoad;
devreq.bRequest=0xff;
devreq.wLength=wLen;//buffer length
switch(bLoad)
     case 7:
      devreq.bmRequest=0xc0;//dev to host, vendor, device
      devreq.wIndex=*(WORD*)pData;
      devreq.wLength=RdLen;//buffer length
      devreq.ioBuff = (PBYTE*)pRdData;
      RetVal = DeviceIoControl(hDev, (DWORD) IOCTL VENDOR CONTROL,
                       (PVOID) &devreq, (DWORD) sizeof (DevReq),
                        NULL, (DWORD) devreq.wLength, &cbRet, NULL);
      break;
     default:
      devreq.bmRequest=0x40;// host to dev, vendor, device
      header.sig=0xc3b6;
      header.len=wPreLen+wLen;
      header.ltype=bLoad;
      if (wPreLen==0)
          devreq.ioBuff = (PBYTE*)pData;
          RetVal = DeviceIoControl(hDev, (DWORD) IOCTL VENDOR CONTROL,
                       (PVOID) &devreq, (DWORD) sizeof (DevReq),
                        NULL, (DWORD) devreq.wLength, &cbRet, NULL);
      else
          devreq.wLength += (5+2+wPreLen);
                                                     //buffer length
          pdev=(char*)calloc(5+wPreLen+wLen+2,1);
          memcpy(pdev,&header,5);
          memcpy(pdev+5,pPre,wPreLen);
          memcpy(pdev+5+wPreLen,pData,wLen);
          devreq.ioBuff = (PBYTE*)pdev;
          RetVal = DeviceIoControl(hDev, (DWORD) IOCTL VENDOR CONTROL,
                       (PVOID) &devreq, (DWORD) sizeof (DevReq),
                        NULL, (DWORD) devreq.wLength, &cbRet, NULL);
          free (pdev);
      break;
return RetVal;
```

Page 1-54 BIOS User's Manual v1.2

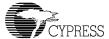

# 1.7.5.13 Interrupt 95,111:SUSB1\_DELTA\_CONFIG\_INT, SUSB2\_DELTA\_CONFIG\_INT

The standard USB handler calls these interrupts every time a request to set the configuration and USB\_RESET occurs. If you want to receive notification of configuration changes, you should chain these interrupts (i.e. replace the vector with a vector to your code which ends with a jump to the original vector leaving the registers in the same state they were found). These interrupts must be overridden to support multiple configurations (refer to USB Specification version 2.0 for details). These interrupts are called at the interrupt level. If the procedure will take some time, you should set a flag and process the procedure in the foreground (see interrupt 70).

#### 1.7.5.13.1 Software Interface

### Entry:

The standard peripheral USB handler will call these interrupts whenever the configuration is changed. These interrupts should be chained with a vector to a notification handler in order for a user application to receive notification of configuration changes.

Return: None.

## 1.7.5.13.2 Example

Example 12: Intercept SIE1 (port A) Delta Configuration change and insert notification.

```
old_usb_delta_config dw
                          0
            equ (SUSB1_DELTA_CONFIG_INT*2)
DELTA VEC
usb init:
   mov [old_usb_delta_config], [DELTA_VEC] ; save old delta config vector
   mov [DELTA VEC], new delta config ; replace with new delta config
   ret
new_delta_config:
   ; configuration change handling here
   call usb1_ep1_send_data
                                       ; If use EP1, need to do this
   call [old usb delta config]
usb1_ep1_send_data:
   mov [ep1 link],0
           [ep1_call],ep1_done
   mov
                                    ;image buffer pointer
           [ep1_loc],image_line
   mov
                                       ; size of the image line
           [ep1 len],r7
   mov
           r8,ep0_link
                                       ;r8=pointer to linker
   mov
                                        ;r1=0, setup endpoint 0
   mov
           r1,1
                                        ; call interrupt
   int
           SUSB1 SEND INT
   ret
ep1 done:
   ; User's Application interface
   ; or call usb1_ep1_send_data again
   ret
   .data
                                    ;send/receive control header block
```

| ep1_link | dw | 0 |
|----------|----|---|
| ep1_loc  | dw | 0 |
| ep1_len  | dw | 0 |
| ep1 call | dw | 0 |

# 1.7.6 Interrupt 51-63 and 118-125

These interrupts are free and may be used for extended applications. These locations are not initialized at power-up.

# 1.7.7 Memory Functions

# 1.7.7.1 Interrupt 76: REDO\_ARENA

This interrupt is used to recalculate free memory when any additional memory becomes available to the memory pool. This interrupt will be removed on the next revision of the BIOS. The BIOS calls this interrupt at the beginning of the power-up.

# 1.7.7.2 Interrupt 69: Memory Data Pointer

The interrupt 69 vector is used as a variable data pointer to the beginning of the memory area that is used by Interrupts ALLOC\_INT, FREE\_INT. This location is reserved for the BIOS - DO NOT MODIFY THIS LOCATION.

#### 1.7.7.2.1 Software Interface

This vector is a data pointer only, do not execute code (i.e. **JMP** or **INT**) to this vector. The vector points to the first memory structure.

## Memory Structure:

Page 1-56 BIOS User's Manual v1.2

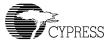

# 1.7.7.3 Interrupt 68: ALLOC\_INT

This interrupt is used to allocate available memory detected by the BIOS at boot-up.

#### 1.7.7.3.1 Software Interface

Entry:

**R0:** Number of bytes to allocate.

Only bits 0...14 are used for the size of memory since 32 K is the max.

Registers Usage: None.

Return:

**R0:** Location of allocated memory.

Returns 0x0000 if not enough memory is available.

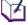

**Note**: Memory is always allocated in an even number of bytes and is guaranteed to be on an even boundary.

## 1.7.7.3.2 Example

# **Example 13: Memory allocation.**

```
ALLOC INT
                equ
                      68
malloc:
               r0, 100
                                ;allocate 100 bytes
         mov
               ALLOC_INT
         int
                                ;do interrupt 68
         or
               r0,r0
                                 ; check if memory available
         jΖ
               Error
               r8,r0
                                ;r8 contains pointer to allocated memory
         mov
                                ;clear first location
         mov
               [r8], 0
Error:
```

# 1.7.7.4 Interrupt 75: FREE\_INT

This Interrupt is used to free the memory that has been allocated by Interrupt 68.

## 1.7.7.4.1 Software Interface

**Entry:** R0 is a pointer to memory allocated previously by Interrupt 68.

Registers Usage: None.

Return: None.

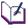

**Note:** You should use caution when allocating and freeing memory to avoid memory fragmentation.

## 1.7.7.4.2 Example

## Example 14: Free memory.

# 1.7.7.5 Interrupt 73: PUSHALL\_INT

This Interrupt is used to save all registers, from R0 - R14 to the stack. This interrupt will execute fourteen **PUSH** instructions and return.

#### 1.7.7.5.1 Software Interface

Entry: None.

Registers Usage: none

Return:

None (R15 will be decremented by 32.)

#### 1.7.7.5.2 Example

Example 15: To save all the working registers inside the interrupt service subroutine.

```
PUSHALL INT
                 EOU
                        73
POPALL INTEQU
                 74
endpoint1_int:
        PUSHALL INT
                                  ; save all registers
   ;process endpoint 1 interrupt
                                  ;restore all registers
   INT
         POPALL_INT
   sti
                                  ;re-enable int
                                  ;return from interrupt service subroutine
   ret
```

# 1.7.7.6 Interrupt 74: POPALL\_INT

This Interrupt is used to restore all the registers from R0 - R14 to the stack that had been previously saved by the interrupt 73. This interrupt will execute fourteen **POP** instructions and return.

## 1.7.7.6.1 Software Interface

Entry: None

Registers Usage: Restore all the registers from R0-R14 to previous interrupt PUSHALL\_INT

**Return:** None (R15 will be incremented by 32.)

Page 1-58 BIOS User's Manual v1.2

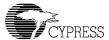

#### 1.7.7.6.2 Example

See Example 15: "To save all the working registers inside the interrupt service subroutine."

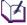

Note: Interrupt 73 and Interrupt 74 should be used in pairs.

# 1.7.7.7 Interrupt 77: HW\_SWAP\_REG (Swap register bank)

This Interrupt is designed to save CPU flags and all registers (including R15) using a second register bank *only* in the interrupt context. It should *not* be used in the idle task context. This interrupt is the functional equivalent of Interrupt 73, but avoid using multiple HW\_SWAP\_REG and nested interrupts.

#### 1.7.7.7.1 Software Interface

Entry: None.

Registers Usage: R0-R14 will be unknown.

#### Return:

All registers are saved in the second register bank (fast equivalent to Interrupt 73). Use only in interrupt routines when interrupts are disabled. NOT REENTRANT.

#### 1.7.7.7.2 Example

Example 16: Hardware saves all working registers inside the interrupt service subroutine.

```
HW_SWAP_REG equ 77
HW_REST_REG equ 78

Endpoint2_int:
   INT   HW_SWAP_REG  ; save all registers

;process endpoint 2 interrupt. Do not nest this interrupt
INT   HW_REST_REG  ;restore all registers/re-enable int and return
```

# 1.7.7.8 Interrupt 78: HW\_REST\_REG (Restore register bank)

This Interrupt is used to restore CPU flags and all registers from the second register bank and it will re-enable the interrupt and return to the context switch from the HW\_SWAP\_REG. This interrupt is a functional equivalent of Interrupt 74, but avoid using multiple HW\_REST\_REG and nested interrupts. This interrupt should be paired with interrupt 77 and cannot be called in the idle task context.

#### 1.7.7.8.1 Software Interface

Entry:

None.

Registers Usage: R0-R14 will be restored of the previous value from HW SWAP REG

Return: All registers from the previous value from HW SWAP REG

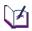

**Note:** Interrupt 77 and Interrupt 78 should be used in pairs. The interrupt 78 does not need the addition "sti" and "ret" instructions (see Example 16 for source code listing).

#### 1.7.7.8.2 Example

Interrupt 77 and interrupt 78 source code:

```
hw swap_reg:
                                 ; int 77
  push [flags]
                                 ; save CPU_flags = 0xc000
   mov
         [(hw_int_stack+30)],r15 ; new r15 = cur r15
         [regbuf],hw int stack
                                  ; regbuf=0xc002: swap the reg files
   mov
   jmp
         [r15+2]
                                   ; return to the caller
hw rest reg:
                                   ; int 78
         [regbuf],0x100
                                 ; restore hardware register
   mov
   addi
        r15,4
                                 ; adjust to the last r15
                                 ; CPU flags=0xc000: restore CPU flags
         [flags],[r15-4]
  mov
                                   ; for ISR use only
   sti
   ret
```

## 1.7.8 BIOS Idle task functions

# 1.7.8.1 Interrupt 70: IDLE\_INT

This interrupt is the entry point to a chain of idle tasks, i.e. the beginning of the task link list. This linked list of tasks is executed whenever there are no interrupt routines active. They are performed as background tasks. INT 71 calls this task list endlessly. By default there are three idle tasks in the idle chain, which are:

[int 70] -> [usb\_idle] -> [lcp\_idle]->[uart\_idle] -> [return]

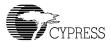

Each task polls its associated port for a 0xc3b6 SCAN\_INT signature and allows access to the chip via the SCAN\_INT (INT 67) protocol.

The user can add user-defined idle tasks via INT 72 (INSERT\_IDLE\_INT). Note: when the new task is inserted, it will be inserted at the top of the task list and it will become the first task to be executed.

**usb\_idle:** This USB idle task handles all USB peripheral ports (i.e. USB-portA and USB-portC). It does all the call back services from the following interrupts: SUSB1\_SEND\_INT, SUSB2\_SEND\_INT, SUSB1\_RECEIVE\_INT, and SUSB2\_RECEIVE\_INT. In addition, it also supports the SCAN\_INT by monitoring the USB Vendor Command Class with the bmRequest = 0xFF. The debugger tools will communicate through this USB Vendor Command Class.

**Icp\_idle:** This LCP idle task handles all the LCP command processing for HPI, HSS, and SPI ports, that depend on the boot-up pin configuration on GPIO31-30. In addition, it also supports the mailbox message service when the chip is configured in co-processor mode. In stand-alone, it will be in idle mode.

uart\_idle: This UART idle task handles all debugging commands that support debugger tools via the SCAN\_INT.

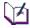

**Note**: Interrupt 70 cannot be blocked. If users decide to replace this interrupt vector, the substituted vector must maintain execution of the idle task. If it does not, unpredictable behavior will occur. When executing this interrupt, users need to make sure all the registers should be reserved and properly restore (see Example 17: "Execute Interrupt 70.")

#### 1.7.8.1.1 Software Interface

None.

#### 1.7.8.1.2 Example

Example 17: Execute Interrupt 70.

int PUSHALL\_INT
int 70 ; execute int 70
int POPALL INT

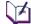

Note: Do not modify this interrupt.

# 1.7.8.2 Interrupt 71: IDLER\_INT

This interrupt routine calls INT 70 (IDLE\_INT) in a loop such that the IDLE processing chain is executed endlessly as a background process. The BIOS calls this interrupt after all boot-up activities are finished. This interrupt behaves like the "main" program loop for the BIOS. If the user decides to replace this interrupt, the execution of the "int 70" must be maintained for the BIOS to be alive.

#### The listing of interrupt 71:

#### 1.7.8.2.1 Example

#### Example 18: Execute Interrupt 71.

```
int 71
; interface to c-language: using Timer1 for BIOS idle task
IDLER_VEC
        equ (IDLER_INT*2)
_cstartup:
     mov [IDLER_VEC],new_71 ; Replace idler loop
     mov [2],Timer1 ; use timer 1 for BIOS tasks idle loop
         [intenb],2 ; enable Timer 1 interrupt
     or
     ret
;New Idle loop
new_71:
    addi r15,2
    call _main
                   ;call main
         71
    int
; alternative execute BIOS task
Timer1:
    push [flags]
                     ; push all R0-R14
    int PUSHALL_INT
    int 70
                     ; call BIOS tasks
    mov [0xc012],10000 ; call BIOS task for every 1 mili seconds
    int POPALL_INT ; pop all R0-R14
    pop [flags]
    sti
    ret
void main( void )
   // Call User HW/SW initialization here
   while (1)
       // Application here
}
```

Page 1-62 BIOS User's Manual v1.2

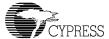

```
; interface to c-language: via calling BIOS idle task
IDLER_VEC
         equ (IDLER_INT*2)
cstartup:
         [IDLER_VEC],new_71 ; Replace idler loop
     mov
     ret
; New Idle loop
new_71:
    addi r15,2
    call main
                       ;call main
         71
    int
; Call BIOS idle tasks
bios idle:
    int PUSHALL_INT
                   ; push all R0-R14
                     ; call BIOS tasks
    int 70
    int POPALL_INT
                    ; pop all R0-R14
    ret
void main( void )
   // Call User HW/SW initialization here
   while (1)
     bios_idle();
     // Application here
}
```

# 1.7.8.3 Interrupt 72: INSERT\_IDLE\_INT

This interrupt allows the user to add new idle tasks into the idle chain via the head entry task list in interrupt 70. The listing of interrupt 72 is as follows:

### The listing of interrupt 72:

#### 1.7.8.3.1 Software Interface

### Entry:

R0: location of interrupt handler on user's machine.

Registers Usage: None.

Return:

**R0:** location of previous interrupt handler on user's machine.

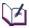

**Note:** To use this, the routine calls interrupt 72 with R0 pointing at its handler. R0 returns with the location of the previous handler. After processing is complete, your interrupt routine must JUMP to the previous handler. Conversely, if you want your handler to be at the end of the chain, you can call the previous interrupt handler first and then continue with your own handler. There is no guarantee that any registers (R0-R14) are preserved.

#### 1.7.8.3.2 Example

### Example 19: How to insert a new task into the idle chain interrupt.

The new idle chain tasks will be:

[int 70] -> [my\_idle\_chain]->[usb\_idle] -> [lcp\_idle]->[uart\_idle] -> [return]

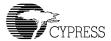

# 1.7.9 Debugging Support functions

## 1.7.9.1 Interrupt 126-127 Reserved for Debugger

BIOS reserves Interrupts 126-127 for the debugger. The GNU debugger will load a STUB program into internal RAM of the CY16. The STUB is a small application program that is written in CY16 assembly language. This application is about 512 bytes that use the interrupts 126-127 for all the debugging purpose.

# 1.7.10 Serial EEPROM support

## 1.7.10.1 Interrupt 64: 2-wire Serial EEPROM (from 256-byte to 2 KByte)

The BIOS uses this interrupt to access an external serial EEPROM (typically an Atmel/MicroChip AT24CXX/ 24LCXX device family). Currently the BIOS allows reads and writes of 256 bytes up to 64 Kbytes, i.e. AT24LC16B/SN up to AT24C512. If more than 64K bytes of either code or initialized data must be stored in EEPROM, then the user can use GPIO lines to manipulate the A0 and A1 lines of additional EEPROM and call the SCAN INT with a pointer to INT 64 or INT 65.

A user's program and USB vendor/device configuration can be programmed and stored into the external EEPROM device. On power-up the code or data in the EEPROM will be downloaded into RAM. The 2-wire serial/EEPROM interface provides a space and cost efficient means of non-volatile data storage.

The BIOS uses two GPIO pins (GPIO31 and GPIO30) to interface with an external serial EEPROM (refer to Figure 1-3 and Figure 1-4):

- GPIO31 is connected to the Serial Clock Input (SCL).
- GPIO30 is connected to the Serial Data (SDA).
- Use a 5K-15K pull-up resistor on the data and clock lines (i.e. GPIO30 and GPIO31).
- Pin 1 (A0), pin 2 (A1), pin 3 (A2), pin 4 (GND), and pin 7 (write protect) are connected to ground.

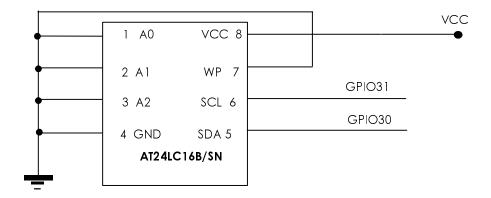

Figure 1-3. 2-wire Serial for up to 256 byte up to 2-KByte Connection

Figure 1-4. 2-wire Serial from 4K up to 64-KByte Connection

Note: The GPIO [31, 30] shared with boot-up configuration pin. The 10K pull-up is required on both pins.

### 1.7.10.1.1 Software Interface

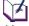

Uses Ptr to Param Struct to read/write control params.

The current BIOS configures interrupt 64 with the following:

Page 1-66 BIOS User's Manual v1.2

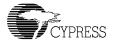

#### Entry:

R0:(1) 1 for writes, 0 for reads, 2 for set parameters, 3 for get parameters.

R1: 2-wire serial address to read or write, or parameter address.

R2: Contains the byte to be written in write operations.

Registers Usage: none

#### Return:

R0: On Read, R0 contains the byte read from a 2-wire serial.

On Write, 0 for no error, not 0 if error.

R1: Incremented by 1.

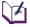

**Note**: The default BIOS uses GPIO31 and GPIO30 for all I2C programming. If developers like to use other GPIO pins for the I2C programming, then the R0 = 2 and R0 = 3 can be used for this purpose

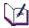

**Note**: The 2-wire serial BIOS default parameters are set in the following format:

#### **IO Port Location:**

| GPIO_HI_ENB | equ | 0xc028 | ;General Purpose IO Control register high  |
|-------------|-----|--------|--------------------------------------------|
| GPIO_HI_IO  | equ | 0xc024 | ;General Purpose IO Data register high     |
| SDA         | equ | 0x4000 | ;bit 14 of the GPIO_HI_IO for the two-wire |
|             |     |        | ;serial Data line                          |
| SCL         | equ | 0x8000 | ;bit 15 of the GPIO_HI_IO for the two-wire |
|             |     |        | ;serial Control line                       |

The user can configure the serial EEPROM interface for different GPIO lines. The example below shows how to modify the default parameters. This example shows how to reuse the BIOS code to access an additional serial EEPROM connected to different GPIO lines.

#### Example 20: Setting new two-wire serial 2-KByte parameters.

```
align 2
new_param:
          0xc028 ;General Purpose IO Control register high 0xc024 ;General Purpose IO Data register high
   dw
   dw
                        ;GPIO16 (SDA)
           0x0001
   dw
           0x0002
   dw
                          ;GPIO17 (SCL)
   db
           0xa0
                        ;signature byte
    db
          11
                          ; number of bits for address (addressable up to 2KByte)
   align 2
         r0, 2 ;2=set param
         r2, new param ; new parameter
   mov
                          ;call BIOS interrupt
    int
        r0,0 ;0=read
64 ;call BIOS interrupt
[data],r0 ;r0 is the return data
   mov
   int
   mov
```

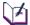

**Note**: At power-up the EZ-Host/EZ-OTG device will restore the old configuration, which means the users cannot boot from the serial EEPROM that connects to GPIO16 and GPIO17. To be able to boot from the serial EEPROM, the serial EEPROM must be connected to GPIO31 and GPIO30.

The data pull-up resistor is required on GPIO16.

# 1.7.10.2 Interrupt 65: 2-wire Serial EEPROM from (4 KByte to 64 KByte)

This interrupt offers the same functionality as INT 64, but address bits are set to 14 and the SDA and SCL are swapped. The swapping of the GPIO lines forces the board designer to wire the EEPROM reverse for the two size ranges, allowing only two GPIO pins to still be used. During boot-up, INT 64 and INT 65 are used by the SCAN INT (67) to test for each type of EEPROM.

### 1.7.11 UART functions

# 1.7.11.1 Interrupt 66: UART\_INT

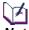

**Note:** THE UART IS RESERVED FOR DEBUGGING. In the EZ-Host device (100-pin package), this port is connected to pin GPIO27 and GPIO28. In the EZ-OTG part (48-pin package), this port is connected to pin GPIO7 and GPIO6.

The UART interrupt provides read/write access to the UART. The BIOS uses this interrupt and INT 67 (Scan for enhancements) to provide external access to the chip. Code and data can be downloaded via the UART, and the debugger utilities use the UART port for low-level access.

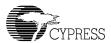

In the EZ-Host device, the BIOS uses GPIO28 for data transmit (TX) and GPIO27 for data receive (RX). In the EZ-OTG device, the BIOS uses GPIO7 and GPIO6 for the UART, but it will be disabled when the chip is in HPI mode. In general, the UART pins are shared with other functions (i.e. GPIO mode). When other functions are selected, the UART will no longer function and this interrupt will not work. However, besides the UART, there is another way to support software debugging; the USB port can also be used by the debugger.

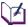

**Note**: The BIOS will setup the default baud rate for the UART at 28,800 baud. Other parameters are: 1 stop bit, 8 data bits, no parity.

#### 1.7.11.1.1 Software Interface

#### Entry:

**R0:** Bits [3:0] = 0 for read, 1 for write, 2 for read control, 3 for write control.

For write control only (R0[3:0]=3):

Bits [7:4] = baud rate of R0

R2: For write only (R0[3:0] = 1):

Bits [7:0] = Byte to transmit.

Registers Usage: none

Return:

Read Operations (R0[3:0]=0):

R0: Bits 7:0 contain input data.

Bit 15 = 1 if error has occurred.

Write Operations (R0[3:0]=1):

R0: Bit 15 = 1 if error has occurred.

Read Control (R0[3:0]=2):

R0: Bits [7:4] contain current baud rate.

R1: Points to the location to call when receive buffer goes not empty.

R2: Points to the receive buffer memory structure, defined as follows:

dw length of buffer -1 (must be  $2^{n}-1$ ) dw input pointer dw output pointer db data(0)..data(n)

R3: Points to the location to call when the transmit buffer becomes empty.

R4: Points to the transmit buffer memory structure as follows:

```
dw length of buffer -1 (must be 2<sup>n</sup>-1)
dw input pointer
dw output pointer
db data0..datan
```

### Write Control (R0[3:0]=3):

All of the registers returned in *Read Control* can be set using the same registers as inputs.

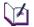

**Note:** UART buffers are predefined by the BIOS, but are accessible to the user. This interrupt cannot be called in the interrupt context.

#### 1.7.11.1.2 Example

See examples in the KBHIT section.

# 1.7.11.2 Interrupt 123: KBHIT

#### 1.7.11.2.1 Overview

This interrupt is used for UART debugging purpose during development. It configures baud rate and disables/enables the BIOS UART. The interrupt is designed for standard I/O and used by printf().

#### 1.7.11.2.2 Software Interface

### Entry:

R0: baud rate

### 1.7.11.2.3 Example

```
_kbhit:

mov r0,9 ; setup 19.2K

int117 ; execute interrupt

ret
```

Page 1-70

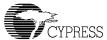

#### Example 21: Get a character from the UART.

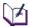

Note: To use this subroutine, users must disable the UART task that supports the debugger by calling the KBHIT\_INT. When the KBHIT\_INT is enabled, the debugger will no longer work.

### Example 22: Put a character to the UART.

```
_putchar:
      push r2
       mov
             r2,r0
                           ; write to the UART
; call UART_INT
             r0, 1
       mov
             UART_INT
       int
             r2
       pop
       ret
void puts(char *buf)
    while (*buf != 0) putchar(*buf++);
void main( void )
    int c;
    // Call User HW/SW initialization here
    kbhit(); //
    while (1)
         // Application here
         puts("Hello world");
         c = getchar();
}
```

Page 1-72 BIOS User's Manual v1.2

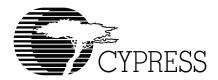

# **Chapter 2 Link Control Protocol Firmware**

|     | _     |         |
|-----|-------|---------|
| 2.1 | Intra | duction |
| /   |       | (       |

#### 2.1.1 Overview

The BIOS allocates an idle task for the Link Control Protocol, which is called **lcp\_idle**. This LCP idle task handles all the LCP commands and also maintains support for the message interrupt to the external microprocessor.

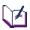

Note: The BIOS does not support queuing of LCP commands. Only one LCP command may be executed at a time.

When EZ-Host or EZ-OTG is used in co-processor mode, it is connected to an external microprocessor or an ASIC with an embedded processor core. There is potential for some confusion in terminology because in this case the external processor is the "Host" or "Master" and the EZ-host or EZ-OTG device is the "Peripheral" or "Slave". Using the terms "Host" and "Peripheral" to describe these interactions can be confusing because of Host and Peripheral USB Communication Terms. To describe the external microprocessor the term "System CPU" or "System Processor" will be used since this external microprocessor is generally at the center of the overall system.

PORT commands are common to all Host Control Ports (HPI, HSS, SPI) for communication with the system CPU. The port commands and associated responses form the basis of the Link Control Protocol (LCP). The LCP allows the system CPU full control of the EZ-Host or EZ-OTG chip.

# 2.1.2 Scope

The LCP is primarily used in co-processor mode embedded host applications. Stand-alone applications will typically not use LCP, although they can.

# 2.2 Detailed Design

#### 2.2.1 Architectural Outline

As shown in Figure 2-1, the command processor is the heart of the communication system between EZ-Host/EZ-OTG and the system CPU.

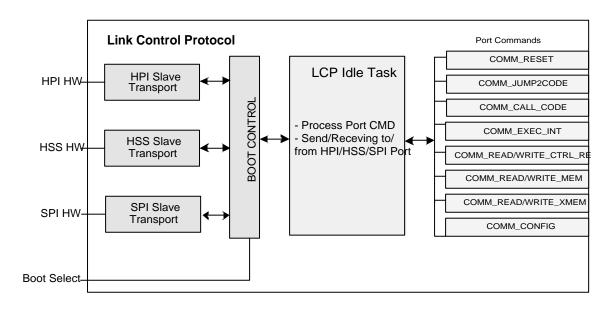

Figure 2-1. Link Control Protocol

The **Icp\_idle** task handles port commands which are completely controlled by the chip. The memory can be read and written, control registers can be read and written, and interrupts can be triggered. This level of access however, does not hide all of the hardware dependencies from the programmer of the system CPU unless a library of functions is created on the system CPU to abstract the different functions of EZ-Host/EZ-OTG into simple interfaces.

In order to make this abstraction simpler and faster for the system CPU, a set of functions can be built and downloaded to the EZ-Host/EZ-OTG device where all of the desired functionality of the chip for the given application is abstracted through the use of the command processor. This allows the Host to communicate with a simple, flexible and extensible API, from system CPU to the EZ-Host/EZ-OTG device.

M

Note: The LCP exposes all of the functionality of the chip.

Page 2-2 BIOS User's Manual v1.2

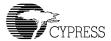

# 2.2.2 Transport Requirements

Each Transport (HPI/HSS/SPI or other) must meet the following requirements:

- Have an INIT function that:
  - Enables HPI/HSS/SPI mode
  - Configures the port for Default Communication Parameters (baud rate for example, INT enables, etc.)
- Have a Receive Command ISR which receives a Command or Command Packet

# 2.2.3 BIOS ROM Code (LCP)

All of the port command processing is included in the BIOS ROM via the **lcp\_idle** task.

## 2.2.3.1 Data Structures and Variables for Port Command Processing

Several data structures are stored in the BIOS reserved section of RAM from (0x019A -- 0x01A2). These are described in lcp\_data.inc and lcp\_cmd.inc.

```
; -- DATA UNION FOR SIMPLE PORT CMDS --
COMM PORT CMD
                       equ 0x01ba ; -- For PORT Command
                      equ 0x01bc; -- For COMM_RD/WR_MEM
equ 0x01be; -- For COMM_RD/WR_MEM
equ 0x01c0; -- memory pointer for xmem
COMM MEM ADDR
COMM MEM LEN
COMM LAST DATA
COMM_BAUD_RATE
                       equ 0x01bc ; -- Use in the HSS COMM_CONFIG
COMM_CTRL_REG_LOGIC equ 0x01c0 ; -- User to AND/OR Reg
REG WRITE FLG
                       egu 0x0000
REG AND FLG
                        equ 0x0001
REG_OR_FLG
                        equ 0x0002
                      equ 0x01c2 ; -- Interrupt number
COMM INT NUM
COMM R0
                         equ 0x01c4 ; -- CY16-R0 register
COMM R1
                        equ 0x01c6 ; -- CY16-R1 register
                        egu 0x01c8 ; -- CY16-R2 register
COMM R2
COMM_R3
                         equ 0x01ca ; -- CY16-R3 register
COMM R4
                         equ 0x01cc; -- CY16-R4 register
COMM R5
                         equ 0x01ce ; -- CY16-R5 register
COMM_R6
                         equ 0x01d0 ; -- CY16-R6 register
COMM R7
                         equ 0x01d2 ; -- CY16-R7 register
COMM R8
                        equ 0x01d4 ; -- CY16-R8 register
COMM_R9
                         equ 0x01d6 ; -- CY16-R9 register
                         equ 0x01d8 ; -- CY16-R10 register
COMM R10
COMM R11
                         equ 0x01da ; -- CY16-R11 register
COMM R12
                        equ 0x01dc ; -- CY16-R12 register
COMM R13
                         equ 0x01de ; -- CY16-R13 register
```

# 2.2.3.2 Command Descriptions

This software interrupt service routine is for selected ports (i.e. HPI/HSS/SPI will signal the lcp\_idle task by posting new command to the COMM\_PORT\_CMD). Upon receiving a new command set, the lcp\_idle task handles processing of all the port commands and their associated responses.

#### Entry:

```
COMM_PORT_CMD equ 0x01ba ; -- For PORT Command

COMM_MEM_ADDR equ 0x01bc ; -- For COMM_RD/WR_MEM

COMM_MEM_LEN equ 0x01be ; -- For COMM_RD/WR_MEM

COMM_LAST_DATA equ 0x01c0 ; -- memory pointer for xmem
```

Exit: None.

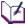

**Note**: When sending the COMM\_PORT\_CMD = 0, the lcp\_idle task will not response to this command

Each of the port commands is serviced by calling the Virtual Callback function in the selected transport module (HPI/HSS/SPI).

The following port commands are serviced:

#### COMM\_RESET

Action: Do soft reset to the lcp\_idle task

Data Used: None

Response: COMM\_ACK

The COMM RESET command can be used to do soft reset the **lcp idle** task.

Response: COMM ACK

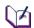

**Note**: An ACK will be sent immediately after receiving this command.

#### COMM JUMP2CODE

Action: Jump Code

**Data Used:** COMM\_MEM\_ADDR (Must point to Valid Code Space)

Response: COMM\_ACK

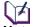

**Note:** An ACK will be sent after completing the execution of COMM\_JUMP2CODE (for example the HUSB\_RESET take 10miliseconds, then the ACK will be sent after 10 milliseconds). If this code never returns, the external microprocessor should not expect the ACK.

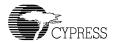

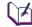

**Note**: For HPI the COMM\_MEM\_ADDR must use direct hardware access to modify this location. For the HSS/SPI this variable is part of the 4-word command structure.

This command is used to jump to the start of program memory after a program is loaded via HPI/HSS/SPI.

#### COMM\_CALL\_CODE

Action: Call Subroutine

**Data Used:** COMM\_MEM\_ADDR (Must point to Valid Code Space)

Response: COMM\_ACK

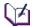

**Note:** An ACK will be sent after completing the execution of COMM\_JUMP2CODE. If this code never returns, the external microprocessor should not expect the ACK.

For HPI the COMM\_MEM\_ADDR must use direct hardware access to modify this location. For the HSS/SPI this variable is part of the 4-word command structure.

This command is used to call a subroutine after a program is loaded via HPI/HSS/SPI.

#### COMM\_EXEC\_INT

**Action:** Execute hardware/software interrupt

Data Used: COMM\_INT\_NUM (0-127) and COMM\_R0-COMM\_R13

Response: COMM\_ACK

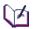

**Note:** An ACK will be sent after completing the execution of the COMM\_EXEC\_INT. If this code never returns, the external microprocessor should not expect the ACK.

The Interrupt vector is stored in COMM\_INT\_NUM. If the COMM\_R0-COMM\_R13 are used in the associate interrupt, then it should be updated. When the HPI is used, the COMM\_INT\_NUM and COMM\_R0-COMM\_R13 locations are written using direct hardware access. When HSS or SPI is used, this value comes from a COMM\_MEM\_WRITE transaction or as part of the port communication packet along with the command.

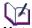

**Note:** The BIOS will not check the interrupt range (i.e. 0-127). Invalid ranges can cause unpredictable results.

### COMM\_READ\_CTRL\_REG (i.e. Memory Peek command)

Action: Read Control Register

Data Used: COMM\_MEM\_ADDR

Response: COMM\_ACK

This command is designed to read the entire address space of the CY16 (64K) i.e., internal RAM, internal ROM, external RAM/ROM/DRAM and all the CY16 CPU control registers.

Note: All the Read cycles will be in 16-bit access.

For HPI, the COMM\_MEM\_ADDR must use direct hardware access to modify this location. For the HSS/SPI, this variable is part of the 4-word command structure.

HPI requires a read of the address 0x01BE (COMM\_MEM\_LEN) to get the return data after receiving an ACK from the command COMM\_READ\_CTRL\_REG.

For the HSS/SPI, the extra word read will be sent by the lcp\_idle task.

### COMM\_WRITE\_CTRL\_REG (i.e. Memory Poke Command)

Action: Write Control Register

Data Used: COMM\_MEM\_ADDR, 0x1BE, COMM\_CTRL\_REG\_LOGIC

Response: COMM\_ACK

This command is designed to poke a data word into any location from 0x0000 to 0xFFFF address space.

For HPI, the COMM\_MEM\_ADDR 0x1BE (COMM\_MEM\_LEN) and the COMM\_CTRL\_REG\_LOGIC variables must be written from the direct hardware memory access. For HSS/SPI, these variables are part of the 4-word command data structure.

COMM\_CTRL\_REG\_LOGIC is an optional parameter (it must default to zero for HSS and SPI). It allows the write operation to write with bitwise AND or bitwise OR.

| COMM_CTRL_REG_LOGIC | WRITE OPERATION USED   |
|---------------------|------------------------|
| 0                   | Direct Write           |
| 1                   | AND the register value |
| 2                   | OR the register value  |

#### **COMM** \_READ\_MEM (Implemented in HSS and SPI Transports Only)

**Action:** Read Memory

Data Used: COMM\_MEM\_ADDR, COMM\_MEM\_LEN

Response: COMM\_ACK

This allows reading "words" from INTERNAL memory. This command is not required for HPI communications since there is direct memory access. The HPI can access the internal memory from 0x0000-0x3FFF and 0xE000-0xFFFF

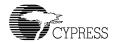

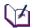

**Note:** COMM\_MEM\_LEN specifies the number of words to transfer. The BIOS will not check the valid range of INTERNAL memory. If users want to access the external memory bus, they should use the COMM\_READ\_XMEM. However, if the address range is not valid, the data will not be valid.

**COMM \_WRITE\_MEM** (Implemented in HSS and SPI Transports Only)

**Action:** Write Memory

Data Used: COMM\_MEM\_ADDR, COMM\_MEM\_LEN

Response: COMM\_ACK

This allows writing to INTERNAL memory only. This command is not required for HPI communications since there is Direct Memory Access.

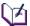

**Note:** COMM\_MEM\_LEN specifies the number of words to transfer. The BIOS will not check the valid range of INTERNAL memory. If users want to access the external memory bus, they should use the COMM\_WRITE\_XMEM. However, if the address range is not valid, the INTERNAL memory might be corrupted.

#### COMM \_READ\_XMEM

**Action:** Read Memory

Data Used: COMM MEM ADDR, COMM MEM LEN, COMM LAST DATA

Response: COMM ACK

This command handles:

Memory Copy
 Memory is copied from COMM\_MEM\_ADDR to COMM\_LAST\_DATA, where
 COMM\_MEM\_ADDR should be in the external memory space (or it can be from 0x00000xFFFF) and COMM\_LAST\_DATA must be in the internal memory (i.e. 0x0000-0x3FFF).

Data Transfers
 After copying, data is transferred from COMM\_LAST\_DATA to the HSS/SPI interface.

The purpose of this command is to allow reads from external memory or data transfers between external memory to internal memory (the location where COMM\_MEM\_ADDR points to). The COMM\_LAST\_DATA should point to the internal memory address and the COMM\_MEM\_LEN should be greater than zero.

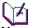

**Note:** COMM\_MEM\_LEN is the number of words to transfer.

#### COMM \_WRITE\_XMEM

**Action:** Write Memory

Data Used: COMM\_MEM\_ADDR, COMM\_MEM\_LEN, COMM\_LAST\_DATA

Response: COMM\_ACK

#### This command handles:

Data Transfers

Data is transferred from HSS/SPI to memory pointed to by COMM\_LAST\_DATA, which should be located in the internal memory.

Memory Copy

Memory is copied from COMM\_LAST\_DATA to COMM\_MEM\_ADDR.

COMM\_MEM\_ADDR can be any where from 0x0000 to 0xFFFF.

The purpose of this command is to allow data transfer between HPI, SPI and HSS hardware to external memory. The sequence of data will be: Data will transfer from HPI, SPI and HSS hardware to the internal RAM that pointed by the COMM\_LAST\_DATA and then the BIOS will copy from the internal memory (COMM\_LAST\_DATA) to external memory that pointed by the COMM\_MEM\_ADDR.

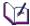

L)Yi

Note: COMM\_MEM\_LEN is the number of words to transfer and should be greater than zero.

#### **COMM CONFIG**

Action: Configures COMM Transport Features

Data Used: COMM\_BAUD\_RATE (for HSS ONLY)

Response: COMM ACK

This command will change the default baud rate for the HSS. For HPI/SPI this command will return ACK and do nothing.

**Note**: The external host processor is in full control of the interface as a master. The Host must allot time to the BIOS in between sending LCP commands. The Host should wait at least 30 microseconds between sending a new command packet. When changing the BAUD rate command via the COMM\_CONFIG, the Host must wait at least 100 microsecond before sending a new command with the new baud rate.

Page 2-8 BIOS User's Manual v1.2

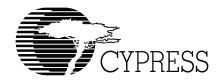

# **Chapter 3 USB Host BIOS Specifications**

# 3.1 Introduction

The USB Host BIOS will support two application modes: co-processor mode and stand-alone mode. It includes support for TD list transfer, USB Reset, Speed Detection, and SOF (EOP) generation.

## 3.1.1 Co-processor Mode

In co-processor mode the EZ-Host/EZ-OTG device works with the System CPU via the HPI, HSS or SPI port. An example of an application is a USB Host Controller in a PDA or a cellular phone with an embedded microprocessor running a Real Time Operating System (RTOS) such as WinCE, Linux, VxWorks or Nucleus. The RTOS has a USB stack. Inside the USB stack the HCD (Host Controller Driver) is used to control the EZ-Host or EZ-OTG device. Figure 3-1 illustrates this kind of application.

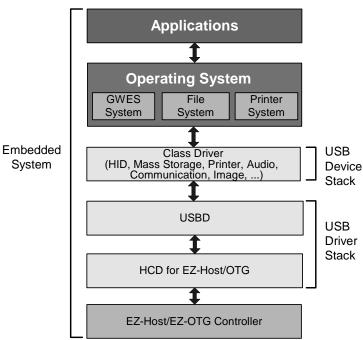

Figure 3-1. Co-processor Mode

The HCD builds a Transaction Descriptor (TD) list for each frame. The TD list and data are loaded into the EZ-Host/EZ-OTG buffer. The EZ-Host/EZ-OTG device then transfers the data associated with this TD list to or from USB.

The HCD is informed of completion of the TD list processing via the SIE mailbox at which time it checks the TD status. The HCD then builds a new TD list for the next frame and loads it into the EZ-Host/EZ-OTG device. While the TD transfer is executed, the HCD copies the previous frame's IN data from the EZ-Host/EZ-OTG part.

### 3.1.2 Stand-alone Mode

In the stand-alone mode the EZ-Host or EZ-OTG device works independently. The TD list is built and submitted to BIOS in the same way as in co-processor mode. After completion of the TD list, HCD is informed by semaphore.

# 3.2 Functional Requirements

The EZ-Host/EZ-OTG USB Host performs the following:

- Generates USB Reset
- Detects the device speed (Full- or Low-Speed)
- Generates the SOF/EOP
- Transfers the TD list over USB
- Performs error handling
- Performs scheduling

# 3.3 USB Host BIOS Overview

# 3.3.1 Block Diagram

The USB Host BIOS includes three software interrupts:

- HUSB\_SIE1\_INIT\_INT
- HUSB\_SIE2\_INIT\_INT
- HUSB\_RESET\_INT

Page 3-2 BIOS User's Manual v1.2

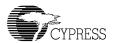

Their functions are illustrated in Figure 3-2.

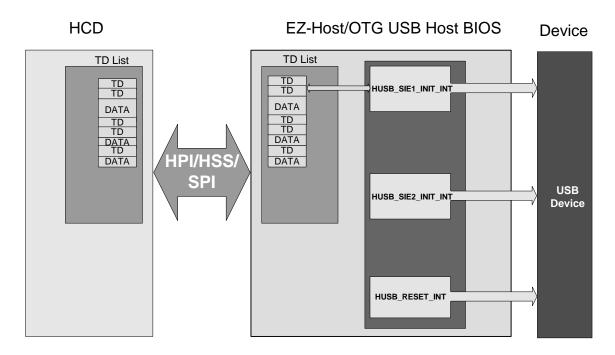

Figure 3-2. Block Diagram of USB Host BIOS

# 3.3.1.1 HUSB\_SIEx\_INIT\_INT

HUSB\_SIEx\_INIT\_INT is used to execute the TD list. It has the following functions:

#### Set SIE as Host and perform initialize:

The HUSB\_SIEx\_INIT\_INT sets SIEx as a host and does initialization.

#### **Check for pending TD list:**

At the beginning of every frame, it checks to see if there is a TD list waiting for transfer. If true, it begins the TD list transfer.

#### Schedule and perform transfer:

It transfers all TD data over USB.

#### Update status and error handling:

It updates the TD status after every transaction. It also does error handling for control and bulk transfers. For ISO and Interrupt transfer errors, it will let the HCD handle the error. The ActiveFlag is not changed to inactive for ISO and Interrupt transfers.

After the TD list is finished, the BIOS sends HUSB\_TDListDone to the HCD via the SIE mailbox. It also sets a semaphore at HUSB\_SIEx\_pTDListDone\_Sem for the HCD.

## 3.3.1.2 HUSB\_RESET\_INT

HUSB RESET INT performs three functions:

#### **USB Reset:**

Before accessing a USB device, the HUSB\_RESET\_INT will generate a USB reset, which forces the peripheral device to its default address of zero. After USB reset, configuration software can read the device's descriptor at the default address.

#### **Speed Detect:**

The HUSB\_REST\_INT will detect the full/low speed of the attached device and then return the port status: FULL SPEED, LOW SPEED or NO DEVICE.

#### **SOF/EOP Generation:**

Based on the device speed HUSB\_RESET\_INT will generate SOF for full speed and EOP for low speed. If no device is attached on this port, there will be no SOF/EOP.

### 3.3.2 Flow Chart of USB Transfer

The USB transfer needs the EZ-Host/EZ-OTG Host BIOS and HCD to work together. Figure 3-3 shows how data is transferred over USB.

#### EZ-Host/EZ-OTG USB Host BIOS

- **EZ-Host/EZ-OTG reset:** Sets SIE to host mode, initializes the registers, sets the interrupt vectors and enables host interrupts.
- EZ-Host/EZ-OTG device checks HUSB\_SIEx\_CurrentTDPtr: If HUSB\_SIEx\_pCurrentTDPtr is not zero, there is a TD list waiting for transfer. If [HUSB\_SIEx\_pCurrentTDPtr]=0, there is no TD list waiting for transfer. Continue checking at the beginning of every frame.
- EZ-Host/EZ-OTG device transfers this TD list to USB bus: If there is a TD list waiting for transfer, the EZ-Host/EZ-OTG device begins to transfer this TD list to the USB bus.
- After completion of the TD list, the EZ-Host/EZ-OTG device sends the
   HUSB\_TDListDone to HCD: The EZ-Host/EZ-OTG device does this via SIE mailbox. It
   informs the HCD that the TD list has been finished. It also sets semaphore at
   HUSB\_SIEx\_pTDListDone\_Sem.

Page 3-4 BIOS User's Manual v1.2

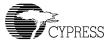

#### **HCD (Host Controller Driver)**

- HCD Configures EOT (End Of Transfer): EOT is a configurable duration of time prior to
  the end of a frame. All transactions should be completed by the time the starting point of
  EOT is reached. During this time the HCD checks the status of the previous TD list and
  loads a new TD list before the next frame.
- **TD\_Load**: HCD prepares the TD list and loads it into the EZ-Host/EZ-OTG buffer. There are ping-pong buffers in the EZ-Host/EZ-OTG part to speed up the transfer. After loading the TD list, HCD writes the TD list pointer to HUSB\_SIEx\_pCurrentTDPtr.
- **TD\_Check**: After receiving the HUSB\_TDListDone, the HCD checks the finished TD. The HCD handles any transfer errors during this step.
- TD\_DataCopy: HCD copies the IN data from EZ-Host/EZ-OTG. This is done while the EZ-Host/EZ-OTG part transfers the TD list for the next frame. This is possible because of the ping-pong buffers.

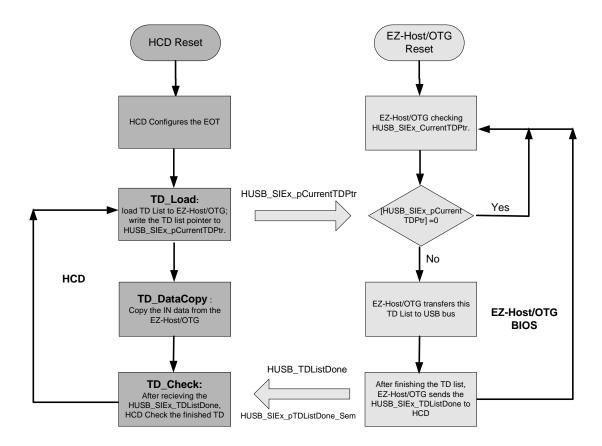

Figure 3-3. Flow Chart of USB Transfer

# 3.4 Software Interface Between HCD and BIOS

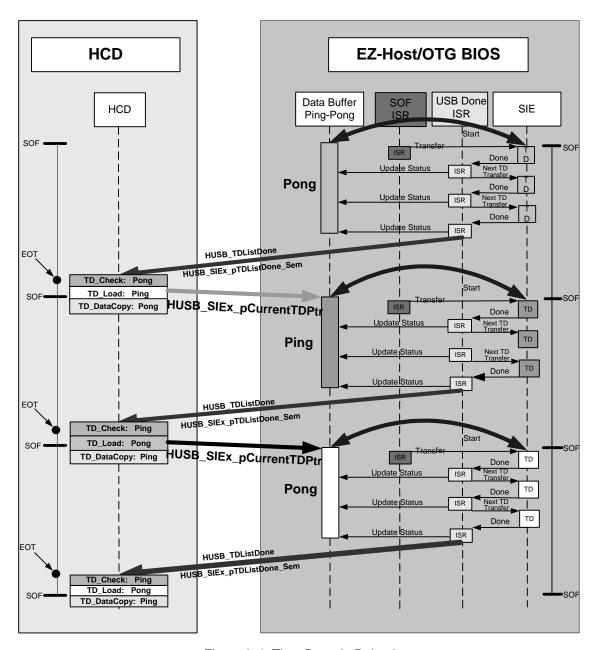

Figure 3-4. Time Domain Behavior

Figure 3-4 shows the time domain behavior for both EZ-Host/EZ-OTG BIOS and HCD.

Page 3-6 BIOS User's Manual v1.2

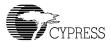

The HCD is responsible for cooperating with the EZ-Host/EZ-OTG BIOS to transfer data to the USB bus. It performs three basic functions to work with EZ-Host/EZ-OTG part:

- TD\_Load
- TD Check
- TD\_DataCopy

The software interface between HCD and BIOS includes the followings:

- TD Structure
- TD Semaphore Address
- TD SIE Mailbox Message

The TD structure is discussed in a separate section. The TD semaphore address and TD SIE mailbox message information is presented in this section.

# 3.4.1 TD Semaphore Address

The BIOS contains five TD semaphore addresses (shared memory) which deliver semaphore between BIOS and HCD. They are listed below and subsequently described.

- HUSB\_SIE1\_pCurrentTDPtr
   HUSB\_SIE2\_pCurrentTDPtr
   HUSB\_PEOT
   equ 0x1B0 ;Address to SIE1 current TD pointer
   equ 0x1B2 ;Address to SIE2 current TD pointer
   equ 0x1B4 ;Address to End Of Transfer
- HUSB\_SIE1\_pTDListDone\_Sem equ 0x1B6 ;Address to SIE1 TD List Done Semaphore
- HUSB\_SIE2\_pTDListDone\_Sem equ 0x1B8 ;Address to SIE2 TD List Done Semaphore

# 3.4.1.1 HUSB\_SIEx\_pCurrentTDPtr

- BIOS: At the beginning of every SOF, BIOS checks HUSB\_SIEx\_pCurrentTDPtr to see If there is a TD list waiting for transfer. If there is, the BIOS begins the TD list transfer.
- HCD: When TD\_Load finishes loading the TD list to the EZ-Host/EZ-OTG device, it writes the TD list address to HUSB\_SIEx\_pCurrentTDPtr.

# 3.4.1.2 EOT and HUSB\_pEOT

TD\_Check and TD\_Load must be done with BIOS in sequence. So, it is important to keep proper timing. A point called EOT (End of Transfer) is defined for each frame.

Please see Figure 3-5 for the definition of EOT. EOT value is in full speed bit time and is stored in address HUSB pEOT.

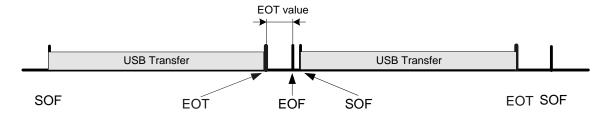

Figure 3-5. End Of Transfer Point

- BIOS: For every frame, all data transaction must be completed before the EOT point.
- HCD: The EOT value should be set to guarantee that the TD\_ Load will be finished before next SOF. The TD\_DataCopy could cross the SOF because of the ping-pong buffers.

When the EZ-Host/EZ-OTG part boots up, the HUSB\_pEOT is cleared to zero. The EOT value is based on the external processor speed and HCD mechanism. During initialization of the HCD the EOT value should be written into HUSB\_pEOT. It only needs to be set one time.

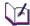

Note: When the EOT value is not set properly the USB host BIOS still works fine. In that case, sometimes the TD\_Load may not be finished before the next SOF and there will be no transaction in the next frame (1 ms). So the worst case for not setting the EOT value properly is the loss of some bandwidth.

# 3.4.1.3 HUSB\_SIEx\_pTDListDone\_Sem

This semaphore indicates that the TD list is done. It is equivalent to HUSB\_TDListDone SIE mail-box message. It is used in case there is no mailbox available.

- BIOS: After completion of TD list, set [HUSB\_SIEx\_pTDListDone\_Sem]=1.
- **HCD:** The HCD checks HUSB\_SIEx\_pTDListDone\_Sem to see if the TD list has been finished; then clears it to zero.

# 3.4.2 TD SIE Mailbox Message

There are two SIE mailboxes. SIE1's mailbox address is 0x144 and SIE2's mailbox address is 0x148. After the completion of TD list, the BIOS will send out the HUSB\_TDListDone message to their respective SIE mailbox. This message is bitmap. Bit 12 is HUSB\_TDListDone.

• **BIOS:** After the completion of TD list, the BIOS will send the HUSB\_TDListDone message to HCD via HPI SIE mailbox (write to address 0x144/0x148).

Page 3-8 BIOS User's Manual v1.2

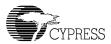

- HCD: Upon receiving the HUSB\_TDListDone message, HCD will begin to check the finished TD and load the next TD list. The following shows how HCD receives an HUSB\_TDListDone message:
  - When the HPI mailbox interrupt is received, check the HPISTS register.
  - If bit 4 of HPISTS is set, read address 0x144 to get message. If bit 5 of HPISTS is set, read address 0x148 to get message.
  - If bit 12 of the message is set, read the HUSB\_TDListDone message for the respective SIE.

### 3.5 TD List Data Structure

The TD is a 12-byte structure.

Table 3-1. TD List Data Structure

| TD      |               |                                           |
|---------|---------------|-------------------------------------------|
| Offset  | Name          | Function                                  |
| 0x00-01 | BaseAddress   | Base Address of Data Buffer               |
| 0x02-03 | Port_Length   | Port Number /Data Length                  |
| 0x04    | PID_EP        | PID /Endpoint                             |
| 0x05    | DevAdd        | Device Address                            |
| 0x06    | Control       | TD Control                                |
| 0x07    | Status        | Transaction Status                        |
| 0x08    | RetryCnt      | Retry Counter/ Transfer Type/ Active Flag |
| 0x09    | Residue       | Residue                                   |
| 0x0A-0B | NextTDPointer | Pointer to Next TD                        |

# 3.5.1 BaseAddress (WORD: 0x00-01)

Table 3-2. BaseAddress (WORD: 0x00-01)

| Bit Position | Bit Name    | Function     |  |
|--------------|-------------|--------------|--|
| 0-15         | BaseAddress | Base Address |  |

The pointer to the TD data must be written into BassAddress when preparing a TD.

**Example**: If the TD data address is 0xA0C, 0xA0C should be written into BaseAddress.

# 3.5.2 Port\_Length (WORD: 0x02-03)

Table 3-3. Port\_Length (WORD: 0x02-03)

| Bit Position | Bit Name | Function    |
|--------------|----------|-------------|
| 0            | DL0      | Data Length |
| 1            | DL1      | Data Length |
| 2            | DL2      | Data Length |
| 3            | DL3      | Data Length |
| 4            | DL4      | Data Length |
| 5            | DL5      | Data Length |
| 6            | DL6      | Data Length |
| 7            | DL7      | Data Length |
| 8            | DL8      | Data Length |
| 9            | DL9      | Data Length |
| 10           | Reserved |             |
| 11           | Reserved |             |
| 12           | Reserved |             |
| 13           | Reserved |             |
| 14           | PN0      | Port Number |
| 15           | PN1      | Port Number |

The TD data length and port number must be written into Port\_Length when submitting a TD.

DL9-0 10 Bit Data Length Value in Binary.

PN1-0 2 Bit Port Number in Binary:

00 --- Port 0 (Port A)

01 --- Port 1 (Port B)

10 --- Port 2 (Port C)

11 --- Port 3 (Port D)

**EXAMPLE**: If the TD is for port 1 (port B) and data length is 8, 0x4008 should be written into Port\_Length.

Page 3-10 BIOS User's Manual v1.2

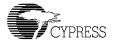

# 3.5.3 PID\_EP (BYTE: 0x04)

Table 3-4. PID\_EP (BYTE: 0x04)

| Bit Position | Bit Name | Function |
|--------------|----------|----------|
| 0            | EP0      | Endpoint |
| 1            | EP1      | Endpoint |
| 2            | EP2      | Endpoint |
| 3            | EP3      | Endpoint |
| 4            | PID0     | PID      |
| 5            | PID1     | PID      |
| 6            | PID2     | PID      |
| 7            | PID3     | PID      |

The PID and Endpoint number must be written into PID\_EP when submitting a TD.

EP3-0 4-bit Endpoint Value in Binary.
PID3-0 4-bit PID Field (See Table Below)

| PID Type | Bit7-Bit4    |
|----------|--------------|
| SETUP    | 1101 (D Hex) |
| IN       | 1001 (9 Hex) |
| OUT      | 0001 (1 Hex) |
| SOF      | 0101 (5 Hex) |
| PREAMBLE | 1100 (C Hex) |
| NAK      | 1010 (A Hex) |
| STALL    | 1110 (E Hex) |
| DATA0    | 0011 (3 Hex) |
| DATA1    | 1011 (B Hex) |

**Example**: If the TD is for endpoint 1 and PID\_IN, 0x91 should be written into PID\_EP.

# 3.5.4 DevAdd (BYTE: 0x05)

Table 3-5. DevAdd (BYTE: 0x05)

| Bit Position | Bit Name | Function       |
|--------------|----------|----------------|
| 0            | DA0      | Device Address |
| 1            | DA1      | Device Address |
| 2            | DA2      | Device Address |
| 3            | DA3      | Device Address |
| 4            | DA4      | Device Address |
| 5            | DA5      | Device Address |
| 6            | DA6      | Device Address |
| 7            | Reserved |                |

The device address must be written into DevAdd when submitting a TD.

DA6-0 7 Bit Device Address in Binary.

**EXAMPLE**: If the TD is to be sent to device address 3, 0x3 should be written into DevAdd.

# 3.5.5 Control (BYTE: 0x06)

Table 3-6. Control (BYTE: 0x06)

| Bit Position | Bit Name | Function                                  |
|--------------|----------|-------------------------------------------|
| 0            | ARM      | '1' Arm transaction                       |
| 1            | Reserved | Reserved                                  |
| 2            | Reserved | Reserved                                  |
| 3            | Reserved | Reserved                                  |
| 4            | ISO      | '1' allows ISO mode for this transaction. |
| 5            | SynSOF   | '1' Synchronize transfer with SOF         |
| 6            | DToggle  | Sequence Bit. '0' if DATA0, '1' if DATA1  |
| 7            | Preamble | When set to '1' = sends pre-amble packet  |

The control register information must be written into Control when preparing a TD.

ARM bit: Should always be '1' when loading a TD.

ISO bit: For ISO transfers, it must be '1'. For other transfers, it must be '0'.

SynSOF bit: When set to '1', the transaction takes place after the next SOF. If set to '0',

the transaction takes place immediately if the SIE is free.

Page 3-12 BIOS User's Manual v1.2

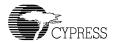

DToggle bit: Data toggle. '0' if DATA0, '1' if DATA1. It must be written for both OUT

data and IN data. For IN data, it is also used for checking the sequence

error.

Preamble bit: When requiring the SIE to generate PREAMBLE, this bit must be set to

'1'. This happens when transferring a TD to low-speed devices behind a

hub. Otherwise it must be set to '0'.

**Example**: If the TD is to be sent to a low-speed device behind a HUB with Sequence DATA1, 0xC1 should be written into Control.

3.5.6 Status (BYTE: 0x07)

Table 3-7. Status (BYTE: 0x07)

| Bit Position | Bit Name | Function                                                                             |
|--------------|----------|--------------------------------------------------------------------------------------|
| 0            | Ack      | Transmission acknowledge                                                             |
| 1            | Error    | Error detected in transmission                                                       |
| 2            | Time-Out | Time Out occur                                                                       |
| 3            | Seq      | Sequence Bit. 0-DATA0, 1-DATA1                                                       |
| 4            | Reserved |                                                                                      |
| 5            | Overflow | Overflow condition – maximum length exceeded during receive (or Underflow condition) |
| 6            | NAK      | Peripheral returns NAK                                                               |
| 7            | STALL    | Peripheral returns STALL                                                             |

The Status must be set to '0' when submitting a TD and must be checked after the TD list is done.

Example: Always write '0' into Status.

# 3.5.7 RetryCnt (BYTE: 0x08)

Table 3-8. RetryCnt (BYTE: 0x08)

| Bit Position | Bit Name      | Function                       |
|--------------|---------------|--------------------------------|
| 0            | RetryCnt0     | Retry Counter Bit              |
| 1            | RetryCnt1     | Retry Counter Bit              |
| 2            | TransferType0 | Transfer Type                  |
| 3            | TransferType1 | Transfer Type                  |
| 4            | ActiveFlag    | '1' is active, '0' is inactive |
| 5            | Reserved      |                                |
| 6            | Reserved      |                                |
| 7            | Reserved      |                                |

### RetryCnt1-0 2-bit RetryCnt Value in Binary.

The RetryCnt0 and RetryCnt1 must be '1' when submitting a TD. When doing a TD\_Check, check how many retries are left. The maximum number of retries is three.

### TransferType1-0 2-bit Transfer Type in Binary:

00 --- Control

01 --- ISO

10 --- Bulk

11 --- Interrupt

When doing a TD\_Load, the transfer type must be written into TransferType.

### ActiveFlag TD active flag

'1' --- Active

'0' --- Inactive

The ActiveFlag must be '1' when submitting a TD. When doing a TD\_Check, check this bit to see if the TD is active. For more details please refer to Section 3.6, "Error Handling".

**Example:** If the TD transfer type is Bulk, 0x1B should be written into RetryCnt.

Page 3-14 BIOS User's Manual v1.2

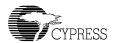

## 3.5.8 Residue (BYTE: 0x09)

The Residue must be '0' when submitting a TD.

If the TD type is non-ISO and the overflow bit is set when doing a TD\_Check, Residue must be checked.

For the non-ISO transfer case, the maximum packet size is 64. So:

- If the 7<sup>th</sup> bit is '0', it is an UNDERFLOW and Residue contains the number of bytes left over from Port\_Length.
- If the 7<sup>th</sup> bit is '1', it is an OVERFLOW. The number is twos complement value in 8-bit representation. It indicates the byte count of received packets was greater than the value from Port\_Length.

## 3.5.9 NextTDPointer (WORD: 0x0A-0B)

Table 3-9. NextTDPointer (WORD: 0x0A-0B)

| Bit Position | Bit Name      | Function      |
|--------------|---------------|---------------|
| 0-15         | NextTDPointer | NextTDPointer |

The NextTDPointer must carry the pointer to the next TD when submitting a TD. This Value stays the same in the BIOS process. If the TD is the last one in the TD list, its NextTDPointer should be '0'.

**Example:** If the Next TD address is 0xA14, '0xA14' should be written into NextTDPointer.

#### Note:

- 1. All the reserved bits should put '0'.
- 2. The following table shows the fields that get updated inside EZ-Host/EZ-OTG BIOS:

| Name          | Updated inside the EZ-Host/EZ-OTG device |
|---------------|------------------------------------------|
| BaseAddress   | NO                                       |
| Port_Length   | NO                                       |
| PID_EP        | NO                                       |
| DevAdd        | NO                                       |
| Control       | NO                                       |
| Status        | YES                                      |
| RetryCnt      | YES *                                    |
| Residue       | YES                                      |
| NextTDPointer | NO                                       |

<sup>\*</sup>In the RetryCnt field, TransferType is not updated.

## 3.6 Error Handling

Error handing is done by both BIOS and HCD. BIOS will handle Control/Bulk transaction errors. HCD will handle ISO/Interrupt transaction errors. Details are shown in Figure 3-6.

The BIOS handles the error in the following way:

#### **Serious Error:**

- Sequence error
- Overflow (Underflow)
- Stall

For these serious errors, BIOS halts this PIPE in that frame. All the successive TDs with this PIPE (having the same port number, device number and endpoint number) will be marked as INACTIVE (ActiveFlag=0) with Status=0.

The HCD must interpret that these successive TDs are actually not successful. So when HCD finds a TD with a serious error it should halt this PIPE (except the short packet (underflow)); it does not need to check the successive TDs.

For the short packet (underflow) the BIOS will halt the PIPE in that frame too and it will let HCD make the decision. The HCD will treat short packets as either "end of unit of data" (no error) or "serious error" per the client.

#### **Retry-able Error:**

- Error (CRC error or others)
- Time-Out

For these retry errors, BIOS will retry 3 times.

#### NAK:

For NAK, the BIOS will retry until the end of the current frame.

When checking TD status, HCD should handle the error in the following way:

| ActiveFlag | Status   | HCD Action (ISO/INT) | HCD Action (CTL/BULK)                                          |
|------------|----------|----------------------|----------------------------------------------------------------|
| 0          | Status=0 | N/A                  | Success, TD done (except the halted pipe, see "Serious Error") |
| 0          | Status≠0 | N/A                  | Serious Error (except the short packet)                        |
| 1          | Status=0 | Handle Error         | This TD hasn't been executed                                   |
| 1          | Status≠0 | Handle Error         | Continue to Retry                                              |

Page 3-16 BIOS User's Manual v1.2

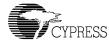

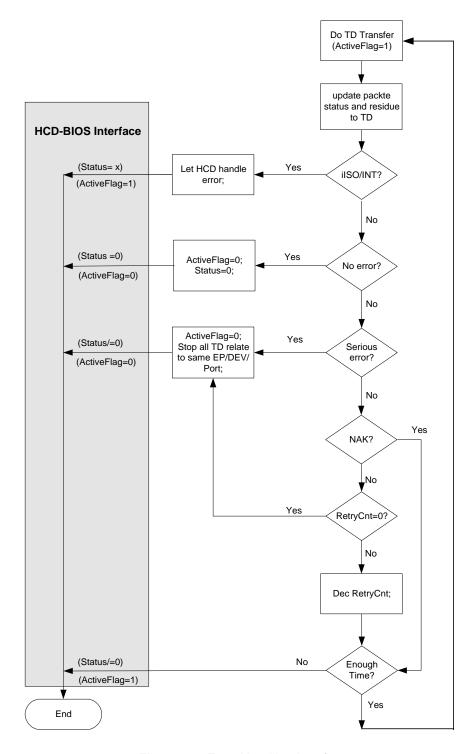

Figure 3-6. Error Handling Interface

## 3.7 Schedule Bus Transaction Times

Before transferring all TD data, it must calculate how much bus time is required for a given TD data. These calculations are required to ensure that the time available in a frame is not exceeded. This schedule or calculation is based on USB 2.0 Specification, Section 5.11.3. The equations used to determine transaction bus time are:

#### KEY:

**Data\_bc** The byte count of the data payload.

**Host\_Delay** The time required for the host to prepare for or recover from the transmission.

For the EZ-Host/EZ-OTG parts the required time is 106 full-speed bit times.

For the BIOS calculation, after reading the SOF timer register, it takes 21 full-

speed bit times to do the transfer.

**Floor()** The integer portion of the argument.

**Hub\_LS\_Setup** The time provided by the Host controller for hubs to enable low-speed ports.

This is measured as the delay from the end of the PRE PID to the start of the

low-speed SYNC; the minimum being four full-speed bit times.

BitStuffTime Function that calculates theoretical additional time required due to bit-stuffing in

signaling; the worst case is (1.1667\*8\*Data\_bc)

#### Full-speed (Input)

```
Non-Isochronous Transfer (Handshake Included)
```

= 9107 + (83.54 \* Floor(3.167 + BitStuffTime(Data bc))) + Host Delay

= 9107 + 83.54\*(3.167+1.1667\*8\*Data bc) + Host Delay (ns)

= 112.5 + 9.36\*Data bc + Host Delay (full-speed bit times)

Isochronous Transfer (No Handshake)

= 7268 + (83.54 \* Floor(3.167 + BitStuffTime(Data bc))) + Host Delay

= 90.5 + 9.36\*Data bc + Host Delay (full-speed bit times)

#### **Full-speed (Output)**

Non-Isochronous Transfer (Handshake Included)

= 9107 + (83.54 \* Floor(3.167 + BitStuffTime(Data bc))) + Host Delay

= 112.5 + 9.36\*Data bc + Host Delay (full-speed bit times)

Isochronous Transfer (No Handshake)

= 6265 + (83.54 \* Floor(3.167 + BitStuffTime(Data bc))) + Host Delay

= 78.4 + 9.36\*Data\_bc + Host\_Delay (full-speed bit times)

Page 3-18 BIOS User's Manual v1.2

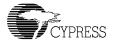

#### Low-speed (Input)

- = 64060 + (2 \* Hub\_LS\_Setup) + (676.67 \* Floor(3.167 + BitStuffTime(Data\_bc))) + Host\_Delay
- = 768.7 + 2\* 4 + 8.12\*(3.167+1.1667\*8\*Data\_bc) + Host\_Delay (full-speed bit times)
- = 802.4 + 75.78\*Data\_bc + Host\_Delay (full-speed bit times)

#### Low-speed (Output)

- = 64107 + (2 \* Hub\_LS\_Setup) + (667.0 \* Floor(3.167 + BitStuffTime(Data\_bc))) + Host\_Delay
- = 769.3 + 2\*4 + 8\*(3.167+1.1667\*8\*Data\_bc) + Host\_Delay (full-speed bit times)
- = 802.6 + 74.67\*Data\_bc + Host\_Delay (full-speed bit times)

## 3.8 Detail Design

## 3.8.1 HUSB SIEX INIT INT

## 3.8.1.1 Software Interface

Refer to Section 3.4, "Software Interface Between HCD and BIOS".

### 3.8.1.2 Example:

Set SIE1 as Host and be ready to execute the TD list.

```
int HUSB_SIE1_INIT_INT ;Set SIE1 as Host
ret
```

## 3.8.2 HUSB\_RESET\_INT

### 3.8.2.1 Software Interface

#### Entry:

R1: Port number 0=USB-Port0

1=USB-Port1 2=USB-Port2 3=USB-Port3

R0: time interval for USB reset in milliseconds.

#### Return:

This interrupt returns the speed on that port.

R0: Bit0 = 0 Full speed

Bit0 = 1 Slow speed

Bit1 = 1 No device

Bit1 = 0 Device is connected

## 3.8.2.2 Example

Reset port A. Generate SOF/EOP based on the speed and return the speed for that port.

### 3.8.2.3 Flow Chart

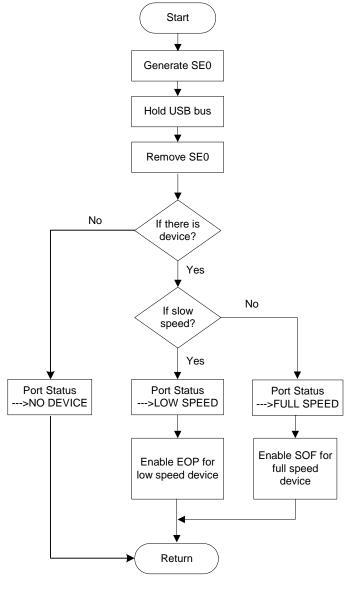

Figure 3-7. Flow chart of HUSB\_RESET\_INT

Page 3-20 BIOS User's Manual v1.2

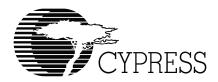

# **Chapter 4 Slave Support Module Firmware**

| 4.1 | Introduction |  |  |
|-----|--------------|--|--|
|     |              |  |  |

#### 4.1.1 Overview

The BIOS includes full speed and low speed slave support for both of its SIEs. This support consists of standard chapter 9 processing, specific vendor command processing, and generic endpoint support. This functionality is all and in part override-able. The majority of chapter 9 support is the ability to service device requests required to enumerate and reset a device. Vendor command processing supports USB loader, debugger, and memory peek and poke functionality. Generic endpoint support includes a software-interrupt-based interface to manage endpoint buffer framework.

## 4.1.2 Scope

This document describes functional requirements, an architectural outline, interrupt service routines, register usage, data structures subroutines, error handling, important design decisions, and unit tests for the slave support module. The software descriptions outline the processing flow and interfaces and include diagrams as needed. The unit test descriptions describe the test themselves as well as the test environment and methodology.

The reader should have a cursory familiarity with USB control transfer processing, generic USB endpoint support, and the EZ-Host/EZ-OTG hardware architecture (see Appendix "B").

## 4.2 Functional Requirements

The Slave Support Module's functional requirements consist of standard chapter 9 processing, vendor-specific command processing and generic endpoint support for both SIEs. Standard chapter 9 processing is the ability to service standard device requests via the default endpoints. The specific vendor command support consists of software tool and USB loader support. Generic endpoint support is the default BIOS support for servicing endpoint interrupts and the software interrupt interface to these service routines. The following tables detail the functionality required by the two command processing categories.

Table 4-1. Standard Command (Chapter 9) Requirements

| Standard Request                    | Description                                                                                   |  |
|-------------------------------------|-----------------------------------------------------------------------------------------------|--|
| CLEAR_FEATURE<br>SET_FEATURE        | Enable and disable a device's ability to remotely wakeup and to stall and unstall an endpoint |  |
| GET_CONFIGURATION SET_CONFIGURATION | Set/Get Configuration                                                                         |  |
| GET_DESCRIPTOR                      | Provide DEVICE and CONFIGURATION descriptors                                                  |  |
| GET_INTERFACE                       | Specify or query for the current interface.                                                   |  |
| GET_STATUS                          | Obtain DEVICE, INTERFACE, or ENDPOINT status                                                  |  |
| SET_ADDRESS                         | Set the USB address                                                                           |  |

Table 4-2. Vendor Request Requirements

| Vendor Request | Description                                      |
|----------------|--------------------------------------------------|
| LOAD_PROGRAM   | Load new binary either into RAM or Serial EEPROM |
| PEEK           | Return specific memory contents                  |
| POKE           | Change Specific memory locations                 |

There must also be a programmatic means of completely or just partially overriding the above functionality in both categories. Behavior override-ability will have the following granularity:

- a. Endpoint 0 processing
- b. Chapter 9 Standard Processing
- c. Configuration Parsing
- d. Device Descriptor Change
- e. Configuration Descriptor Change
- f. String Descriptor Change
- g. Class Command Processing
- h. Vendor Command Processing
- i. Load Program
- j. Generic Endpoint Support on an endpoint by endpoint basis
- k. Generic IN endpoint support
- I. Generic OUT Endpoint Support
- m. USB Initialization
- n. Finish Control Transfer

Override-ability equates to software interrupts, effectively routines that the BIOS and user applications can call. This enables a user to modify particular behavior without having to rewrite entire functionality. This is especially important for endpoint 0 control transfer processing.

Page 4-2 BIOS User's Manual v1.2

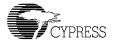

The chart below graphically depicts the dependencies of override-able functionality for control transfer processing. Small device and configuration descriptor changes shall not require the associated processing routines to be overridden. Any shaded block below may be overridden. When a block is overridden, it must also provide any behavior that is in a un-shaded block below it, and the override of shaded blocks below it are optional. A special case is generic Endpoint processing.

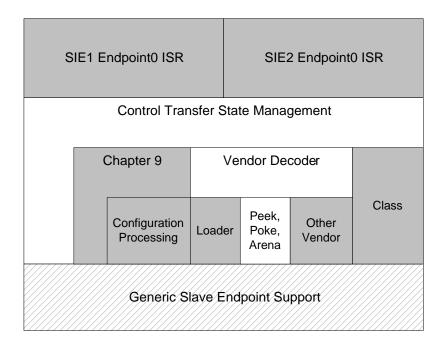

Figure 4-1. Override-ability Dependency Stack

The generic endpoint processing may be overridden on an endpoint by endpoint basis. The generic endpoint processing framework is also entirely override-able. The framework itself has one special hook to differentiate between control transfers and transfers on any other endpoint. This special hook, a finish control transfer software interrupt, is used to reset the state of the control transfer processor at the end of a control transfer's data stage.

It is the responsibility of the generic endpoint processing functionality to abstract USB transfer management in a manner which simplifies its utilization for applications and module developers.

In doing so it will provide a means to queue multiple transactions and notify the caller upon completion. Larger data transfers of data sequential in memory shall appear to users of this functionality as a single transaction, while the transfer is divided into smaller USB transactions across the endpoint. Upon transfer completion a caller specified call back routine will be called.

The programmatic interface exposed by aforementioned functionality has other benefits aside from override-able modularity. It provides a set of utilities that can simplify applications development. Similarly, it also cleanly exposes itself to other internal modules, an example would be an HPI/HSS command processor.

## 4.3 Detailed Design

The architecture, sequence, code layout and data structure for Endpoint0 and Generic Endpoint Processing will be discussed. State, class and sequence diagrams will be utilized to detail desired behavior. Decision/call trees and/or class diagrams will be used to describe the code and data structure.

## 4.3.1 Endoint0 Processing Outline

## **4.3.1.1 Behavior**

The USB slave architecture consists of endpoint 0 support and generic endpoint support for two SIEs. Default/Control endpoint processing is the processing of USB Control Transfers usually via endpoint 0. Chapter 9 support, class commands, and vendor specific commands are types of control transfers. Control transfers always have at least two stages, setup and status. Control transfers that require the transfer of more data to the slave, or any data back to the host must have a third, data, stage. The status stage is very similar to a data stage and can be considered a dataless data stage. The following state diagram generally demonstrates how a control transfers handler should be behave.

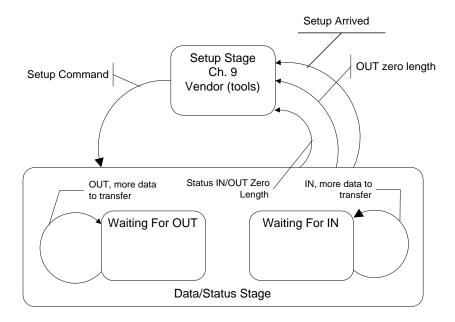

Figure 4-2. Control Transfer Handler State Diagram

Page 4-4 BIOS User's Manual v1.2

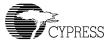

#### 4.3.1.2 Architecture

Size and modularity are the two major considerations for this project. An architecture that minimizes size and maintains modularity and produces the desired behavior meets our design goals. Code Size can be minimized by sharing processing routines between SIEs and maintaining a structure for each slave SIE that contains its configuration and state. Device descriptors are required to support Chapter 9 processing and contain configuration information, so descriptor centric routines should be used to facilitate flexibility and save space. Each slave mode configured SIE would have a collection of information that the slave processing routines would use to service it.

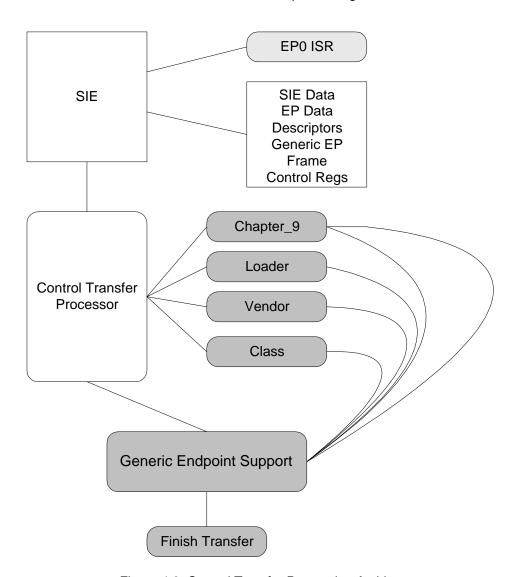

Figure 4-3. Control Transfer Processing Architecture

The overall structure of a slave control transfer processor is sketched in Figure 4-3. Each SIE has an ISR, called on hardware interrupt, and a collection of state and configuration data. The ISR sets up the call into the Control Transfer Processor by referencing the appropriate collection and may complete a register bank switch. The transfer processor then utilizes its logic and override-able software interrupts (shaded in Figure 4-3) to complete the transaction and prepare for the next. This support is entirely contained in the BIOS.

## 4.3.2 Generic Endpoint Support

Generic Endpoint support is a routine that is, at least initially, shared among all endpoints. It is a single processing routine that utilizes endpoint specific states to process transfers on behalf of the endpoints. This support is also entirely contained in the BIOS.

#### 4.3.2.1 Behavior

This support simplifies all transfers across all endpoints by providing a uniform interface and behavior. An application would prepare a buffer, and a frame referencing the buffer. The frame would contain a pointer to the buffer, the buffer's length, a null next frame pointer, and a call back routine pointer. The application would then setup and call either the SUSBx\_SEND\_INT or SUSBx\_RECEIVE\_INT to submit the frame. The generic processing block would log the frame and set up the endpoint registers in the SIE to transfer either a portion or all the data depending on the amount of data and the size of the endpoint. The SIE would then trigger the endpoints ISR after the data transferred. The ISR would call setup and call into the generic block where pointers would be walked along the data buffer and counts adjusted and SIE registers again configured for the next data portion. Eventually all the data would be transferred and the ISR's call into the generic block would reset the state for that endpoint and issue a call back to the user application. The following sequence diagram details this behavior.

Page 4-6 BIOS User's Manual v1.2

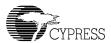

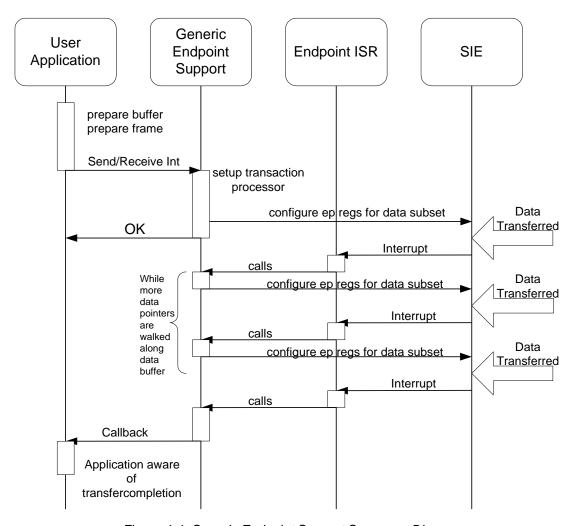

Figure 4-4. Generic Endpoint Support Sequence Diagram

### 4.3.2.2 Architecture

Generic endpoint support will consist of a single set of routines that will operate on the endpoints. Each endpoint, configured to utilize generic endpoint support, will have configuration and state information that will be passed to the support entry routine from the endpoint ISR. This architecture will minimize code size, maintain modularity and produce the desired behavior.

The architecture in Figure 4-5 uses rectangles to describe data structures and blocks with rounded corners to depict routines. Lightly shaded routines are hardware interrupts, and darker shaded routines are software interrupts. The use of generic endpoint support for a particular endpoint can be overridden simply by providing a new ISR for that endpoint. The Generic Support can be used for vendor specific control transfers but the call back must eventually call the "Finish Transfer" software interrupt to signal the default control transfer processor.

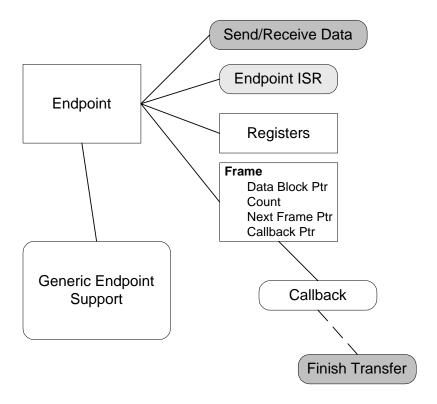

Figure 4-5. Generic Endpoint Support Architecture

## 4.3.2.3 Data Structures

The following table describes the structures and their relationships, where "dw" is 16 bits.

Table 4-3. Generic Frame (1/ Send/Receive Request) Used by Generic Endpoint Processing.

| Name       | Size | Description                                                                                                    |
|------------|------|----------------------------------------------------------------------------------------------------|
| Link       | dw   | Pointer to the next Generic Frame in active frame list. The current design requires this to be initialized with zero. |
| BufferBase | dw   | Pointer to a buffer                                                                                                   |
| BufferLen  | dw   | Length of buffer in bytes                                                                                             |
| Callback   | dw   | Pointer to function to call when the send receive transaction has completed.                                          |

Page 4-8 BIOS User's Manual v1.2

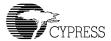

#### 4.3.2.4 Code Structure

The code structure parallels the previous architecture diagram. There are ISR and user entry points into the code provided via software interrupts. The ISR code consists of two classes of device and endpoint service routines. The endpoint service routines serve as entry points that setup subsequent calls to the Generic Endpoint routine common to all endpoints. Since endpoint 0 is the default endpoint (only one with message pipe support) it also uses the ControlHandler routine to initiate control transfer processing. The diagram below details endpoint code flow. Square boxes indicate interrupt vectors (software and hardware as previously described).

Other interfaces into the code include software interrupts and the initialization routine. The initialization routine works by constructing an endpoint table out of contiguous EP#\_Table\_Entry's and then passing a pointer to the base of this table, the number of endpoints in it to the SUSB#\_Init routine. The BIOS will then initialize the SIE and related data structures. The USB\_Init and SUSB#\_Reset\_Isr are likely callers.

OUT and IN transactions may be queued via the RECEIVE and SEND software interrupts for each slave SIE. These calls queue the generic frames for Generic Endpoint processing, arming the endpoints if necessary. Control transfers must be initiated from within a control transfer handler, i.e. Chapter 9 Processor, Vendor Processor, Class Processor. A data stage may be initiated here with a call back (e.g. SUSBx\_FINISH\_INT) to handle the status phase. Two stage-transfers may just initiate the status phase.

The software interrupt table provides place holders for data (descriptor pointers, loader commands), over-rideable calls within the BIOS (class, vendor, Chapter 9, string desc etc) and utilities (SUSBx FINISH INT etc.).

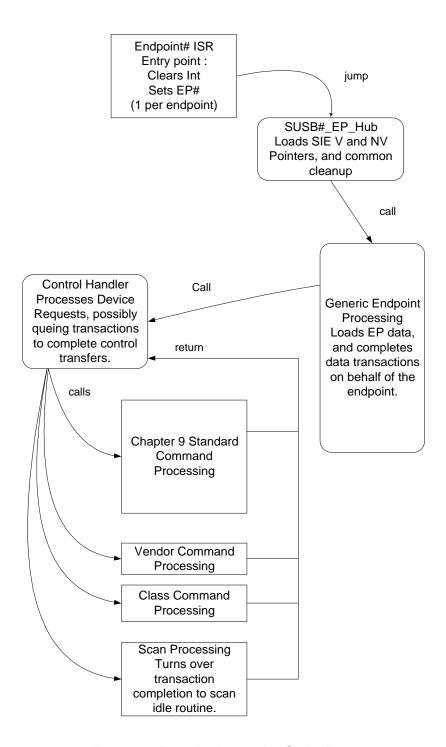

Figure 4-6. Endpoint Processing Code Flow

Page 4-10 BIOS User's Manual v1.2

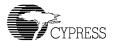

Device ISRs for each SIE include the SUSB#\_Reset\_Isr, SUSB#\_SOF\_Isr and the Timer1\_Isr. The reset ISR is used to re-initialize the state (registers and control data) of the SUSB# device. The SUSB#\_SOF\_Isr is used with the Timer1\_Isr to implement suspend and wake-up functionality.

## 4.3.3 Reasons for Important Choices

**Duplication Software Interrupts**. Just prior to implementation it was decided that each SIE should have its own set of software interrupts for maximizing BIOS code saving.

**Generic Endpoint Support in BIOS**. The generic endpoint support is in the BIOS mainly because it does not consume a lot of space and facilitates slave USB utilization for applications and modules. Modules and applications can then be more consistent, smaller and more organized with a uniform interface, less duplicity and less coupling.

**Tool Support**. Is available on both USB ports but not simultaneously.

Speed Support. Low or full speed configuration is possible for either or both SIEs.

Variable Number of Endpoints. Since devices can have different numbers of endpoints and SIEs, a configuration mechanism was needed to prevent memory space from being waste on unused endpoint buffers and data within the BIOS. The passing of an initialization table to the init routine accommodates this. This way the variable amount of memory in which the table lives resides in the users space, i.e. only users with many endpoints get the many endpoint memory penalty. This may be augmented later with a library routine that can parse a device's descriptors to generate the table.

Variable Endpoint Size. Support a variable size amount on an endpoint by endpoint basis.

**Odd Transaction Support**. Generic endpoint processing supports transactions that are not integer multiples of the endpoint length.

Page 4-12 BIOS User's Manual v1.2

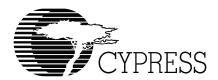

# **Chapter 5 HPI Transport Module**

| 5.1 | Introduction |  |  |
|-----|--------------|--|--|
|     |              |  |  |

#### 5.1.1 Overview

The Host Processor Interface (HPI) provides a high-speed interface into the CY16 processor for control and debug purposes. The interface port provides a bi-directional mailbox and bi-directional DMA. The DMA channel is used for reading and writing EZ-Host/EZ-OTG memory. The mailbox channel is used for LCP commands and responses.

## 5.1.2 Scope

This document provides details on the HPI support software. A basic understanding of the EZ-Host or EZ-OTG hardware and software architecture is assumed.

## 5.2 Functional Requirements

The HPI Transport exposes the Link Control Protocol via the HPI Hardware Interface. The Transport must be capable of receiving LCP commands from an external CPU and sending back responses via the mailbox. The Transport must also allow asynchronous messages to be sent to the external CPU.

## 5.3 Detailed Design

See Figure 2-1 Link Control Protocol.

## 5.3.1 HPI General Description

16-bit multiplexed address/data interface with the following interface registers:

Write Address Pointer Read Address Pointer Data Register Mailbox register

Allows external processor to directly access the entire on-chip memory by first loading either the Write Address Pointer or Read Address Pointer, and then performing single or multiple write/read to the data register. The read/write pointer auto-increments during multiple read/write accesses, thus allowing a fast block mode transfer.

The external processor can write to the mailbox register and cause an internal interrupt in the onchip processor.

The on-chip processor can write to the mailbox register and cause an external interrupt signal to be asserted, which clears automatically upon a read from the mailbox.

The external processor access to on-chip memory is re-synchronized with the internal 48MHz clock, and requires a successful arbitration of the on-chip internal memory bus. The HPI is the highest priority bus contender.

The maximum data transfer rate on the HPI port is 48MHz / 6 = 8MHz = 16.0 MByte/sec using 16-bit data.

The 2-bit port address decodes to four port registers:

| 00 | HPIDATA    | data register         |
|----|------------|-----------------------|
| 10 | HPIADDR    | memory access address |
| 01 | HPIMAILBOX | mailbox register      |
| 11 | HPISTS     | HPI port status       |

# 5.3.2 HPI Signal Description

The HPI port of the EZ-Host/EZ-OTG device uses GPIO pins shared by the DMA and IDE subsystems. To put the EZ-Host/EZ-OTG device into HPI mode use the GPIO configuration register (0xC01C). The HPI mode allows an external host processor to directly read/write to EZ-Host/EZ-OTG internal memory. The HPI port consists of the following I/O signals:

```
HPI_Addr[1:0] 2 bit port address

HPI_Data[15:0] 16-bit port data

HPI_nWRITE port writes pulse

HPI_nREAD port read pulse

HPI_INTR mailbox interrupts from EZ-Host/EZ-OTG to System Host
```

Page 5-2 BIOS User's Manual v1.2

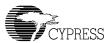

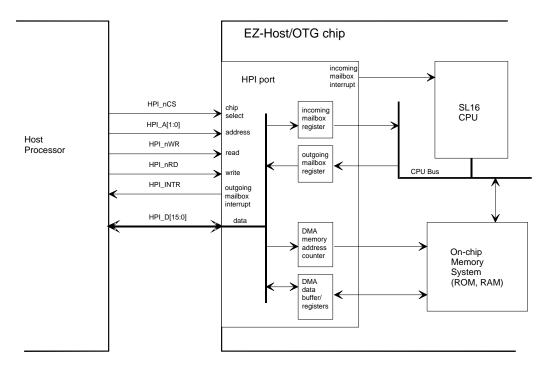

Figure 5-1. EZ-Host/EZ-OTG Chip

## 5.3.3 Host DMA to/from EZ-Host/EZ-OTG Memory via HPI Port

The host can access the on-chip ROM and on-chip RAM of the EZ-Host/EZ-OTG part. Obviously, the on-chip ROM is read only.

A data block write by the host to the on-chip memory begins with the System Host writing the EZ-Host/EZ-OTG memory address to the HPIADDR register, followed by writing the data block contiguously to the HPIDATA register.

A data block read by the host from the on-chip memory begins with the host writing the EZ-Host/ EZ-OTG memory address to the HPIADDRR register, followed by reading the data block with consecutive reads from the HPIDATA register.

Loading the HPIADDR register must precede changing host read/write direction. The memory addresses are auto-incremented after each access to the HPIDATA register.

The HPI interface pre-fetches data from the on-chip memory system when the HPIADDR register is loaded, and after every read from the HPIDATA register. Therefore, reading a block of n words from the HPI port results in n+1 read accesses to the on-chip memory system. The pre-fetch pipeline also delays the read data.

The maximum data transfer rate is one word every 6 T, where T is 1/48MHz, resulting in a rate of 16 Mega-byte/second.

Refer to section 6 for HPI write and read cycle timing specifications.

### 5.3.4 HPI INIT Routine

The HPI INIT routine is called to enable LCP messages to be processed via the HPI Transport. The INIT Routine performs the following:

- Loads HPI Commands Processor table
- Enables HPI I/F via EZ-Host/EZ-OTG Control Registers
- Enables RX in the Interrupt Enable Register

## 5.3.5 Host to EZ-Host/EZ-OTG MailBox Message

The HPI Mailbox RX ISR is triggered when the external CPU writes to the HPI mailbox. The ISR will get the 16-bit word from the mailbox.

Host sends a single 16-bit word message to the EZ-Host/EZ-OTG device by writing to the HPI-MAILBOX register of the Host Interface Port. The message word is readable by the CY16 CPU as the HostMailBoxMsg register.

When Host writes the HPIMAILBOX register of the HPI port, an interrupt is generated within the EZ-Host/EZ-OTG on-chip processor. The interrupt is automatically cleared when the CY16 CPU reads from the HostMailBoxMsg register.

The incoming mailbox interrupt is maskable via bit 6 of the INTERRUPT ENABLE REGISTER.

This register is initialized to zero by the hardware at reset.

## 5.3.6 EZ-Host/EZ-OTG to Host MailBox Message

The EZ-Host/EZ-OTG part sends a single 16-bit word message to Host by writing to the Mail-BoxMsg register. The message is then readable by the host at HPIMAILBOX register on the HPI port.

When EZ-Host/EZ-OTG writes to the MailBoxMsg register, an interrupt is generated and sent to the HPI port as the HPI\_INTR signal. The interrupt is automatically cleared when the Host reads from the HPIMAILBOX register of the HPI port.

When EZ-Host/EZ-OTG is configured for HPI mode, the HPI\_INTR signal shares the pin with GPIO24. The HPI\_INTR state can be polled by the CY16 processor at bit 8 of the GPIO INPUT REGISTER 1.

This document describes BIOS operation and software interrupts. The following sections define (pictorially) the interrupt vectors and the BIOS calls.

Page 5-4 BIOS User's Manual v1.2

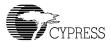

## 5.3.7 HPI TRANSFER DIAGRAMS FOR LCP

### 5.3.7.1 COMM\_RESET via HPI

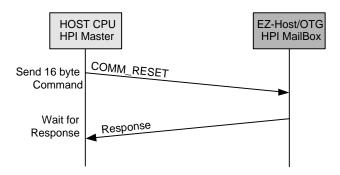

Figure 5-2. COMM RESET via HPI

### 5.3.7.2 COMM\_JUMP2CODE via HPI

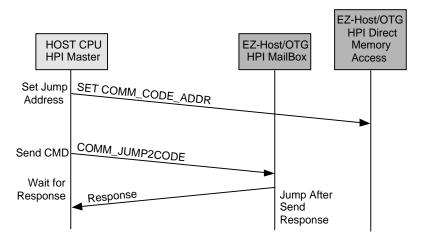

Figure 5-3. COMM JUMP2CODE via HPI

**Notes:** COMM\_CODE\_ADDR is defined as same as the COMM\_MEM\_ADDR, which is a pointer to the code to jump to; it is written via HPI Direct Memory Access not the mailbox. Then the COMM\_JUMP2CODE can be sent over the mailbox. Of course, before either of these operations is done, the code itself should exist in the memory space that COMM\_CODE\_ADDR will point to. If the code jumped to does not return, then the ACK will not be sent.

### 5.3.7.3 COMM\_CALL\_CODE via HPI

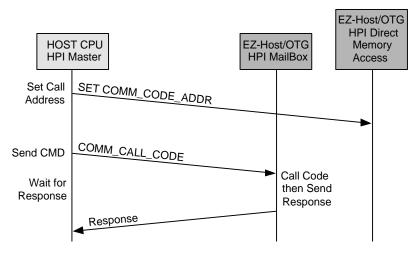

Figure 5-4. COMM\_CALL\_CODE via HPI

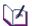

**Notes:** COMM\_CODE\_ADDR is defined as same as the COMM\_MEM\_ADDR, which is a pointer to the code to jump to; it is written via HPI Direct Memory Access not the mailbox. Then the COMM\_CALL\_CODE can be sent over the mailbox. Of course, before either of these operations is done, the code itself should exist in the memory space that COMM\_CODE\_ADDR will point to. If the code jumped to does not return, then the ACK will not be sent.

Page 5-6 BIOS User's Manual v1.2

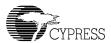

### 5.3.7.4 COMM\_WRITE\_CTRL\_REG via HPI

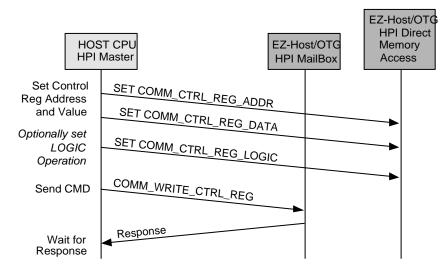

Figure 5-5. COMM\_WRITE\_CTRL\_REG via HPI

**Notes:** The COMM\_CTRL\_REG\_ADDR is defined the same as the COMM\_MEM\_ADDR, which is a pointer to the CY16 address to be read. The COMM\_CTRL\_REG\_DATA is defined as the COMM\_MEM\_LEN and the COMM\_CTRL\_REG\_LOGIC is defined as the COMM\_LAST\_DATA.

Users should supply the COMM\_CTRL\_REG\_ADDR, COMM\_CTRL\_REG\_DATA, and COMM\_CTRL\_REG\_LOGIC before writing the command COMM\_WRITE\_CTRL\_REG in the HPI mailbox.

## 5.3.7.5 COMM\_READ\_CTRL\_REG via HPI

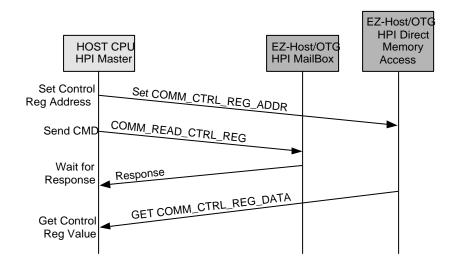

Figure 5-6. COMM\_READ\_CTRL\_REG via HPI

**Notes:** The COMM\_CTRL\_REG\_ADDR is defined the same as the COMM\_MEM\_ADDR, which is a pointer to the CY16 address to be read. the COMM\_CTRL\_REG\_DATA is defined as the COMM\_MEM\_LEN.

Users should supply the COMM\_CTRL\_REG\_ADDR before writing the command COMM\_READ\_CTRL\_REG in the HPI mailbox.

After receiving the ACK, the COMM\_CTRL\_REG\_DATA (i.e. COMM\_MEM\_LEN), should be read via the HPI Direct Memory Access

Page 5-8 BIOS User's Manual v1.2

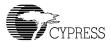

### 5.3.7.6 COMM\_READ\_XMEM via HPI

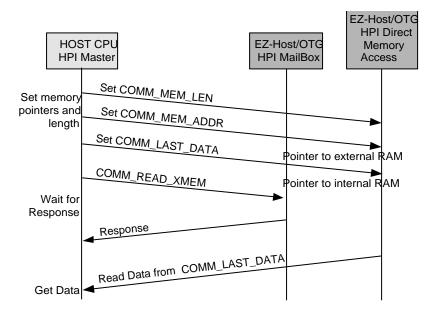

Figure 5-7. COMM\_READ\_XMEM

**Notes:** Users should supply the COMM\_MEM\_ADDR, COMM\_MEM\_LEN and COMM\_LAST\_DATA before writing the command COMM\_READ\_XMEM in the HPI mailbox. After receiving ACK from the EZ-Host/EZ-OTG device, the data should be read from COMM\_LAST\_DATA.

The external microprocessor should maintain the memory usage of EZ-Host/EZ-OTG internal memory space. The COMM\_LAST\_DATA should be allocated inside the internal memory space.

## 5.3.7.7 COMM\_WRITE\_XMEM via HPI

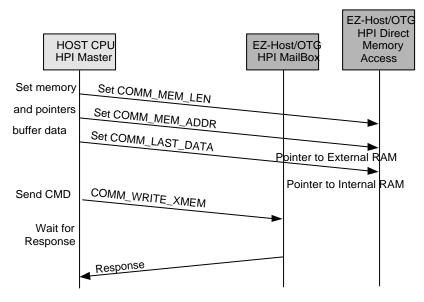

Figure 5-8. COMM\_WRITE\_XMEM via HPI

**Notes:** Users should supply the COMM\_MEM\_ADDR, COMM\_MEM\_LEN, COMM\_LAST\_DATA and also the users buffer to the address that is pointed to by the COMM\_LAST\_DATA before writing the command COMM\_WRITE\_XMEM in the HPI mailbox.

The external microprocessor should maintain the memory usage of EZ-Host/EZ-OTG internal memory space. The COMM\_LAST\_DATA should be allocated inside the internal memory space.

Page 5-10 BIOS User's Manual v1.2

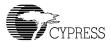

## 5.3.7.8 COMM\_EXEC\_INT via HPI

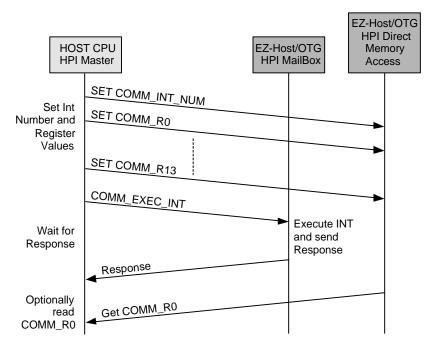

Figure 5-9. COMM\_EXEC\_INT via HPI

**Notes:** Users should supply the COMM\_INT\_NUM and COMM\_R0-R13 before writing the command COMM\_EXEC\_INT in the HPI mailbox.

The external microprocessor should read the COMM\_R0 after receiving the ACK from the EZ-Host/EZ-OTG device.

When executing the "COMM\_INT\_NUM" that does not require COMM\_R0-COMM\_R13, setting value for these R0-R13 can be ignored.

Page 5-12 BIOS User's Manual v1.2

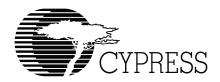

# **Chapter 6** SPI Transport Module Firmware

## 6.1 Introduction

#### 6.1.1 Overview

The Serial Peripheral Interface (SPI) of the CY16 processor provides a synchronous interface to the external host CPU. For connection to a host CPU, the SPI hardware is used in Slave Mode. In slave mode the external host CPU can communicate to EZ-Host/EZ-OTG device at up to a 2Mhz clock rate.

### 6.1.2 Scope

This document provides details on the SPI support software. A basic understanding of the EZ-Host/EZ-OTG hardware and software architecture is assumed.

## 6.2 Functional Requirements

The SPI Transport exposes the Link Control Protocol via the SPI hardware interface. The transport must be capable of receiving LCP commands from an external CPU and sending back responses. The transport must also allow asynchronous messages to be sent to the external CPU.

# 6.3 Detailed Design

Refer to Figure 2-1 Link Control Protocol for details.

The SPI Transport is unique in that it is truly a slave interface and cannot transmit or receive data unless requested from the EZ-Host/EZ-OTG device. This makes for a much tighter communication protocol than that of HPI or HSS. The interface is synchronous with the EZ-Host part initiating every data transfer to and from the EZ-Host. This means that the SPI Transport must be setup and ready for a Read or Write of data of the correct length at every phase of the protocol. This is

accomplished through a simple state machine. These details make the SPI Transport the most complicated it implements.

#### 6.3.1 General Outline

The SPI Transport consists of the following functions:

- SPI INIT Routine
- SPI\_RX\_ISR
- SPI\_DONE\_ISR
- SPI Send Block Routine
- SPI Receive Block Routine

#### 6.3.2 SPI INIT Routine

The SPI INIT routine is called to enable LCP messages to be processed via the SPI transport.

The INIT routine does the following:

- Enables the SPI I/F via the EZ-Host/EZ-OTG control register's entry point, spi\_ginit, for GPIO Connection
- Sets up INT\_REQ (via GPIO24) for every DATA/ACK/NAK
- Enables the SPI Interrupt enable
- Sets up to receive a CMD packet from the Host

### 6.3.3 SPI\_RX\_ISR

The SPI\_RX\_ISR is triggered when the External CPU writes an 8-byte (4-word) command block to the SPI interface. The ISR gets the 16-bit port command and the six bytes that follow and places them in memory. The extra six bytes contain parameters for the given LCP command. For example, if the command is COMM\_JUMP2CODE, then the data after the command contains the address to jump to. This is described in the SPI transfer diagrams.

### 6.3.4 SPI Done ISR

The SPI\_DONE\_ISR triggers when either a block transmit or block receive has completed. Before the SPI\_Send\_Blk exits, the SPI hardware must be configured for the next transfer. The next

Page 6-2 BIOS User's Manual v1.2

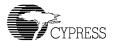

transfer will be the Host polling for the LCP response. So the ISR will configure the SPI hardware to be ready for a read and points to 0xFF for the read data.

## 6.3.5 SPI\_Send\_Blk Routine

The SPI\_Send\_Blk routine is used to send data to the Host CPU.

Entry: R1 – Number of words to send

R8 - Pointer to data

R9 -- Pointer to SPI\_TX\_ADDR

Return: Assert IRQ0 high

### 6.3.6 SPI Rec Blk Routine

The SPI\_Receive\_Blk routine is used to send data to the Host CPU.

**Entry:** R1 – Number of words to send

R8 - Pointer to data

R9 -- Pointer to SPI RX ADDR

Return: None

## 6.3.7 SPI polling the Status

If the application interface decides to poll the STATUS after each LCP command, it must poll the first MSB status byte until it returns a not equal to 0xFF. In the case of polling the STATUS byte, the Host must give time to the BIOS in between sending LCP commands and reading responses. The Host should wait at least 100 microseconds (Assume only one SIE and no other activity like UART. If there are more idle tasks, this number needs to be adjusted.) after sending a CMD packet before attempting to poll the response. Also, after receiving a response the host should wait 100 microseconds before issuing another CMD packet. If the application interface decides to use the interrupt, then the IRQ0 (GPIO24) can be used as the interrupt signal whenever the STATUS word is ready to be read. IRQ0 is normally a low signal and the BIOS will set it high when the STATUS is ready. This signal will be low, when the STATUS word is finished reading from the external microprocessor.

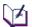

**Note:** If the first byte of the STATUS word is equal to 0xFF, it must continue to read this byte until it returns a value other than 0xFF.

## 6.3.8 SPI TRANSFER DIAGRAMS FOR LCP

## 6.3.8.1 COMM\_RESET via SPI

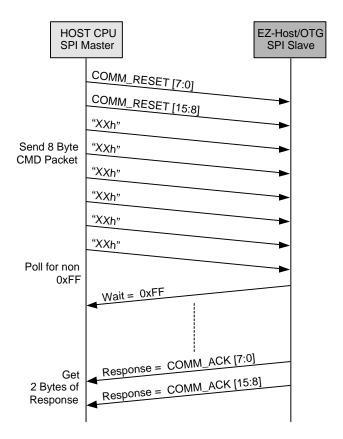

Figure 6-1. COMM\_RESET via SPI

Page 6-4 BIOS User's Manual v1.2

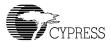

## 6.3.8.2 COMM\_JUMP2CODE via SPI

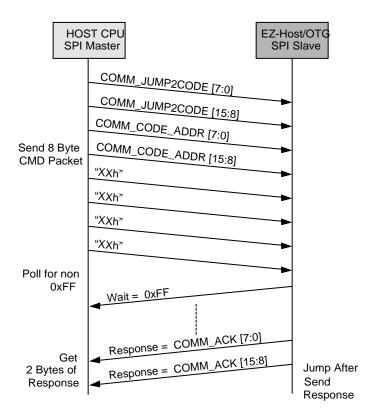

Figure 6-2. COMM\_JUMP2CODE via SPI

**Notes:** The code should exist in the memory space that COMM\_CODE\_ADDR will point to. If the code jumped to does not return, then the ACK will not be sent.

## 6.3.8.3 COMM\_CALL\_CODE via SPI

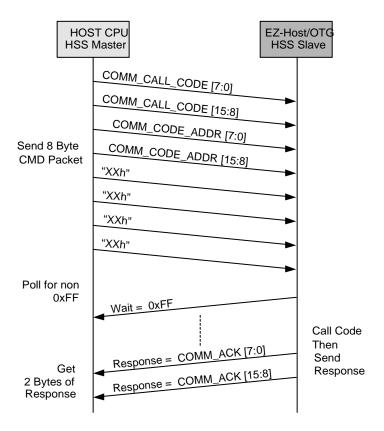

Figure 6-3. COMM\_CALL\_CODE via SPI

**Notes:** The code should exist in the memory space that COMM\_CODE\_ADDR will point to. If the code jumped to does not return, then the ACK will not be sent.

Page 6-6 BIOS User's Manual v1.2

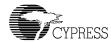

#### 6.3.8.4 COMM\_WRITE\_CTRL\_REG via SPI

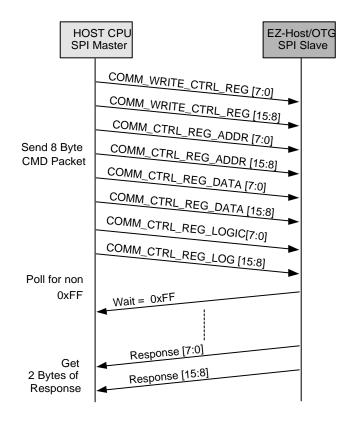

Figure 6-4. COMM\_WRITE\_CTRL\_REG via SPI

#### 6.3.8.5 COMM\_READ\_CTRL\_REG via SPI

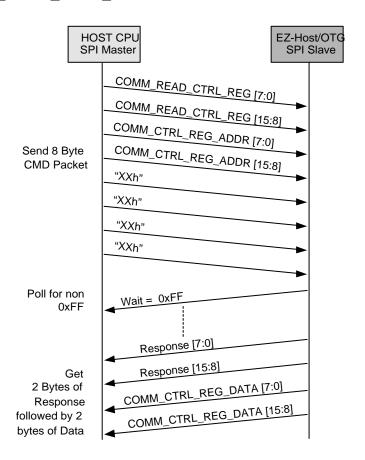

Figure 6-5. COMM\_READ\_CTRL\_REG via SPI

Page 6-8 BIOS User's Manual v1.2

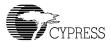

#### 6.3.8.6 COMM\_WRITE\_MEM via SPI

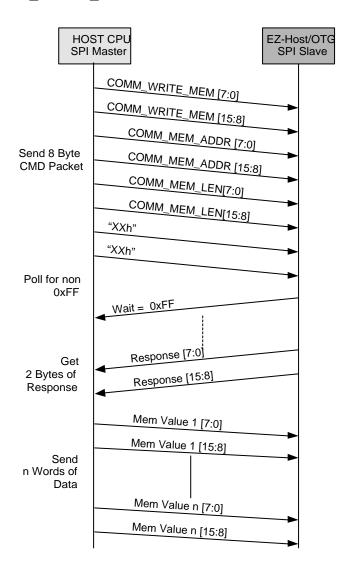

Figure 6-6. COMM\_WRITE\_MEM via SPI

#### 6.3.8.7 COMM\_READ\_MEM via SPI

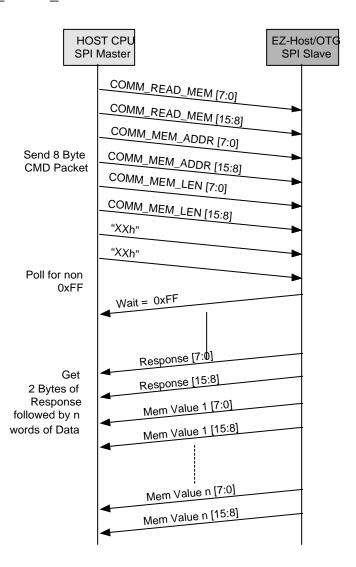

Figure 6-7. COMM\_READ\_MEM via SPI

Page 6-10 BIOS User's Manual v1.2

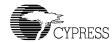

#### 6.3.8.8 COMM\_WRITE\_XMEM via SPI

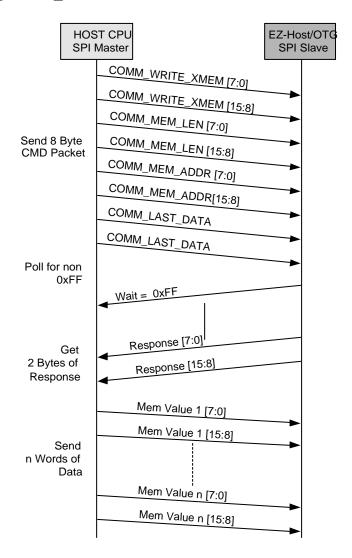

Figure 6-8. COMM\_WRITE\_XMEM via SPI

#### 6.3.8.9 COMM\_READ\_XMEM via SPI

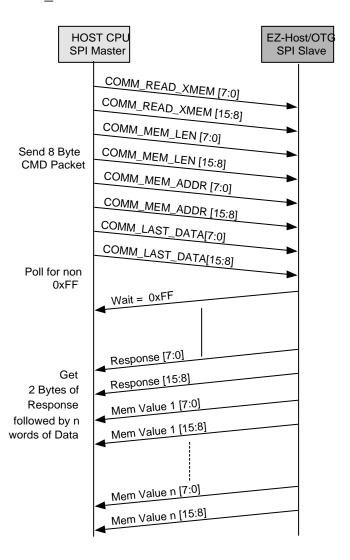

Figure 6-9. COMM\_READ\_XMEM via SPI

Page 6-12 BIOS User's Manual v1.2

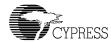

## 6.3.8.10 COMM\_EXEC\_INT via SPI

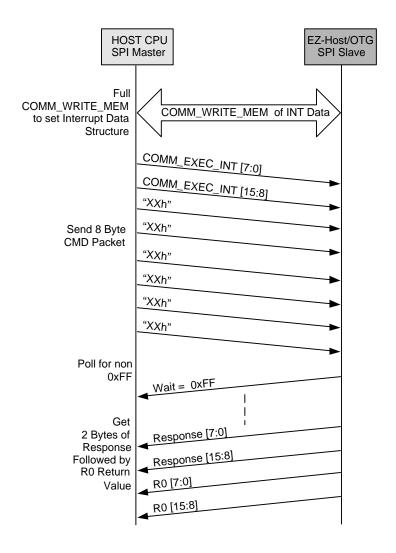

Figure 6-10. COMM\_EXEC\_INT via SPI

Page 6-14 BIOS User's Manual v1.2

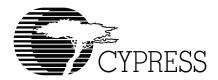

## **Chapter 7 HSS Transport Module**

#### 7.1 Introduction

#### 7.1.1 Overview

The High Speed Serial interface (HSS) of the CY16 processor provides a 9600 to 2M baud asynchronous serial interface to EZ-Host/EZ-OTG device. The HSS Transport uses the HSS hardware to receive LCP commands and data and to transmit responses. The serial connection is used in a half-duplex manner with no hardware or software handshaking.

#### 7.1.2 Scope

This document provides details on the HSS support software. A basic understanding of the EZ-Host/EZ-OTG hardware and software architecture is assumed.

## 7.2 Functional Requirements

The HSS transport exposes the Link Control Protocol via the HSS hardware interface. The transport must be capable of receiving LCP commands from an external CPU and sending back responses.

## 7.3 Detailed Design

Refer to Figure 2-1 Link Control Protocol for details.

The HSS transport is inherently different from the HPI transport. This is because HSS is a single channel communication link, which relies totally on software for access to the hardware. Where the HPI interface has a direct memory access channel for memory reads and writes, the HSS must access memory via LCP commands.

#### 7.3.1 General Outline

The HSS transport consists of the following functions:

- HSS Init Routine
- HSS\_RX\_ISR
- HSS\_Done\_ISR
- HSS\_SEND\_BLOCK Routine
- HSS\_RECEIVE\_BLOCK Routine

#### 7.3.2 HSS INIT Routine

The HSS INIT routine is called to enable LCP messages to be processed via the HSS transport.

The INIT routine does the following:

- Enables HSS I/F via EZ-Host/EZ-OTG Control Registers
- Sets the Baud Rate
- Setup HSS Port Commands table
- Setup Packet/BYTE/Block mode
- Enables HSS Interrupts

#### 7.3.3 HSS RX ISR

The HSS\_RX\_ISR is triggered when the External CPU writes an 8-byte command block to the HSS interface. The ISR gets the 16-bit port command and the six bytes that follow and places them in memory. The extra six bytes contain parameters for the given LCP command. For example, if the command is COMM\_JUMP2CODE then the data after the command contains the address to jump to. This is described in the HSS transfer diagrams.

#### 7.3.4 HSS\_DONE\_ISR

The HSS\_DONE\_ISR is triggers when either a block transmit or block receive has completed. The ISR will set the semaphore that signal the LCP idle task to indicate the completion of the transfer so other transactions can take place.

Page 7-2 BIOS User's Manual v1.2

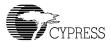

#### 7.3.5 HSS\_SEND\_BLOCK Routine

The HSS\_SEND\_BLOCK routine is used to send data to the External CPU using DMA.

Entry: R1 – Number of Words to Send

R8 – Pointer to data

R9-- Pointer to HSS\_TX\_BLK\_ADDR

Return: None.

#### 7.3.6 HSS\_RECEIVE\_BLOCK Routine

The HSS\_RECEIVE\_BLOCK routine is used to receive data from the External CPU using DMA.

Entry: R1 – Number of Words to Send

R8 - Pointer to data

R9 - Pointer to HSS\_RX\_BLK\_ADDR

Return: None.

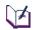

Note: As a master, the external host processor is in full control of the interface. The Host must grant time to the BIOS in between sending LCP commands. The Host should wait at least 30 microseconds between sending a new command packet (This time is required due to the LCP idle task is running as part the BIOS idle tasks. This number assumes only one SIE is activated at a time. If two SIEs and UART idle tasks are involved, then this time should be extended). When changing the BAUD rate command via the COMM\_CONFIG, the Host must wait at least 100 microsecond before sending any new command with the new baud rate.

### 7.3.7 HSS TRANSFER DIAGRAMS FOR LCP

### 7.3.7.1 COMM\_RESET via HSS

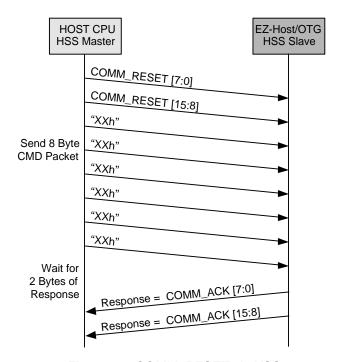

Figure 7-1. COMM\_RESET via HSS

Page 7-4 BIOS User's Manual v1.2

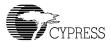

#### 7.3.7.2 COMM\_JUMP2CODE via HSS

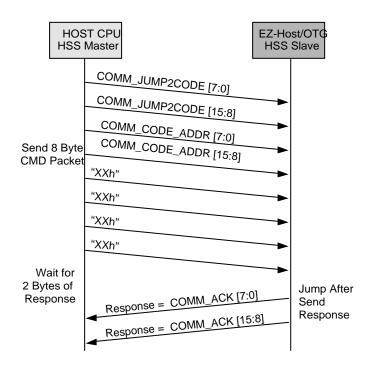

Figure 7-2. COMM\_JUMP2CODE via HSS

**Notes:** The code should exist in the memory space that COMM\_CODE\_ADDR will point to. If the code jumped to does not return, then the ACK will not be sent.

#### 7.3.7.3 COMM\_CALL\_CODE via HSS

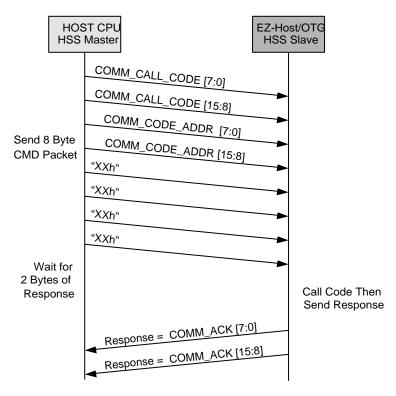

Figure 7-3. COMM\_CALL\_CODE via HSS

**Notes:** The code should exist in the memory space that COMM\_CODE\_ADDR will point to. If the code jumped to does not return, then the ACK will not be sent.

Page 7-6 BIOS User's Manual v1.2

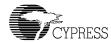

#### 7.3.7.4 COMM\_WRITE\_CTRL\_REG via HSS

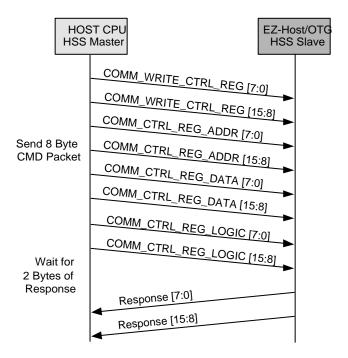

Figure 7-4. COMM\_WRITE\_CTRL\_REG via HSS

#### 7.3.7.5 COMM\_READ\_CTRL\_REG via HSS

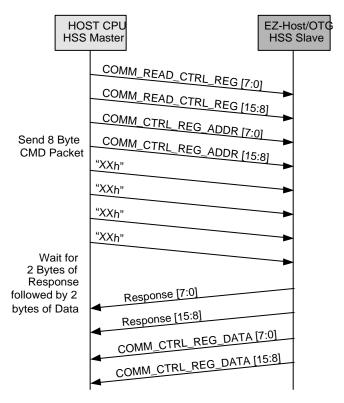

Figure 7-5. COMM\_READ\_CTRL\_REG via HSS

Page 7-8 BIOS User's Manual v1.2

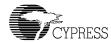

## 7.3.7.6 COMM\_WRITE\_MEM via HSS

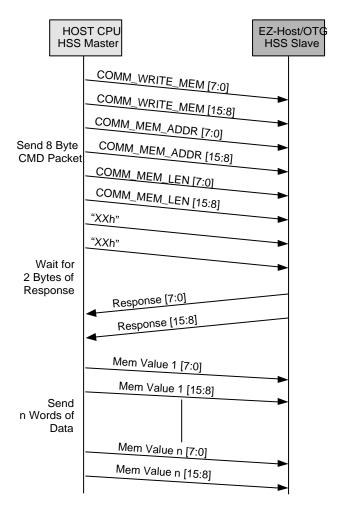

Figure 7-6. COMM\_WRITE\_MEM via HSS

#### 7.3.7.7 COMM\_READ\_MEM via HSS

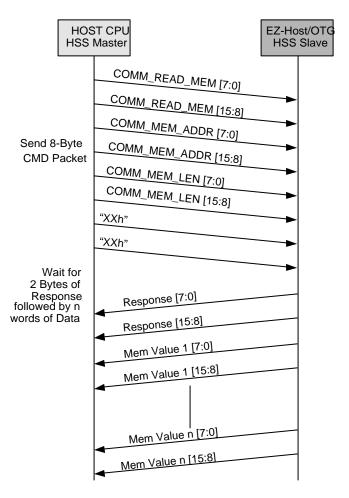

Figure 7-7. COMM\_READ\_MEM via HSS

Page 7-10 BIOS User's Manual v1.2

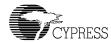

#### 7.3.7.8 COMM\_WRITE\_XMEM via HSS

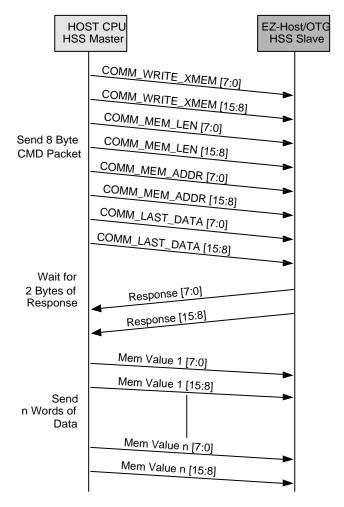

Figure 7-8. COMM\_WRITE\_XMEM via HSS

#### 7.3.7.9 COMM\_READ\_XMEM via HSS

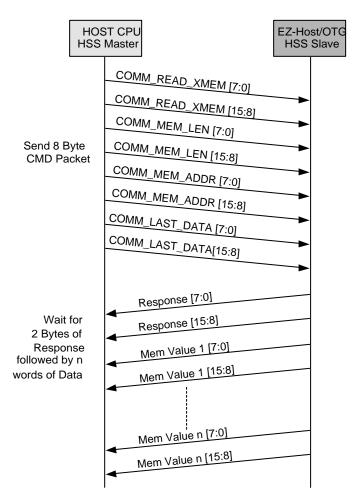

Figure 7-9. COMM\_READ\_XMEM via HSS

Page 7-12 BIOS User's Manual v1.2

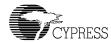

## 7.3.7.10 COMM\_EXEC\_INT via HSS

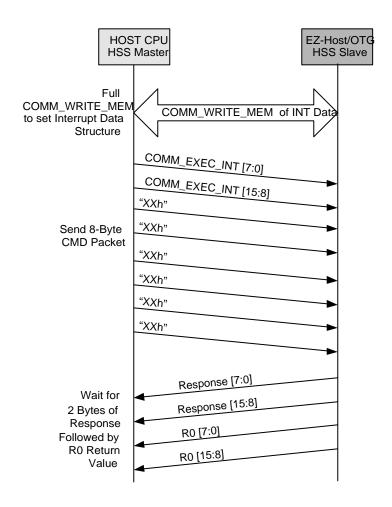

Figure 7-10. COMM\_EXEC\_INT via HSS

#### 7.3.7.11 COMM\_CONFIG via HSS

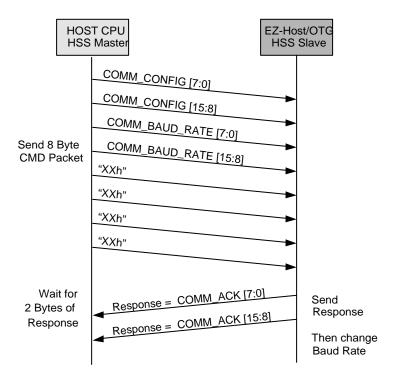

Figure 7-11. COMM\_CONFIG via HSS

Note: Appropriate baud rate values can be found in the EZ-Host or EZ-OTG Datasheets.

Page 7-14 BIOS User's Manual v1.2

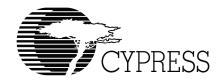

# **Appendix A Definitions**

| Term                    | Definition                                                                                                    |  |
|-------------------------|----------------------------------------------------------------------------------------------------|--|
| 2-wire serial interface | 2-wire serial flash EEPROM interface.                                                                                                    |  |
| BIOS                    | Basic Input/Output System                                                                                                    |  |
| EOT                     | End Of Transfer                                                                                                    |  |
| EZ-Host<br>EZ-OTG       | The EZ-Host and EZ-OTG are Cypress USB Controllers that provides multiple functions on a single chip                                                     |  |
| HCD                     | Host Controller Driver                                                                                                    |  |
| HPI                     | Host Processor Interface                                                                                                    |  |
| HSS                     | High-Speed Serial port                                                                                                    |  |
| LCP                     | Link Control Protocol                                                                                                    |  |
| Port CMD                | LCP Command sent over a Slave Transport                                                                                                    |  |
| PLL                     | Phase Lock Loop                                                                                                    |  |
| PWM                     | Pulse Width Modulation                                                                                                    |  |
| R0-R15                  | CY16 Registers: R0-R7 Data registers or general-purpose registers R8-R14 Address/Data registers, or general-purpose registers R15 Stack pointer register |  |
| RAM                     | Random Access Memory                                                                                                    |  |
| R/W                     | Read/Write                                                                                                    |  |
| SPI                     | Serial Peripheral Interface                                                                                                    |  |
| System CPU              | An external CPU acting as a master to EZ-Host or EZ-OTG                                                                                                  |  |
| TD                      | Transfer Descriptor (host mode)                                                                                                    |  |
| USB                     | Universal Serial Bus                                                                                                    |  |
| WDT                     | Watch Dog Timer                                                                                                    |  |

Appendix A A - 1

A - 2 BIOS User's Manual v1.2

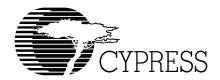

# Appendix B References

CY16\_HW: CY16 Hardware Specification

USB Specification 2.0

CY16\_TOOLS: CY16 Software Tools.

EZ-Host/EZ-OTG BIOS bugs Tracking and Solving Issues

Appendix B B - 3

B - 4 BIOS User's Manual v1.2

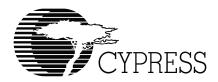

# **Appendix C Revision History**

| Name and Version | Date Issue | Comments |
|------------------|------------|----------|
| Rev 0.0          |            |          |
|                  |            |          |
|                  |            |          |
|                  |            |          |
|                  |            |          |

Appendix C C - 5

C - 6 BIOS User's Manual v1.2